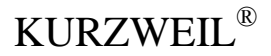

# KP100 KP110 РУКОВОДСТВО **ПОЛЬЗОВАТЕЛЯ**

ХДС ЙАНГ ЧАНГ МЬЮЗИК (HDC YOUNG CHANG MUSIC)

### **ИНФОРМАЦИЯ ДЛЯ ВАШЕЙ БЕЗОПАСНОСТИ**

### **ПРЕДУПРЕЖДЕНИЕ ПРАВИЛ ФКС (для США)**

Данное оборудование было протестировано и признано соответствующим ограничениям для цифрового устройства класса B в соответствии с частью 15 правил ФКС.

Данные ограничения предназначены для обеспечения соответствующей защиты от неблагоприятных помех при установке в жилых помещениях. Данное оборудование генерирует, использует и может излучать радиочастотную энергию и , если оно не установлено и не используется в соответствии с инструкциями, может создавать неблагоприятные помехи для радиосвязи. Тем не менее, нет гарантии, что помехи не возникнут в конкретной установке.

Если это оборудование создает неблагоприятные помехи для приема радио- или телевизионных сигналов, что может быть определено путем включения и выключения данного устройства, пользователю рекомендуется попытаться устранить помехи одним или несколькими из следующих способов:

- Измените направление или местоположение приемной антенны.
- Увеличьте расстояние между оборудованием и приемником.
- Подключите оборудование к розетке в цепи, отличной от той, к которой подключен приемник.
- Обратитесь за помощью к торговому посреднику или опытному радио/телевизионному технику

Несанкционированные изменения или модификации этой системы могут лишить пользователя права использовать данное оборудование.

### ВНИМАНИЕ

Сильные электромагнитные помехи могут повлиять на нормальное функционирование инструмента. В таком случае просто перезапустите инструмент, следуя инструкциям руководства пользователя, для возобновления нормального функционирования. В случае невозможности возобновления функционирования, используйте инструмент в другом месте.

#### **ПРЕДОСТЕРЕЖЕНИЯ**

### **ПОЖАЛУЙСТА, ПРОЧТИТЕ ВНИМАТЕЛЬНО ПЕРЕД НАЧАЛОМ РАБОТЫ**

Пожалуйста, храните настоящее руководство в безопасном месте для дальнейшего использования.

#### **Электропитание**

Пожалуйста, подключите предназначенный адаптер постоянного тока к розетке переменного тока с правильным напряжением.

Не подключайте его к розетке переменного тока с напряжением, не предназначенным для вашего инструмента.

Отключайте адаптер постоянного тока, когда не используете инструмент или во время электрических бурь.

#### **Подключения**

Перед подключением инструмента к другим устройствам отключите питание всех устройств. Эти действия предотвратят возникновение неисправности и/или повреждение других устройств.

#### **Расположение**

Не подвергайте прибор воздействию следующих условий во избежание деформации, обесцвечивания или более серьезного повреждения:

- Прямые солнечные лучи
- Высокие температуры или влажность
- Слишком пыльное или грязное место
- Сильная вибрация или толчки
- Близость к магнитным полям

### **Вмешательство в работу других устройств**

Расположенные поблизости радио и телевизоры могут плохо принимать сигнал. Используйте инструмент на определенном расстоянии от радио и телевизоров.

#### **Чистка**

Очищайте только сухой мягкой тканью. Не используйте разбавители краски, растворители, чистящие жидкости, ткани, пропитанные химическими веществами.

#### **Обращение**

Не нажимайте на переключатели или кнопки управления с большим усилием.

Не допускайте попадания бумаги, металла или других предметов в инструмент. В таком случае выньте вилку из розетки. Потом инструмент должен осмотреть квалифицированный обслуживающий персонал.

Отключите все провода перед передвижением инструмента.

## Содержание

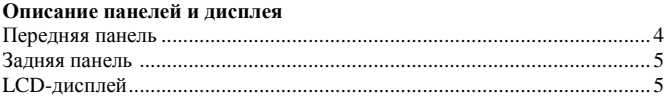

### Настройка

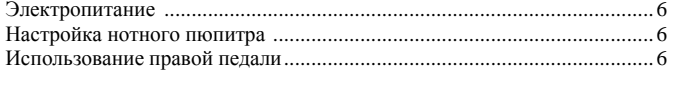

#### Подключения

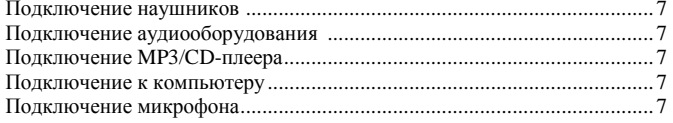

## Выключатель электропитания и общая громкость воспроизведения 8

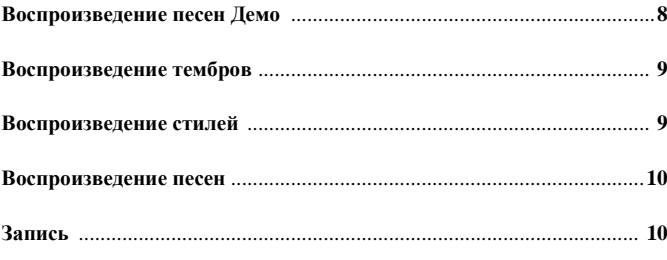

## Проигрывание тембров

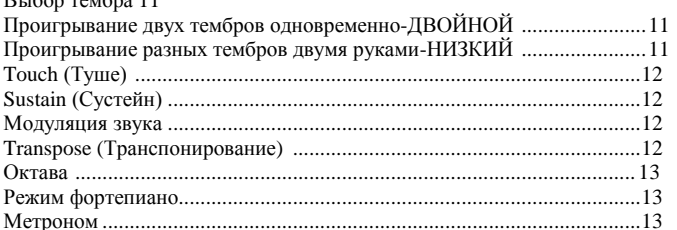

#### Автоматический аккомпанемент

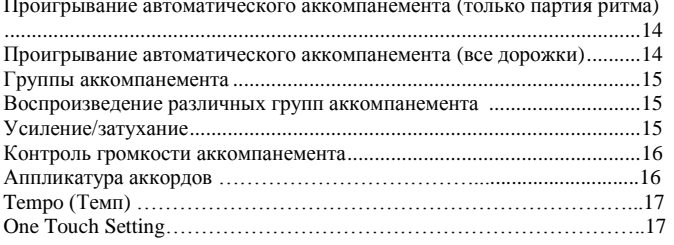

#### Harmony (Гармония)

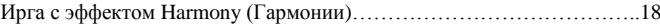

#### Помощник исполнения

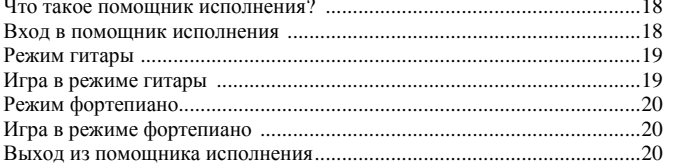

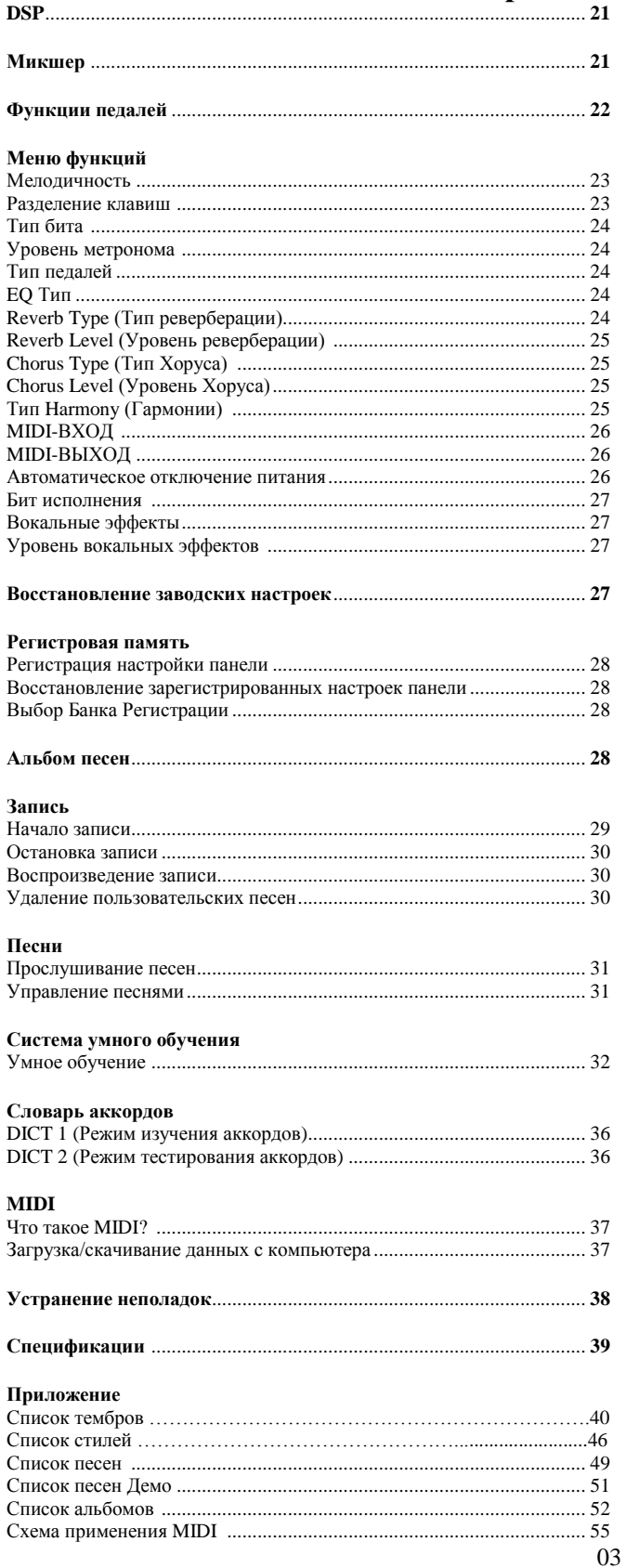

### **Описание панелей и дисплея Передняя панель**

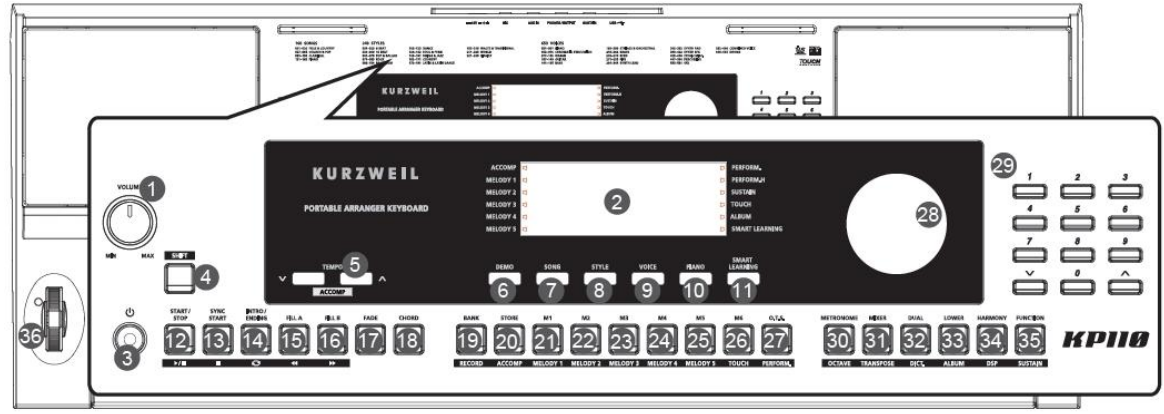

**1. Кнопка регулирования звука [VOLUME]** Регулировка общей громкости воспроизведения.

**2. [LCD]** Отображение всех параметров и значений, связанных с текущей операцией.

**3. ВЫКЛЮЧАТЕЛЬ ЭЛЕКТРОПИТАНИЯ** Включение или выключение питания.

**4. Кнопка [SHIFT]**  Удерживайте кнопку для перехода к дополнительным функциям других кнопок.

**6. Кнопка [DEMO] (ДЕМО)** Переход в режим Демо.

**7. Кнопка [SONG] (ПЕСНЯ)** Переход в режим песни

**8. Кнопка [STYLE] (СТИЛЬ)** Переход в режим стиля.

9**. Кнопка [VOICE] (ТЕМБР)** переход в режим тембра.

**10. Кнопка [PIANO] (ФОРТЕПИАНО)** Включение/отключение режима фортепиано.

**11. Кнопка [SMART LEARNING] (УМНОЕ ОБУЧЕНИЕ)** Включение/отключение функции умного обучения.

**17. Кнопка [FADE] (УСИЛЕНИЕ/ЗАТУХАНИЕ)** Включение отключение функции усиления/затухания.

**18. Кнопка [CHORD] (АККОРД)** Переход в режим аккордов.

**28. РЕГУЛЯТОР** Регулировка значения параметров.

**29. [-]/[+] и кнопки НУМЕРАЦИИ** Настройка значения параметров иди выбор номера.

**36. МОДУЛЯЦИЯ ЗВУКА** Вращайте вверх или вниз диск для увеличения или снижения звука.

**В режиме песен 12. Кнопка** [ <sup>▶/■</sup> ] Старт или остановка проигрывания песни.

**13. Кнопка [ ]** Пауза или продолжение воспроизведения песни.

**14. Кнопка [ ]** Настройка начала и конца секции петли для выбранной песни.

**15. Кнопка** [ <sup>\*</sup> ] Перемотка песни

**16. Кнопка** [ <sup>₩</sup> ] Перемотка песни вперед

**Когда кнопка [SHIFT] не нажата 5. Кнопка [TEMPO -]/[TEMPO +] (ТЕМПО -)/(ТЕМПО +)** Регулировка текущего значения темпа.

**19. Кнопка [BANK] (БАНК)** Переход между банками памяти.

**20. Кнопка [STORE] (ХРАНИЛИЩЕ)** Регистрация текущих настроек панели.

**21-26. Кнопки [M1]-[M6]** Восстановление зарегистрированных настроек панели. В режиме O.T.S., доступно только M1-M4.

**27. Кнопка [O.T.S.]**

Включение или отключение функции настройки в одно касание.

**30. Кнопка [METRONOME] (МЕТРОНОМ)** Включение или отключение метронома.

**31. Кнопка [MIXER] (МИКШЕР)** Переход в меню микшера.

**32. Кнопка [DUAL] (ДВОЙНОЙ)** Включение или отключение функции dual (двойной).

**33. Кнопка [LOWER] (НИЗКИЙ)** Включение или отключение функции lower (низкий).

**34. Кнопка [HARMONY] (ГАРМОНИЯ)** Включение или отключение эффекта гармонии.

**35. Кнопка [FUNCTION] (ФУНКЦИЯ)** Вход в режим функций.

**В режиме стилей 12. Кнопка [START/STOP] (СТАРТ/СТОП)** Начало остановка проигрывания стиля.

13. **Кнопка [SYNC START] (НАЧАЛО СИНХРОНИЗАЦИИ)** Включение или отключение функции Sync Start (Начало Синхронизации).

**14. Кнопка [INTRO/ENDING] (НАЧАЛО/ОКОНЧАНИЕ)** Воспроизведение начала или окончания.

**15. Кнопка [FILL A] (СБИВКА А)** Воспроизведение паттерна сбивки A.

**16. Кнопка [FILL B] (СБИВКА В)** Воспроизведение паттерна сбивки B.

**Когда кнопка [SHIFT] нажата 5. Кнопка [ACCOMP -] (АККОМПАНЕМЕНТ -)/[ACCOMP +] (АККОМПАНЕМЕНТ +)** Регулировка значения звука аккомпанемента.

**19. Кнопка [RECORD] (ЗАПИСЬ)** Переход в режим записи.

**20. Кнопка [ACCOMP] (АККОМПАНЕМЕНТ)** Выбор дорожки аккомпанемента для записи.

**21-25. Кнопка [MELODY 1]-[MELODY 5] (МЕЛОДИЯ 1)-(МЕЛОДИЯ 5)** Выбор дорожки мелодии 1-5 для записи.

**26. Кнопка [TOUCH] (ТУШЕ)** Установка подходящего уровня динамической чувствительности.

**27. Кнопка [PERFORM.] (ПРОИГР.)** Включение или отключение функции помощника проигрывания.

**30. Кнопка [OCTAVE] (ОКТАВА)** Переход в режим октавы.

**31. Кнопка [TRANSPOSE] (ТРАНСПОНИРОВАНИЕ)** Переход в режим транспонирования.

**32. Кнопка [DICT.] (СЛОВАРЬ)** Включение или отключение функции словаря аккордов.

**33. Кнопка [ALBUM] (АЛЬБОМ)** Включение или отключение функции альбома

**34. Кнопка [DSP]** Включение или отключение функции DSP.

**35. Кнопка [SUSTAIN] (СУСТЕЙН)** Включение или отключение функции сустейн.

### **Описание панелей и дисплея Задняя панель**

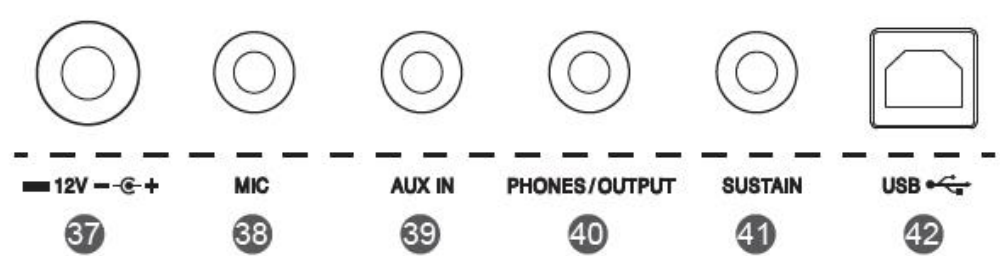

**37. Гнездо постоянного тока 12В** Подключение адаптера источника питания постоянного тока 12В.

**38. Гнездо MIC** Подключение микрофона.

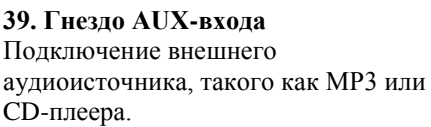

**40. Гнездо PHONES/OUTPUT (НАУШНИКИ/ВЫХОД)**

Подключение пары наушников или аудиооборудования

**41. Гнездо SUSTAIN (СУСТЕЙН)** Подключение правой педали.

**42. Разъем USB** Подключение к ПК.

### **LCD дисплей**

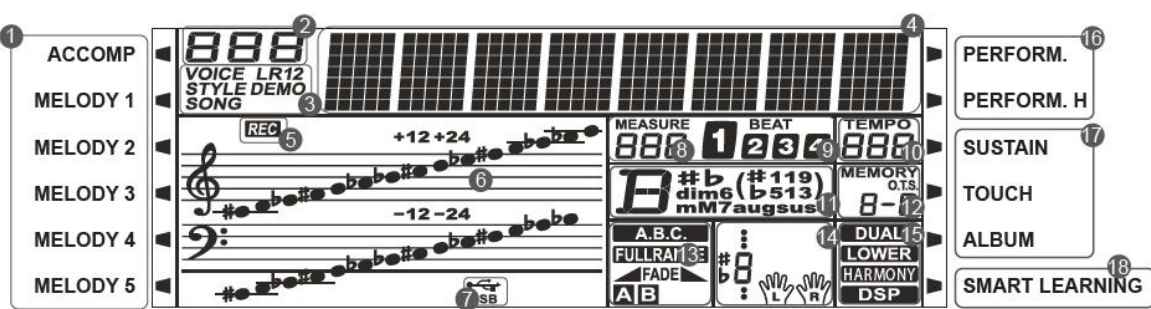

- **1. АККОМПАНЕМЕНТ/МЕЛОДИЯ 1-5 11. АККОРД**
- 
- 
- 
- 
- **7. USB КАБЕЛЬ 16. ПОМОЩНИК ИСПОЛНЕНИЯ/**
- 
- 

**2. НОМЕР СЕРИИ 12. НОМЕР ПАМЯТИ/ONE TOUCH SETTING 3. ТЕМБР/СТИЛЬ/ДЕМО/ПЕСНЯ 13. A.B.C/FULL RANGE/FADE/ 4. СИМВОЛ ВЫБОР АККОМПАНЕМЕНТА 5. ЗАПИСЬ 14. УКАЗАНИЕ НОТЫ/УРОК 6. СКРИПИЧНЫЙ КЛЮЧ/БАСОВЫЙ КЛЮЧ 15. ДВОЙНОЙ/НИЗКИЙ/ГАРМОНИЯ/DSP ПОМОЩНИК ИСПОЛНЕНИЯ ВЫСОКИЙ 8. ТАКТ (HIGH) 9. БИТ 17. СУСТЕЙН/ТУШЕ/АЛЬБОМ 10. ТЕМП 18. УМНОЕ ОБУЧЕНИЕ**

## **Настройка**

Данный раздел содержит информацию о настройке вашего инструмента и подготовке к игре. Пожалуйста, внимательно прочитайте этот раздел, прежде чем включать питание.

### **Источник питания**

Инструмент может получать питание как от батареек, так и от адаптера питания. Следуйте инструкциям, описанным ниже.

### **Использование батареек**

Инструменту необходимо 6 штук АА (№.5) или эквивалентных щелочных батареек для получения питания. 1. Откройте крышку батарейного отсека, расположенную в нижней части инструмента.

2. Вставьте батарейки; внимательно следите за маркировкой полярности на отсеке.

3. Вставьте крышку отсека так, чтобы она плотно сидела на месте.

### *Примечание:*

1. Не смешивайте использованные и новые батарейки.

2. Всегда используйте один и тот же тип батареек.

3. При длительном неиспользовании инструмента всегда вынимайте батарейки.

Использование адаптера источника питания

1. Установите выключатель питания в позицию OFF (ВЫКЛ.), затем перед подключением к источнику питания выключите громкость.

2. Подключите адаптер к гнезду постоянного тока инструмента.

3. Подключите адаптер к розетке переменного тока. Это автоматически отключит питание от батареек.

### *Примечание:*

1. В режиме ожидания, если инструмент не используется, он автоматически отключится через 30 минут. (Для подробной информации, пожалуйста, ознакомьтесь с разделом "Автоматическое отключение питания").

2. Для вашей безопасности, пожалуйста, отключайте инструмент, когда он не используется, или во время грозы.

### **Настройка нотного пюпитра**

Нотный пюпитр поставляется вместе с клавиатурой. Вы можете легко подключить его к инструменту, вставив его в прорези в передней части панели.

### **Использование правой педали**

Вставьте дополнительную педаль в это гнездо и используйте ее для включения и отключения эффекта сустейн. Когда вы нажимаете на педаль, все ноты, которые вы играете на инструменте, будут дольше звучать.

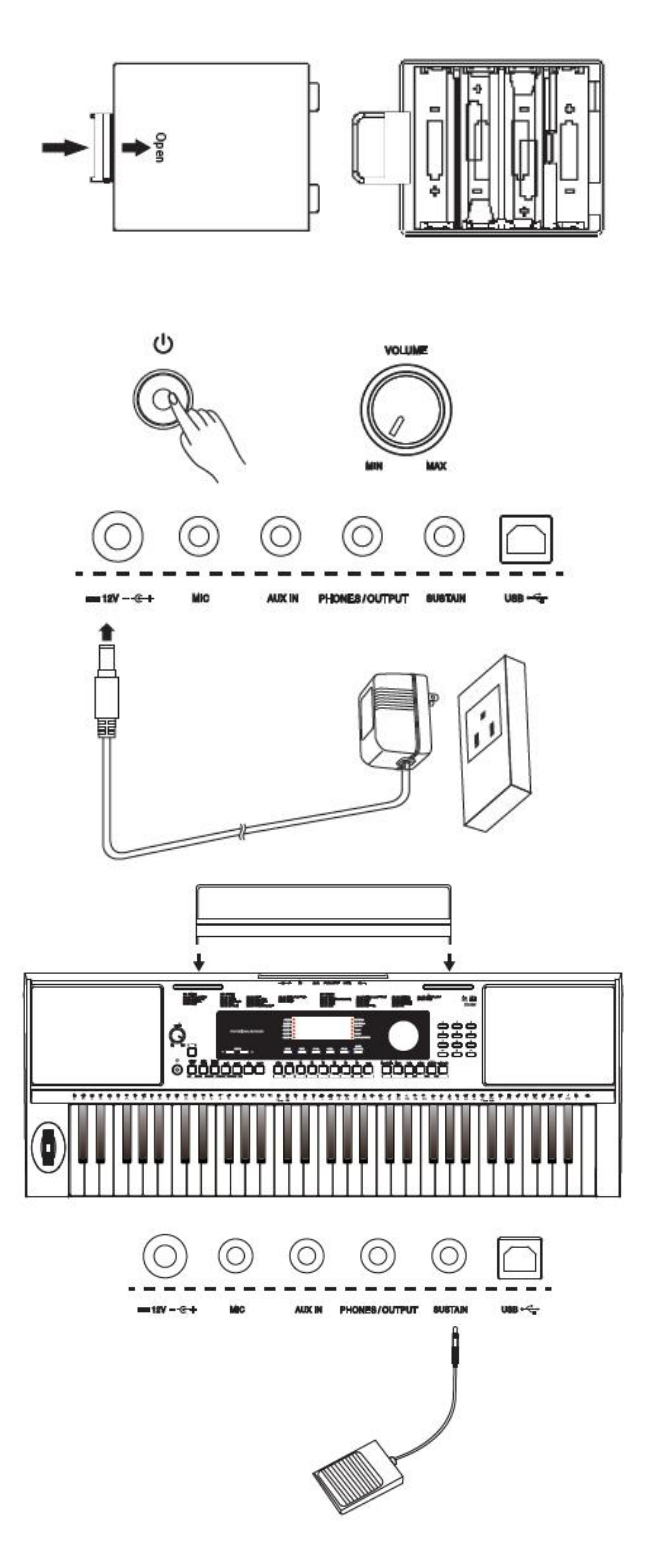

### **Подключения**

### **Подключение наушников**

1. Стандартную пару стереонаушников можно подключить к разъему PHONES/OUTPUT (НАУШНИКИ/ВЫХОД) для приватной игры в ночное время.

2. Система стереоколонок инструмента автоматически отключается при подключении наушников в этот разъем.

### *Примечание:*

Во избежание потери слуха не слушайте инструмент через наушники на высокой громкости в течение длительного периода времени.

### **Подключение аудиооборудования**

Разъем PHONES/OUTPUT (НАУШНИКИ/ВЫХОД) на задней панели предназначен для подключения инструмента к внешнему аудиооборудованию, такому как усилитель клавиатуры, стереофоническая звуковая система, микшерный пульт или магнитофон.

Используйте аудиокабель для подключения разъема PHONES/OUTPUT (НАУШНИКИ/ВЫХОД) инструмента к AUXвходу внешнего аудиооборудования.

### *Примечание:*

Во избежание повреждения колонок установите минимальный уровень громкости перед подключением питания и других устройств.

### **Подключение MP3/CD-плеера**

Разъем AUX-вход на задней панели принимает аудиосигналы с внешних аудиоисточников, таких как MP3 или CD-плеер. Используйте аудиокабель для подключения разъема AUX-вход инструмента к разъему AUX-выход MP3/CD-плеера. Входящий сигнал смешивается с сигналом инструмента, позволяя вам играть параллельно.

### **Подключение компьютера**

Используйте стандартный USB-кабель для подключения USBразъема к USB-порту компьютера. Вы можете сохранить игру на пианино на компьютере или использовать акустическую систему для воспроизведения MIDI-песен на компьютере.

### *Примечание:*

1. При настройке программного обеспечения на компьютере не устанавливайте одновременно USB-устройство на вход и выход. В противном случае звук будет перекрываться во время игры на клавиатуре.

2. Мы рекомендуем использовать интерфейс USB2.0 при подключении инструмента к компьютеру.

### **Подключение микрофона**

Подключив микрофон, вы можете наслаждаться пением во время игры на клавиатуре или при воспроизведении песен (КАРАОКЕ). 1. Перед включением питания установите общую громкость воспроизведения на минимум.

2. Подключите микрофон к разъему MIC.

3. Включите питание. Отрегулируйте общую громкость воспроизведения во время пения в микрофон.

#### *Примечание:*

1. Вы можете настроить вокальные эффекты в меню функций.

2. При помощи кнопки регулирования громкости нельзя настроить уровень громкости микрофона и AUX-входа, вы должны отрегулировать громкость на внешнем оборудовании.

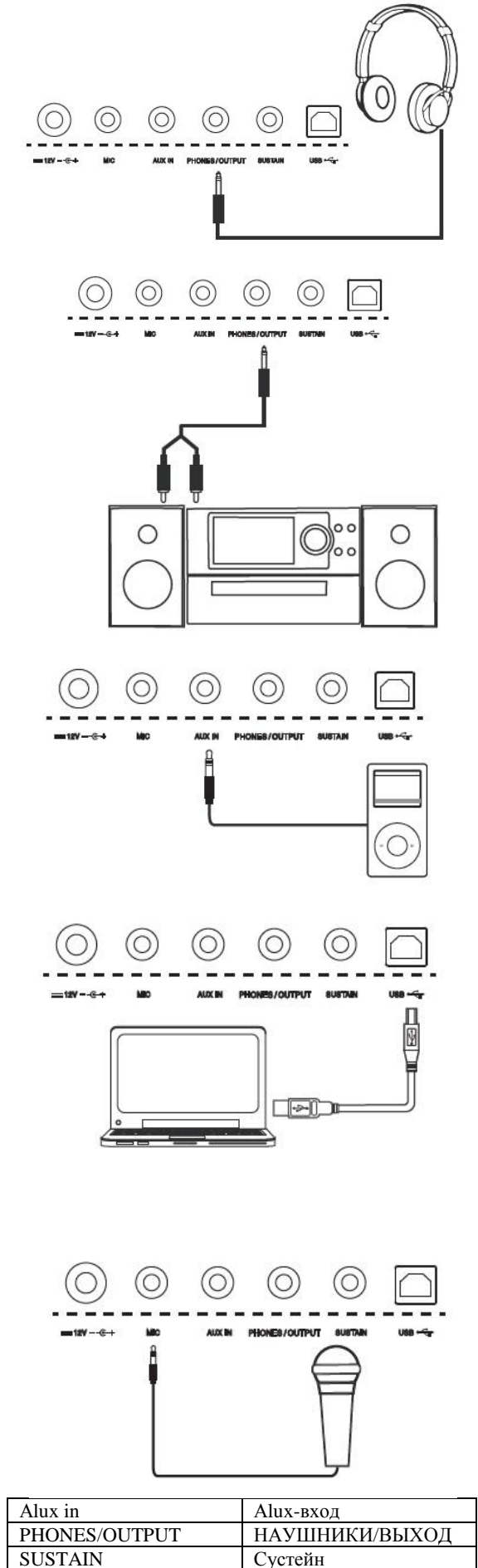

### **Источник питания и общая громкость воспроизведения**

### **Источник питания**

Перед включением инструмента, пожалуйста, выключите громкость и вначале подключите аудиооборудование. 1. Убедитесь, что инструмент должным образом подключен к источнику питания.

2. Нажмите на выключатель питания, LCD-дисплей загорится, на нем отобразится "Loading!" (Загрузка!), что указывает на включение инструмента.

### *Примечание:*

Если LCD-дисплей не загорается после того, как вы включили клавиатуру, проверьте подачу питания.

### **Общая громкость воспроизведения**

Вращайте кнопку для регулировки и увеличения общей громкости воспроизведения и наоборот. Ее можно отрегулировать по необходимости.

### *Примечание:*

Если звуки от клавиатуры не слышны, проверьте, не установлена ли громкость на минимум или не подключены ли наушники в разъем PHONES/OUTPUT (НАУШНИКИ/ВЫХОД).

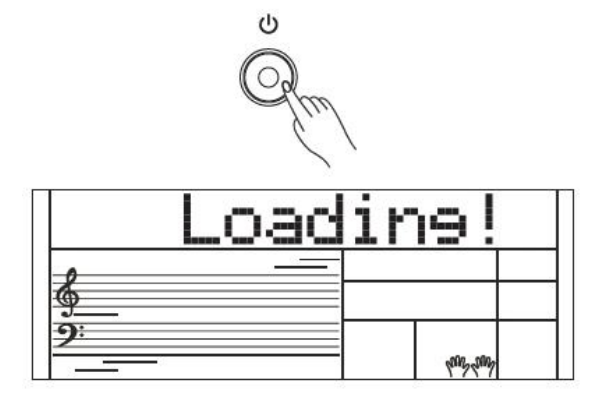

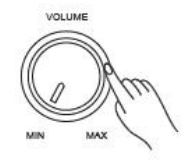

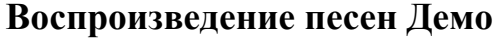

В этом инструменте есть несколько красивых песен Демо. (Пожалуйста, ознакомьтесь со списком песен Демо.) 1. Нажмите кнопку [DEMO] (ДЕМО), на LCD-дисплее отобразится текущий номер и наименование демо песни, тем временем все песни Демо будут играть по кругу.

2. Используйте регулятор или кнопку [+/Yes](ДА)/[-/No](НЕТ) для выбора песни Демо.

3. Нажмите кнопку [START/STOP] (СТАРТ/СТОП) для остановки игры и выхода из режима Демо. Или вы можете нажать кнопку [DEMO] (ДЕМО) для выхода из проигрывания Демо.

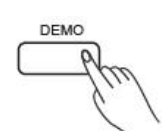

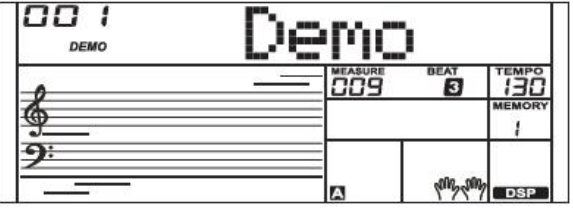

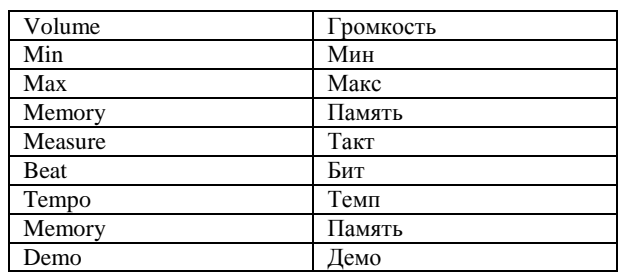

### **Воспроизведение тембров**

В клавиатуре есть множество встроенных тембров, которые очень похожи на настоящие. Пожалуйста, ознакомьтесь со списком тембров.

1. Нажмите кнопку [VOICE] (ТЕМБР).

Система перейдет в режим тембров. На LCD-дисплее отобразится наименование и номер текущего тембра по умолчанию.

#### 2. Выбор тембра.

Используйте регулятор или кнопку [+/Yes](Да)/ [-/No](Нет) для выбора тембра, который хотите воспроизвести. Также для выбора тембра вы можете использовать кнопки нумерации.

#### 3. Воспроизведение тембра.

Играйте на клавиатуре и наслаждайтесь красивым тембром.

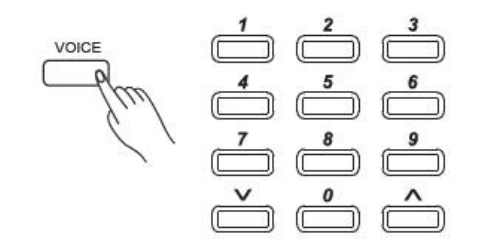

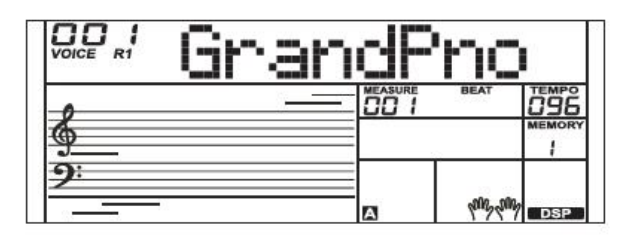

### **Воспроизведение стилей**

В инструменте есть много стилей. Попробуйте выбирать разные стили (Пожалуйста, ознакомьтесь со списком стилей) и воспроизводить их при помощи auto accompaniment (автоаккомпанемента).

1. Нажмите кнопку [STYLE] (СТИЛЬ).

Система перейдет в режим стилей. На LCD-дисплее отобразится наименование и номер текущего стиля по умолчанию.

#### 2. Выбор стиля

Используйте регулятор или кнопку [+/Yes](Да)/[-/No](Нет) для выбора стиля, который хотите воспроизвести. Также для выбора стиля вы можете использовать кнопки нумерации.

#### 3. Воспроизведение стиля.

Нажмите кнопку [START/STOP] (СТАРТ/СТОП) для начала игры ритма.

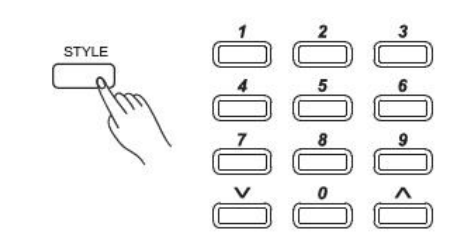

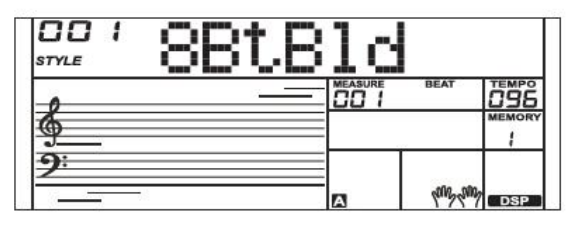

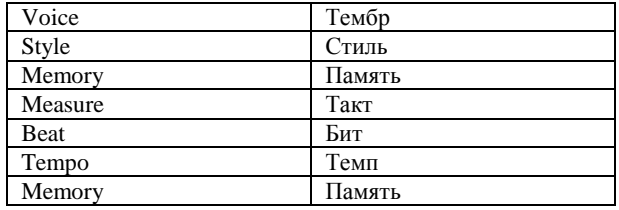

### **Воспроизведение песен**

В инструменте есть разнообразные предустановленные песни, и каждую можно играть в режиме Умного Обучения. 1. Нажмите кнопку [SONG] (ПЕСНЯ). Система перейдет в режим песен. Все песни будут воспроизводиться по кругу.

2. Выбор песен.

Используйте регулятор или кнопку [+/YES](ДА)/ [-/NO](НЕТ) для выбора песни, которую хотите воспроизвести.

3. Нажмите кнопку [START/STOP] (СТАРТ/СТОП). Это остановит воспроизведение песни. Нажмите кнопку снова, и текущая песня будет воспроизводиться повторно.

4. Когда воспроизведение песни остановлено, нажмите кнопку [STYLE] (СТИЛЬ) или [VOICE] (ТЕМБР) для выхода из режима песен.

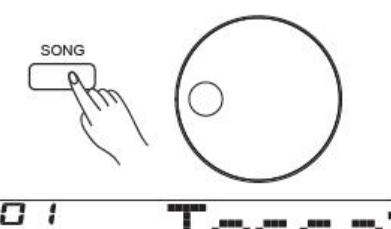

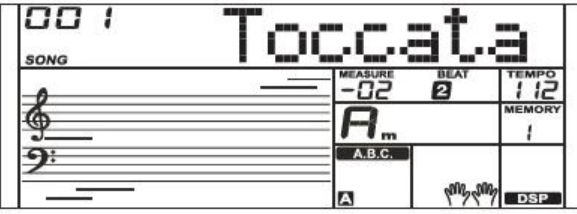

### **Запись**

Вы можете записать вашу игру и сохранить ее в качестве пользовательской песни.

1. Удерживайте кнопку [SHIFT], потом нажмите кнопку [RECORD] (ЗАПИСЬ) для входа в меню песен. Вы можете использовать регулятор или кнопку [+/YES](ДА)/[-/NO](НЕТ) для выбора пользовательской песни из сохраненных.

2. Удерживайте кнопку [SHIFT], потом нажмите кнопку [RECORD] (ЗАПИСЬ). Система перейдет в режим ожидания, вы можете выбрать тембр, стиль или другие параметры для подготовки записи.

3. Нажмите кнопку [START/STOP] (СТАРТ/СТОП) или играйте на клавиатуре для начала записи.

4. Во время записи удерживайте кнопку [SHIFT], потом нажмите кнопку [RECORD] (ЗАПИСЬ), запись остановится, и система перейдет в режим песен, текущая записанная песня будет автоматически воспроизводиться по кругу.

### *Примечание:*

Для воспроизведения пользовательской песни в режиме песен нажмите кнопку [SONG] (ПЕСНЯ), потом используйте регулятор или кнопку [+/YES](ДА) или [-/NO](НЕТ) для выбора пользовательских песен. Если в выбранной пользовательской песне нет данных, на дисплее отобразится "NoFile!" (Нет Файла), затем игра остановится.

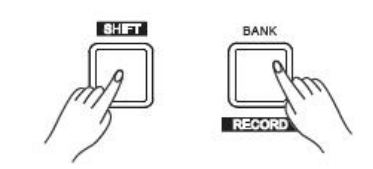

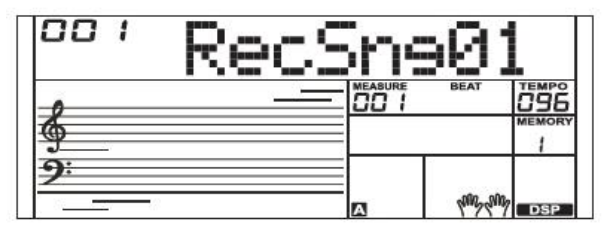

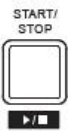

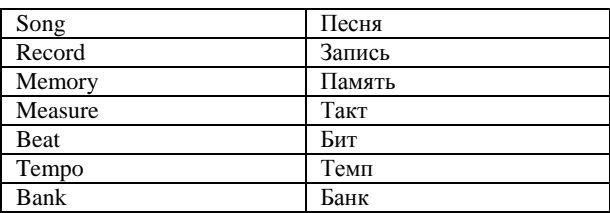

В клавиатуре есть множество очень реалистичных тембров. Пожалуйста, ознакомьтесь со списком тембров.

### **Воспроизведение тембра**

1. Нажмите кнопку [VOICE] (ТЕМБР). Система перейдет в режим тембров. На LCD-дисплее отобразится "VOICE R1" (ТЕМБР R1) наименование и номер текущего тембра по умолчанию. 2. Выбор тембра.

Используйте регулятор или кнопку [+/Yes](Да)/ [-/No](Нет) для выбора тембра, который хотите воспроизвести. Также для выбора тембра вы можете использовать кнопки нумерации. 3. Воспроизведение тембра.

Играйте на клавиатуре и наслаждайтесь красивым тембром.

### *Примечание:*

Когда функция DUAL (ДВОЙНОЙ) и LOWER (НИЗКИЙ) включена, вы можете несколько раз нажать кнопку [VOICE] (ТЕМБР) для выбора источника тембра. Соответствующий LCD-индикатор подсветит R1, R2, или L.

### **Воспроизведение двух тембров одновременно - DUAL (ДВОЙНОЙ)**

Функция dual (двойной) позволяет накладывать друг на друга два разных тембра, создавая более богатый звук. Включив эту функцию, вы можете выбрать второй тембр для двойного тембра "VOICE R2" (ТЕМБР R2).

1. В режиме ожидания нажмите кнопку [DUAL] (ДВОЙНОЙ) для включения функции. На LCD-дисплее отображается наименование и номер текущего тембра, индикатор "VOICE R2" (ТЕМБР R2) и "DUAL" (ДВОЙНОЙ).

2. Вы можете использовать регулятор или кнопку [+/YES](ДА)/ [- /NO](НЕТ) для выбора двойного тембра, который вы хотите воспроизвести. Вы также можете использовать кнопки нумерации

для выбора тембра. 3. Играйте на клавиатуре, и тогда вы услышите два разных тембра, наложенных друг на друга, как два разных инструмента, играющих

одновременно. 4. Нажмите кнопку [DUAL] (ДВОЙНОЙ) еще раз для выхода из функции dual (двойной).

### *Примечание:*

Когда клавиатура разделена, двойной тембр будет только в секции для правой руки.

### **Воспроизведение разных тембров двумя руками - LOWER (НИЖНИЙ)**

Функция lower (нижний) разделяет клавиатуру на левую и правую секции, каждая с разными тембрами. Тембр левой секции – это нижний тембр. Вы можете установить точку разделения для любой клавиши, какую хотите.

1. В режиме ожидания нажмите кнопку [LOWER] (НИЖНИЙ) для включения этой функции. На LCD-дисплее отобразится

наименование и номер тембра левой секции, индикатор "VOICE L" (ТЕМБР L) и "LOWER" (НИЖНИЙ).

2. Вы можете использовать регулятор или кнопку [+/YES](ДА)/ [-/NO](НЕТ) для выбора нижнего тембра, который вы хотите воспроизвести. Вы также можете использовать кнопки нумерации для выбора тембра.

3. Играйте на клавиатуре двумя руками, и тогда вы услышите два разных тембра.

4. Нажмите кнопку [LOWER] еще раз для выключения функции.

### **Точка разделения**

Точка, в которой клавиатура разделяет тембр L и тембр R1/R2, называется "точкой разделения". Точка разделения работает по умолчанию F#3 (19) , однако вы можете выбрать любую другую. Обратитесь к меню функций.

### **Воспроизведение тембров**

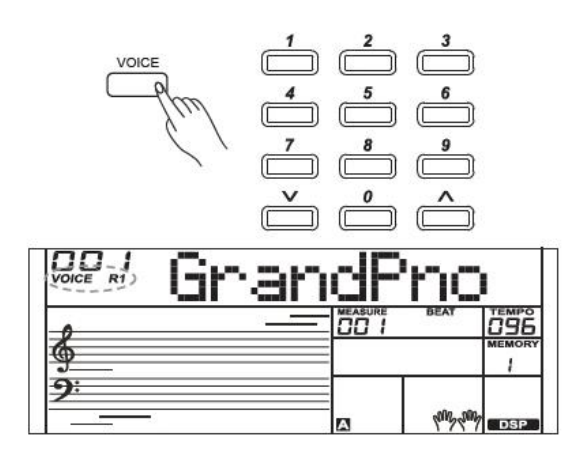

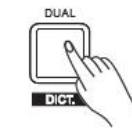

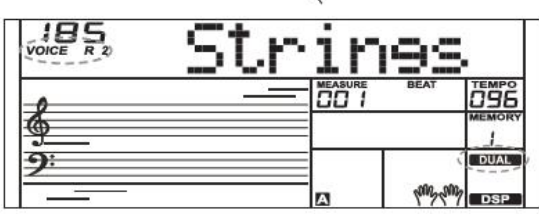

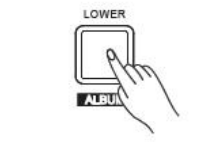

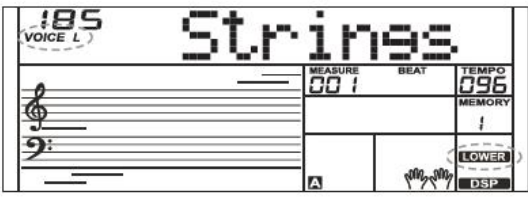

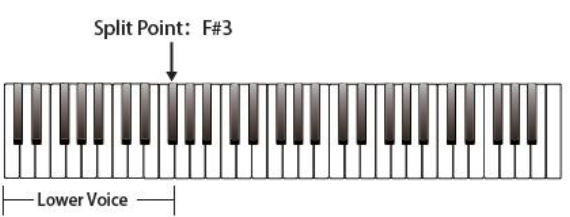

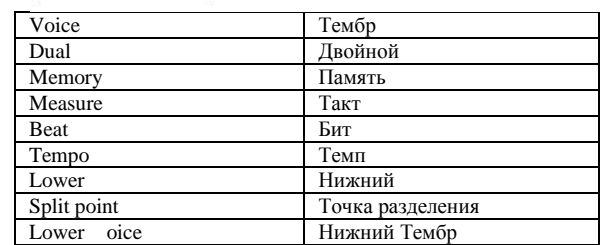

### **Воспроизведение тембров**

### **Touch (Туше)**

При помощи функции динамический чувствительности вы можете динамически и выразительно контролировать уровень тембра с силой игры так же, как и на акустическом инструменте. У пианино есть 3 типа туше на выбор.

1. Удерживайте кнопку [SHIFT], потом нажмите кнопку [TOUCH] (ТУШЕ) для входа в меню туше. На LCD-дисплее отобразится текущий уровень туше. Значение по умолчанию 2.

### 2. Выбор уровня туше.

Когда на LCD дисплее отобразятся настройки туше, используйте кнопку [+/YES](ДА)/[-/NO] (НЕТ) или регулятор или удерживайте кнопку [SHIFT], потом нажмите кнопку [TOUCH] (ТУШЕ) для изменения уровня туше. Нажните кнопки [+/YES](ДА) и [-/NO] (НЕТ) одновременно для восстановления настроек туше по умолчанию: 2 (нормальный).

### 3. Отключение функции туше.

Если значение установлено на OFF (ОТКЛ.), у клавиатуры не будет динамической чувствительности.

### **Sustain (Сустейн)**

1. Удерживайте кнопку [SHIFT], потом нажмите кнопку [SUSTAIN] (СУСТЕЙН) для включения функции сустейн (продолжительности звучания).

Все ноты будут продолжать звучать даже после отпускания клавиш.

2. Для отключения функции сустейн (продолжительности звучания) удерживайте кнопку [SHIFT], потом снова нажмите кнопку [SUSTAIN] (СУСТЕЙН).

### *Примечание:*

Для достижения лучшего эффекта сустейн (продолжительности звучания) мы рекомендуем использовать правую педаль (Для дальнейшей информации ознакомьтесь с функцией педали).

### **Модуляция звука**

При помощи колесика модуляции звука вы с легкостью можете имитировать гитару, скрипку, саксофон или эффекты тона других инструментов, что сделает вашу игру более яркой. Во время игры на клавиатуре просто вращайте колесико модуляции звука для восходящей или нисходящей модуляции звука нот.

### **Transpose (Транспонирование)**

Функция транспонирования позволяет перевести общую ноту инструмента вверх или вниз на одну октаву в полутоновых ходах. 1. Удерживайте кнопку [SHIFT], потом нажмите кнопку [TRANSPOSE] (ТРАНСПОНИРОВАНИЕ) для входа в меню транспонирования. На LCD-дисплее отобразится текущее транспонирование: xxx Transpos (ххх Транспонирование).

2. Используйте кнопку [+/YES](ДА)/[-/NO] (НЕТ) или регулятор для регулировки значения транспонирования в диапазоне  $\pm 12$ полутоновых ходов.

3. Нажните кнопки [+/YES](ДА) и [-/NO] (НЕТ) одновременно для восстановления настроек транспонирования по умолчанию: 000 Transpos (Транспонирование).

### *Примечание:*

1. Например, установите транспонирование на -05 или 007, и тогда вы сможете играть звукоряд G на клавишах звукоряда C.

2. Настройка транспонирования применяется к аккомпанементу и тембру клавиш.

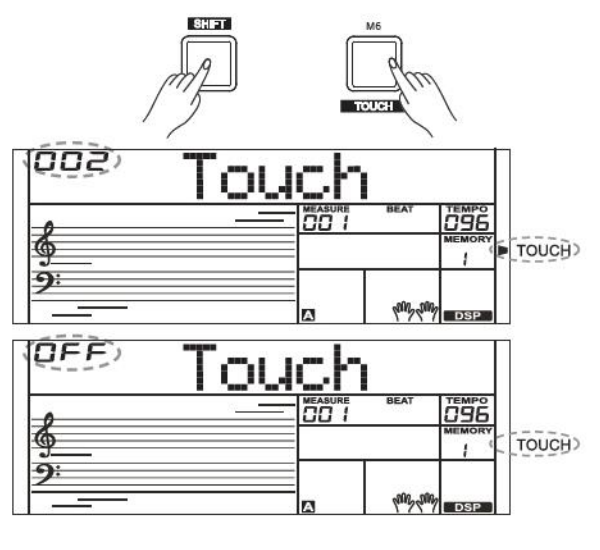

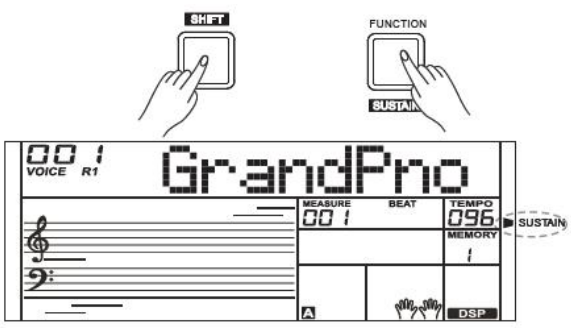

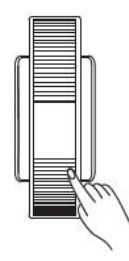

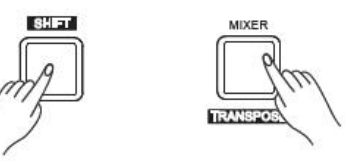

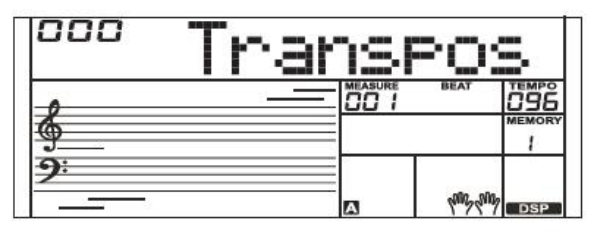

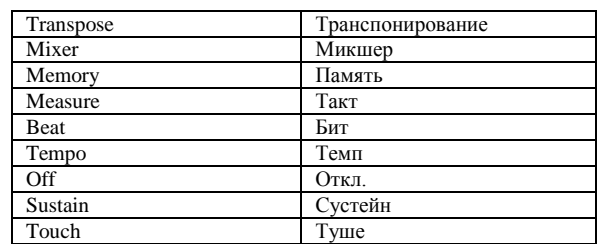

### **Воспроизведение тембров**

### **Октава**

При помощи функции октавы можно повысить или понизить интонацию клавиатуры на одну октаву.

1. Удерживайте кнопку [SHIFT], потом нажмите кнопку [OCTAVE] (ОКТАВА) для входа в меню функции октавы. На LCD-дисплее отобразится "xxx Octave" (ххх Октава).

2. Используйте кнопку [+/YES](ДА)/[-/NO] (НЕТ) или регулятор для регулировки значения октавы в диапазоне: -1 - +1.

3. Нажните кнопки [+/YES](ДА) и [-/NO] (НЕТ) одновременно для восстановления настроек по умолчанию: 000.

#### *Примечание:*

1. После настройки октавы самые высокие и самые низкие ноты диапазона клавиатуры могут звучать неправильно.

2. Вы можете установить значение октавы для определенного тембра R1/R2/L.

### **Режим фортепиано**

Эта функция мгновенно переводит тембр всей клавиатуры в режим фортепиано.

1. Нажмите кнопку [PIANO] (ФОРТЕПИАНО) для включения или отключения режима фортепиано.

2. В режиме фортепиано управление аккомпанементом такое же, как и в других режимах, однако аккомпанемент играет только партию ритма.

#### *Примечание:*

В режиме фортепиано A.B.C. автоматически отключается.

### **Метроном**

Метроном издает регулярные удары, что помогает вам

практиковаться с предустановленным темпом.

1. Нажмите кнопку [METRONOME] (МЕТРОНОМ) для включения метронома.

2. Для отключения метронома нажмите кнопку [METRONOME] (МЕТРОНОМ) еще раз (вы можете установить его тактовый размер в меню функций.)

#### *Примечание:*

1. Если вы включите метроном во время воспроизведения, его удары начнутся со следующего бита, а тактовый размер будет соответствовать текущему стилю.

2. В режиме записи вы можете включить метроном, но его звук записываться не будет.

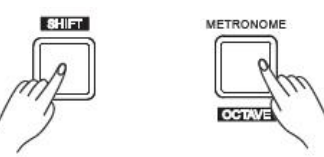

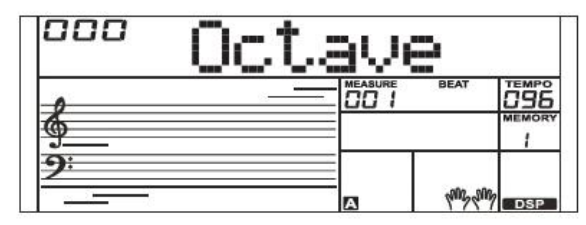

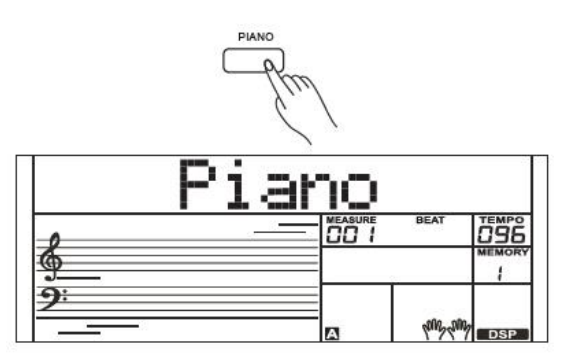

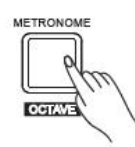

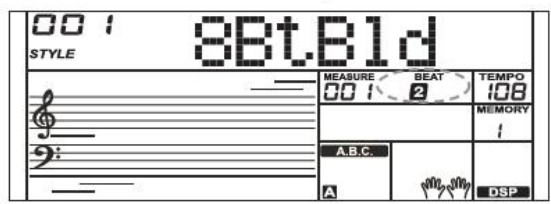

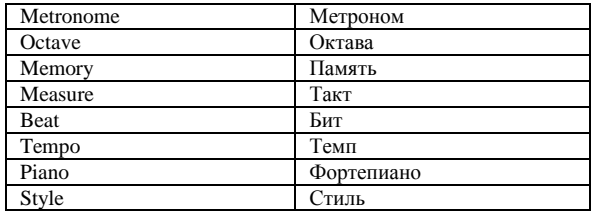

### **Автоматический аккомпанемент**

Функция автоматического аккомпанемента обеспечивает помощь вашим пальцам во время игры. Все, что вам нужно сделать для использования данной функции – это играть аккорды левой рукой в выбранном стиле аккомпанемента, и аккомпанемент мгновенно начнет автоматически подыгрывать, следуя аккордам, которые вы играете. С автоматическим аккомпанементом даже сольный исполнитель может насладиться игрой при поддержке всей группы или оркестра. В инструменте есть множество стилей, попробуйте выбирать разные стили (ознакомьтесь со списком стилей) и наслаждайтесь функцией автоматического аккомпанемента.

### **Воспроизведение автоматического аккомпанемента (только партия ритма)**

1. Нажмите кнопку [STYLE] (СТИЛЬ). Система перейдет в режим стилей. На LCD-дисплее отобразится иконка "STYLE" (СТИЛЬ). На LCD-дисплее отобразится

наименование и номер текущего стиля.

### 2. Выбор стиля

Используйте регулятор или кнопку [+/YES](ДА)/[-/NO](НЕТ) для выбора стиля, который хотите воспроизвести. Также вы можете использовать кнопки нумерации.

### 3 Начало воспроизведения стиля.

Нажмите кнопку [START/STOP] (СТАРТ/СТОП) для начала воспроизведения дорожек ритмов автоматического аккомпанемента. Также вы можете нажать [SYNC START] (НАЧАЛО СИНХРОНИЗАЦИИ) и играть любой клавишей для воспроизведения дорожек ритмов автоматического аккомпанемента.

4. Если вы готовы остановить воспроизведение стиля, нажмите кнопку [START/STOP] (СТАРТ/СТОП) еще раз.

## **Воспроизведение автоматического**

### **аккомпанемента (все дорожки)**

1. Включите автоматический аккомпанемент.

В режиме стилей вы можете нажать кнопку [CHORD] (АККОРД) для входа в режим "auto bass chord" (автоматические аккорды бас-гитары) (A.B.C.). Клавиатура будет разделена на две секции. Секция левой руки – это секция аккордов. Загорится иконка "A.B.C.".

Теперь при нажатии любой клавиши в секции аккордов (Sync Start status (статус начала синхронизации)) вы услышите фантастический аккомпанемент.

Нажмите кнопку [CHORD] (АККОРД) еще раз для перехода в режим "full range" (полный спектр).

Загорится иконка "FULL RANGE" (ПОЛНЫЙ СПЕКТР). Вы можете играть аккорды на всей клавиатуре всеми пальцами.

2. Начало воспроизведения автоматического аккомпанемента. Вы можете нажать [SYNC START] (НАЧАЛО СИНХРОНИЗАЦИИ) и потом играть аккорд в секции аккордов для начала воспроизведения автоматического аккомпанемента всех дорожек. Когда вы меняете аккорд, автоматически меняется и автоматический аккомпанемент. Вы также можете нажать кнопку [START/STOP] (СТАРТ/СТОП) для начала воспроизведения автоматического аккомпанемента ритмической дорожки, потом играть аккорд в секции аккордов. Это запустит автоматический аккомпанемент всех дорожек.

### *Примечание:*

В инструменте можно сохранить несколько пользовательских стилей. Для использования ваших стилей вам необходимо конвертировать их при помощи нашего программного обеспечения и сохранить их в инструменте.

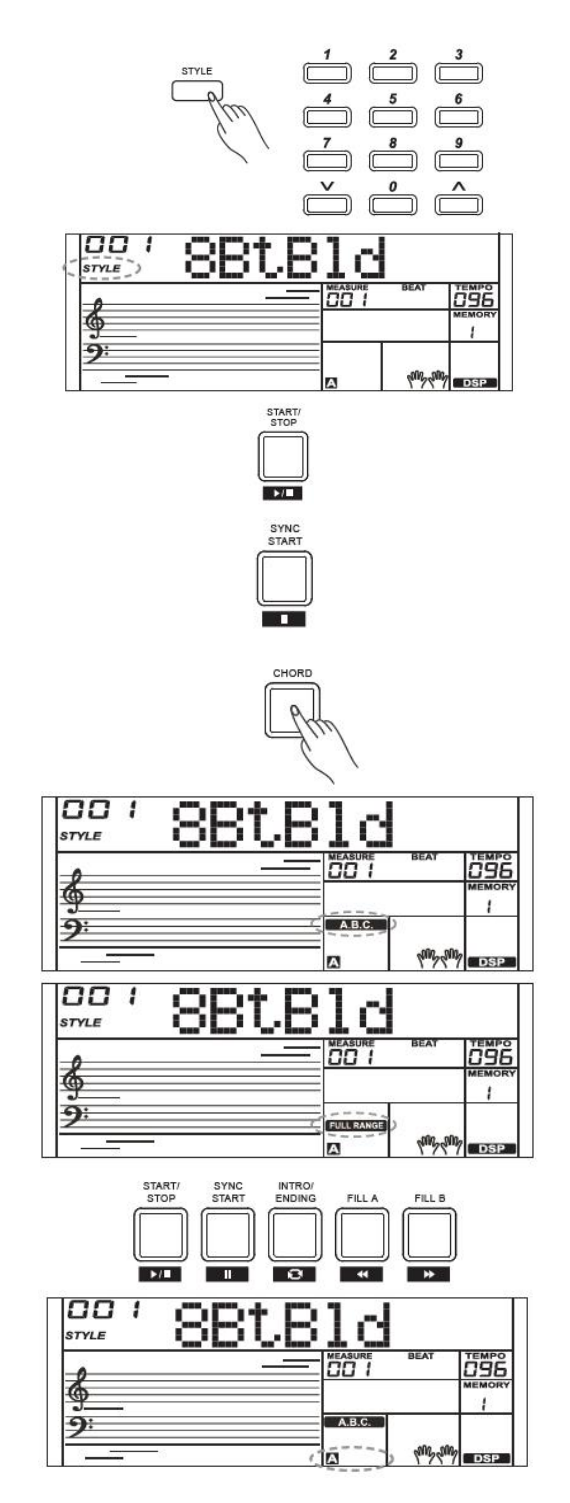

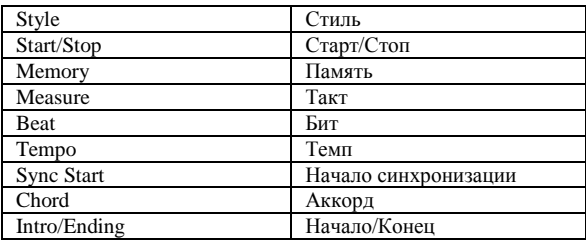

14

### **Секции аккомпанемента**

Есть множество секций автоматического аккомпанемента, которые позволяют вам изменять аккомпанемент для соответствия песне, которую вы играете. Среди них такие: Intro (Начало), Main (Основной) (A, B), Fill (Сбивка) (A, B), Ending (Окончание). Переключаясь между ними во время игры, вы можете с легкостью создавать динамические элементы профессионального звучания в вашей игре.

1. Начало - это вводная часть песни.

После завершения вступительного паттерна система автоматически переключится на основную секцию.

#### 2. ОСНОВНАЯ секция

Основная секция – это важная часть песни. Она воспроизводит паттерн аккомпанемента до тех пор, пока не будет нажата кнопка следующей секции.

#### 3. Секция сбивки

Функция автоматической сбивки добавляет сбивку к вашей игре. После завершения сбивки аккомпанемент переключается на основную секцию (A,  $B)$ .

#### 4. Секция Окончания

Окончание используется для завершения песни. После завершения окончания аккомпанемент автоматически отключается. Длина окончания варьируется в зависимости от выбранного стиля.

#### *Примечание:*

1. Если вы будете нажимать на кнопку [FILL A]/[FILL B] ((СБИВКА А)/(СБИВКА В)) во время воспроизведения стиля, паттерн сбивки будет воспроизводиться до тех пор, пока кнопка не будет отпущена. Потом воспроизведение переключится на соответствующую основную секцию. 2. После окончания воспроизведения стиля нажмите кнопку [FILL A]/[FILL B] (СБИВКА А)/(СБИВКА В) для выбора основной секции. "A или B" загорится на LCD-дисплее.

### **Воспроизведение разных секций аккомпанемента**

1. Нажмите кнопку [STYLE] (СТИЛЬ). Потом используйте кнопки нумерации, регулятор или кнопку [+/YES](ДА)/[-/NO](НЕТ) для выбора стиля.

2. Нажмите кнопку [CHORD] (АККОРД) для входа в режим A.B.C. (автоматические аккорды басс-гитары).

3. Нажмите кнопку [SYNC START] (НАЧАЛО СИНХРОНИЗАЦИИ).

4. Нажмите кнопку [FILL A] (СБИВКА А), выберите Основную секцию A.

5. Нажмите кнопку [INTRO/ENDING] (НАЧАЛО/ОКОНЧАНИЕ). Тетерь

"A" будет мигать на LCD-дисплее, и стиль будет готов к воспроизведению. 6. Аккомпанемент начнет работать, как только вы начнете играть в секции аккордов. После завершения начала автоматически начнется основная секция A.

7. Нажмите кнопку [FILL B] (СБИВКА В). Начнет играть сбивка, потом автоматически последует основная секция B.

8. Нажмите кнопку [INTRO/ENDING] (НАЧАЛО/ОКОНЧАНИЕ) еще раз для перехода в секцию окончания. После завершения окончания аккомпанемент остановится автоматически.

### **Усиление/затухание**

1. Постепенное усиление

Начало воспроизведения стиля с постепенным усилением создает мягкое начало, громкость усиливается от тихой к громкой. Нажмите кнопку [FADE] (УСИЛЕНИЕ/ЗАТУХАНИЕ), когда воспроизведение стиля окончится. Загорится иконка " FADE", потом она начнет мигать во время воспроизведения стиля.

2. Постепенное затухание

Окончание воспроизведения стиля с постепенным усилением создает мягкое окончание, громкость уменьшается от громкой к низкой. Нажмите кнопку [FADE] (УСИЛЕНИЕ/ЗАТУХАНИЕ) во время воспроизведения стиля. Загорится иконка "FADE №", потом она начнет мигать, пока стиль не остановится.

3. Время постепенного усиления/затухания

Время по умолчанию – 10 секунд

### **Автоматический аккомпанемент**

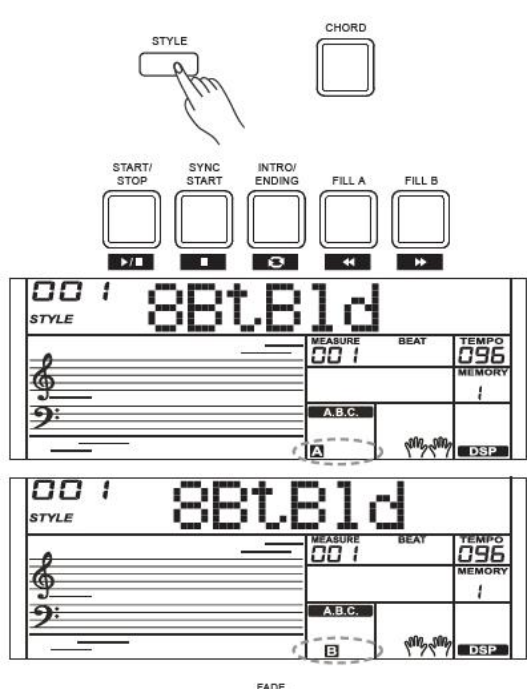

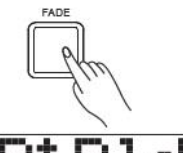

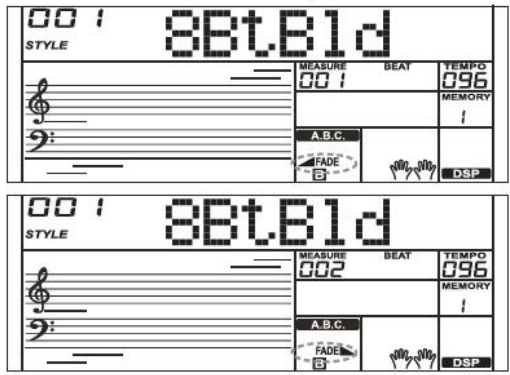

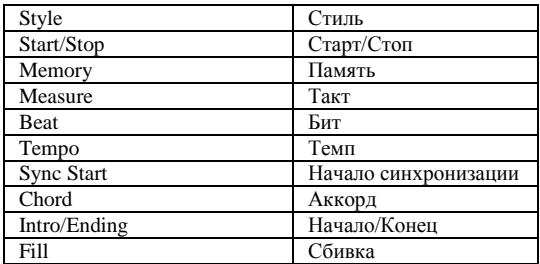

### **Автоматический аккомпанемент**

### **Громкость аккомпанемента**

При помощи этой функции можно отрегулировать громкость аккомпанемента для поддержания необходимого баланса между громкостью аккомпанемента и громкостью тембра.

1. Удерживая кнопку [SHIFT], нажмите кнопку [ACCOMP+]/ [ACCOMP -] ((АККОМПАНЕМЕНТ +)/(АККОМПАНЕМЕНТ -)) для настройки громкости аккомпанемента в регулируемом диапазоне: 0~127, на LCD-дисплее отобразится текущий уровень громкости аккомпанемента. 2. Удерживая кнопку [SHIFT], нажмите и удерживайте кнопку [ACCOMP +]/[ACCOMP -] ((АККОМПАНЕМЕНТ+)/(АККОМПАНЕМЕНТ -)) для быстрой настройки значения громкости.

3. Когда на LCD-дисплее отобразится уровень громкости, удерживая кнопку [SHIFT], нажмите одновременно кнопку [ACCOMP+]/[ACCOMP -] ((АККОМПАНЕМЕНТ +)/(АККОМПАНЕМЕНТ -)) для отключения громкости аккомпанемента. На LCD-дисплее отобразится "OFF Accomp" (Откл. Аккомп). Удерживая кнопку [SHIFT], нажмите кнопку [ACCOMP+]/[ACCOMP -] ((АККОМПАНЕМЕНТ+)/(АККОМПАНЕМЕНТ -)) еще раз для включения громкости аккомпанемента.

### **Аппликатура аккорда**

То, как аккорды воспроизводятся или обозначаются вашей левой рукой (в секции автоматического аккомпанемента на клавиатуре), называется «аппликатурой». Существующие 2 типа аппликатуры описаны ниже.

### **Основы аккордов**

В музыке аккорд – это гармоничный набор трех или более нот, которые как будто звучат одновременно. Наиболее часто встречающиеся аккорды – трезвучные. Трезвучие – это набор из трех нот, которые можно объединить в трети. При объединении в трети ноты трезвучия от самого низкого тона до самого высокого называются так: Основной тон, Терция, Квинта.

### **Тип трезвучия**

Существуют следующие основные типы трезвучия:

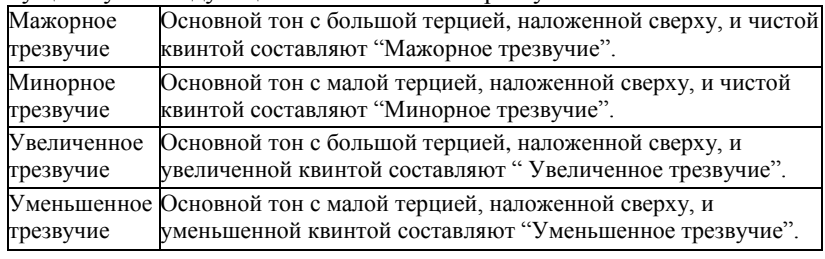

### **Обращение аккорда**

Обращенный аккорд – это аккорд, основной тон которого не находится в нижнем регистре (то есть не самая нижняя нота). Если основной тон не находится в нижнем регистре, аккорд называется аккорд Прима. Если поставить Терцию и Квинту в основной тон, образуется "Инверсия". Такой аккорд называется "Обращенный аккорд". Ознакомьтесь с нижеследующей большой терцией и ее обращенным аккордом.

### **Наименование аккорда**

Наименование аккорда состоит из двух частей: основной тон аккорда и тип аккорда.

### **Однопальцевый**

Однопальцевый тип может определяться не только одним пальцем, но и несколькими пальцами. Одним пальцем легче играть аккорды на одной, двух или трех клавишах, включая мажорное трезвучие, минорный аккорд, септаккорд и малый минорный септаккорд. Ознакомьтесь с соответствующим изображением справа для дальнейшей информации.

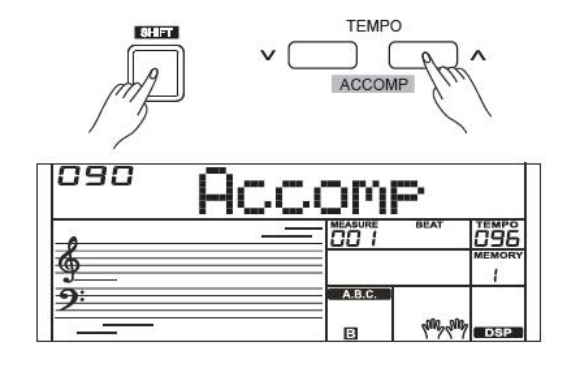

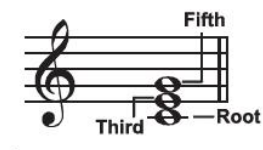

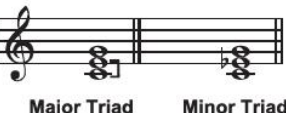

**Diminished Triad Augmented Triad** 

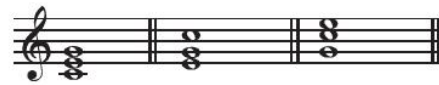

**Root Position First Inversion Second Inversion** 

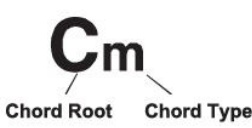

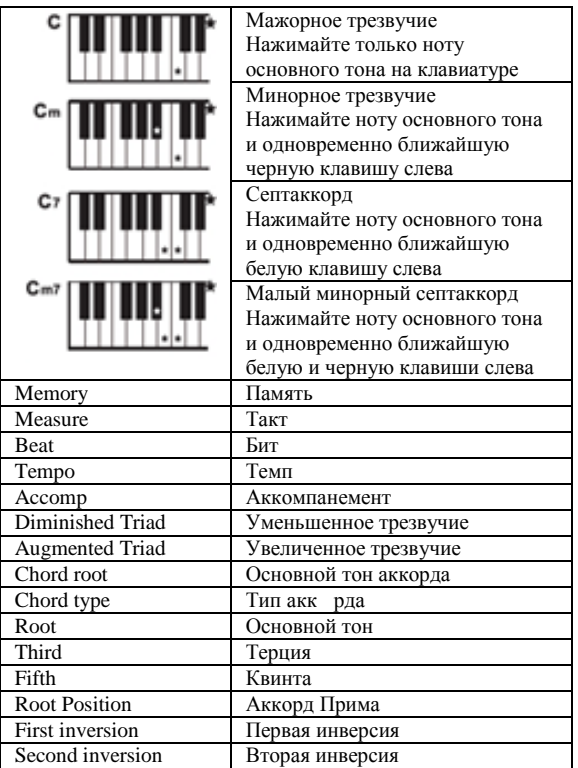

#### **Многопальцевый**

Многопальцевый тип позволяет воспроизводить аккорды при нормальной аппликатуре. Попробуйте играть 32 типа аккорда в звукоряде C, как указано справа.

#### *Примечание:*

В режиме полного спектра вся клавиатура распознает только те аккорды, которые воспроизводятся при нормальной аппликатуре.

### **Автоматический аккомпанемент**

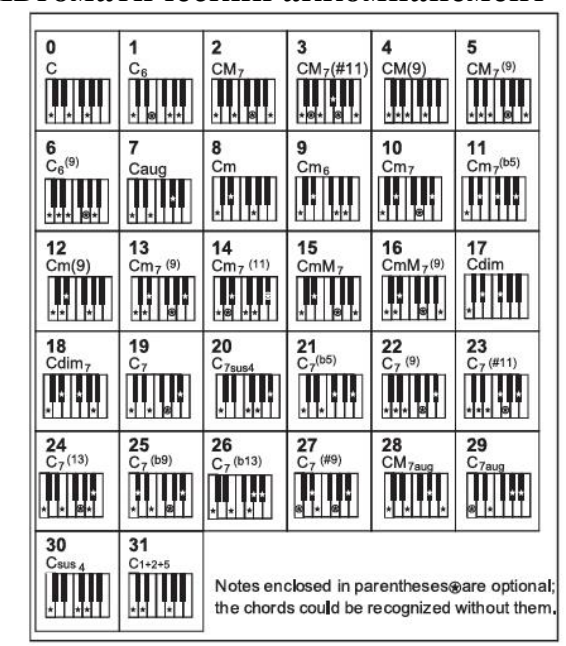

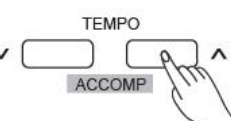

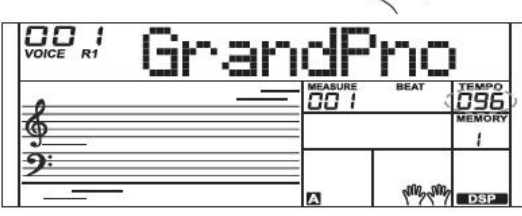

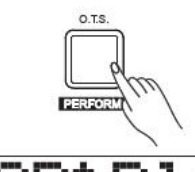

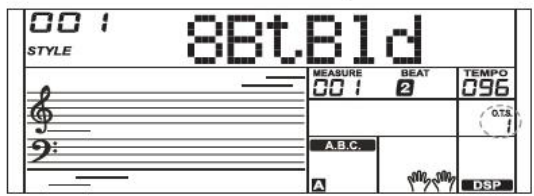

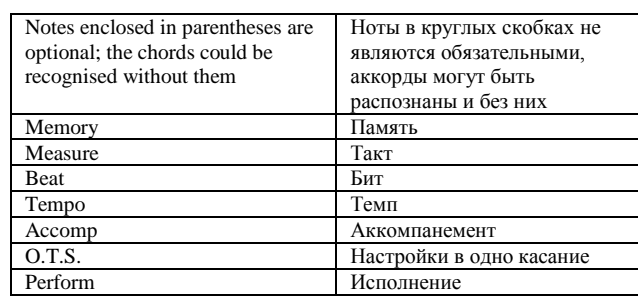

### **Tempo (Темп)**

У каждого стиля в инструменте установлены базовые или стандартные темпы; однако их можно изменить при помощи кнопки [TEMPO +]/[TEMPO -] ((ТЕМП +)/(ТЕМП -)).

1. Используйте кнопку [TEMPO +]/[TEMPO -] ((ТЕМП +)/(ТЕМП -)) для изменения темпа. Пока мигает значение темпа, используйте регулятор для быстрого изменения темпа.

2. Нажмите кнопки [TEMPO +] (ТЕМП +) и [TEMPO -] (ТЕМП -) одновременно для восстановления значения темпа по умолчанию. *Примечание:*

После остановки стиля произойдет автоматический сброс настроек темпа при его изменении. Однако темп не изменится при изменении стиля во время воспроизведения стиля.

### **Настройки в одно касание**

Иногда трудно добиться желаемого тембра для воспроизведения песни, однако при помощи функции настройки в одно касание можно сделать идеальный выбор. Когда настройка в одно касание включена, вы можете мгновенно вызвать все настройки, связанные с автоматическим аккомпанементом, включая выбор тембров и цифровые эффекты, просто нажав на кнопку.

1. Нажмите кнопку [O.T.S.] для включения настройки в одно касание для текущего стиля. На LCD-дисплее отобразится "O.T.S. ".

2. Нажмите одну из кнопок настройки в одно касание [M1]-[M4]. Мгновенно будет вызвано множество настроек панели (такие как тембр, эффект и и.д.), которые подходят для выбранного стиля .

Список параметров настройки в одно касание: Партия ВКЛ/ОТКЛ (VOICER1, R2, L) Изменение тембра (VOICER1, R2, L) Громкость тембра (VOICER1, R2, L) Уровень реверберации тембра (VOICER1, R2, L) Уровень хоруса тембра (VOICER1, R2, L)

### *Примечание:*

O.T.S. автоматически отключается при переходе в режим песни. В режиме O.T.S. память не выбирается.

## **Harmony (Гармония)**

Функция harmony (гармония) автоматически добавляет harmony (гармоничные) ноты к нотам, которые воспроизводятся в секции для правой руки. Это обеспечивает богатую и гармоничную игру.

### **Переключатель Harmony (Гармония)**

1. Нажмите кнопку [HARMONY] (ГАРМОНИЯ). На LCDдисплее отобразится "OFF" (ОТКЛ), что означает: эффект гармонии отключен.

2. Когда на LCD дисплее отобразится "OFF" (ОТКЛ), повторите предыдущий шаг. На LCD-дисплее отобразится "Duet" (Дуэт), что означает, что эффект harmony (гармония) включен, тип: Duet (Дуэт).

3. Для выбора другого типа harmony (гармония) ознакомьтесь с настройками harmony (гармония) в меню функций.

### **Игра с эффектом harmony (гармония)**

Включите функцию A.B.C., потом начните играть аккорд в секции для левой руки. Как только вы начнете играть в секции для правой руки, система добавит к нотам эффект harmony (гармония).

### *Примечание:*

Типы harmony (гармония) 1+5, Octave (Октава)1-2, Echo (Эхо) 1~4, Tremolo (Тремоло) 1~4 и Trill (Трель) 1~4 будут всегда доступны, однако для выбора других типов нужно включить функцию A.B.C.

### **Помощник исполнения**

Вы можете выбрать два тембра для воспроизведения в Помощнике исполнения: Гитара и Фортепиано.

### **Что такое Помощник исполнения?**

Помощник исполнения – это легкая в обращении функция. При помощи этой функции ваша игра будет более интересной. Даже если вы не играете на клавишных инструментах, Помощник исполнения поможет вам с легкостью играть на знакомом вам клавишном инструменте. У Помощника исполнения есть много красивых музыкальных фраз. Просто используйте несколько клавиш для воспроизведения прекрасной музыки, созданной вами.

### **Вход в Помощник исполнения**

1. Удерживайте кнопку [SHIFT], потом нажмите кнопку [PERFORM] (ИСПОЛНЕНИЕ) для перехода в режим Помощника исполнения. Настройки по умолчанию: режим гитары. На LCD-дисплее отобразится тембр и наименование гитары.

2. Вы можете использовать регулятор, кнопку [+/YES](ДА) или [-/NO](НЕТ) для переключения между тембром гитары и тембром фортепиано.

3. Базовый тактовый размер это 4/4, вы можете изменить его в меню функций. Пожалуйста, ознакомьтесь с настройками Бита исполнения в меню функций.

4. Помощник исполнения поддерживает следующий тактовый размер: 2/4, 3/4, 4/4, и 6/8 бит.

5. Используйте [TEMPO+] (ТЕМП+) или [TEMPO-] (ТЕМП-) для изменения темпа.

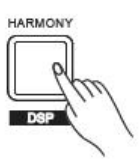

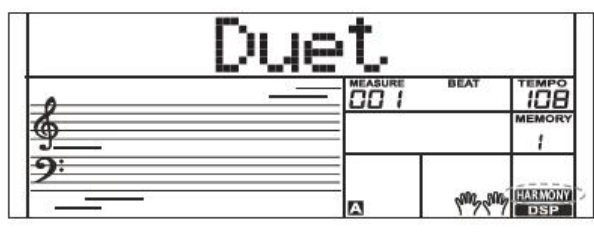

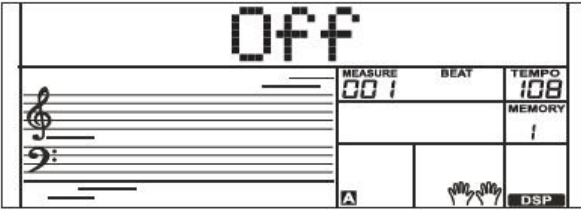

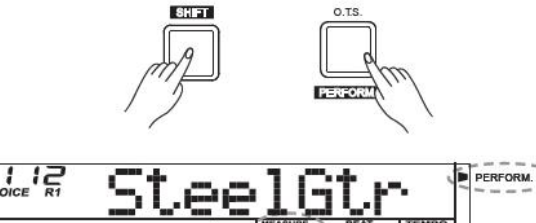

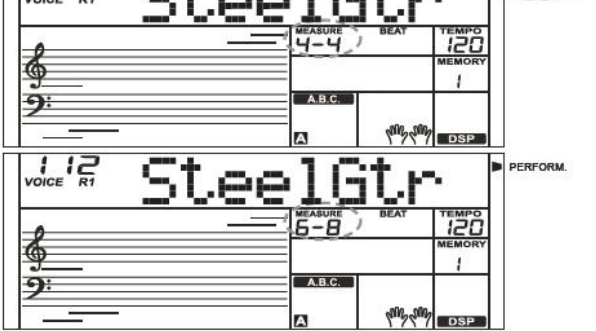

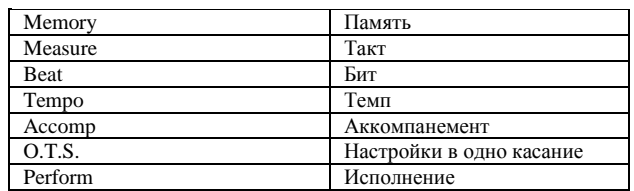

### **Помощник исполнения**

### **Режим гитары**

#### **Раскладка клавиатуры гитары**

Режим гитары позволяет вам воспроизводить тембр гитары так, если бы вы играли на настоящей гитаре. В этом режиме вы можете использовать некоторые навыки, такие как strum (наигрывание) (5), broken chord (арпеджированный аккорд ) (5), echoism (эхо) (5, а также 2 окончания.

### **Партия аккорда**

C2 до B3 – это секция партии аккорда. Играйте аккорды в этой секции.

### Подсекция 1

C4 to B4 (только белые клавиши) – это подсекция 1. В этой секции есть до 5 типов арпеджированного аккорда.

### Подсекция 2

6 клавиш: C5 до A5 (только белые клавиши) имитируют 6 струн настоящей гитары. Играйте соло в этой секции.

### **Секция ритма**

C6 до G6 (только белые клавиши) – это секция ритма. В этой секции есть прекрасные стили и strums (наигрывание). Используйте A6 до B6 для игры окончания.

### **Изменение позиции**

Нажмите C7, тембр гитары перейдет в более высокую позицию. Несколько раз нажимайте клавишу C7 для переключения между высокой и низкой позицией.

#### *Примечание:*

Клавиши выше C7 в этом режиме не работают.

### **Игра в режиме гитары**

#### **Игра аккорда в партии для аккорда**.

Тип аккорда отобразится на LCD-дисплее, раздастся основная нота гитары.

#### **Игра арпеджированного аккорда в подсекции 1.**

Когда на дисплее отобразится тип аккорда, нажмите белую клавишу в подсекции 1, начнется фраза чарующего арпеджированного аккорда. Нажимайте другие белые клавиши для воспроизведения других фраз. Играйте разные аккорды левой рукой и наслаждайтесь тонким изменением в фразах.

#### **Соло игра в подсекции 2.**

Когда на дисплее отобразится тип аккорда, нажмите белую клавишу в подсекции 2 и начните соло игру так, если бы вы играли на настоящей гитаре.

Играйте разные аккорды левой рукой для придания вашей игре динамичности. Последняя белая клавиша B5 не работает.

#### **Игра ритма strum (наигрывание) в секции ритма.**

Когда на дисплее отобразится тип аккорда, нажмите белую клавишу в секции ритма, вы можете воспроизвести чарующий ритм strum (наигрывание). Измените аккорд левой рукой и продолжайте играть strums (наигрывание).

#### **Окончание игры на гитаре**.

Нажмите A6 до B6 для завершения игры на гитаре. После завершения окончания фраза автоматически остановится.

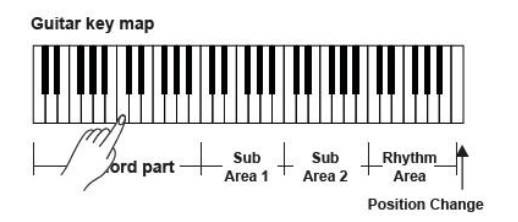

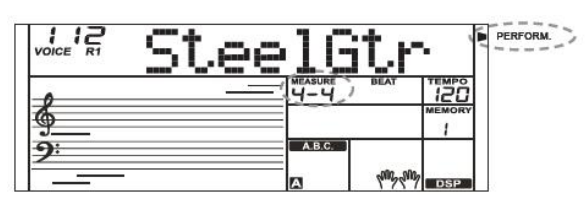

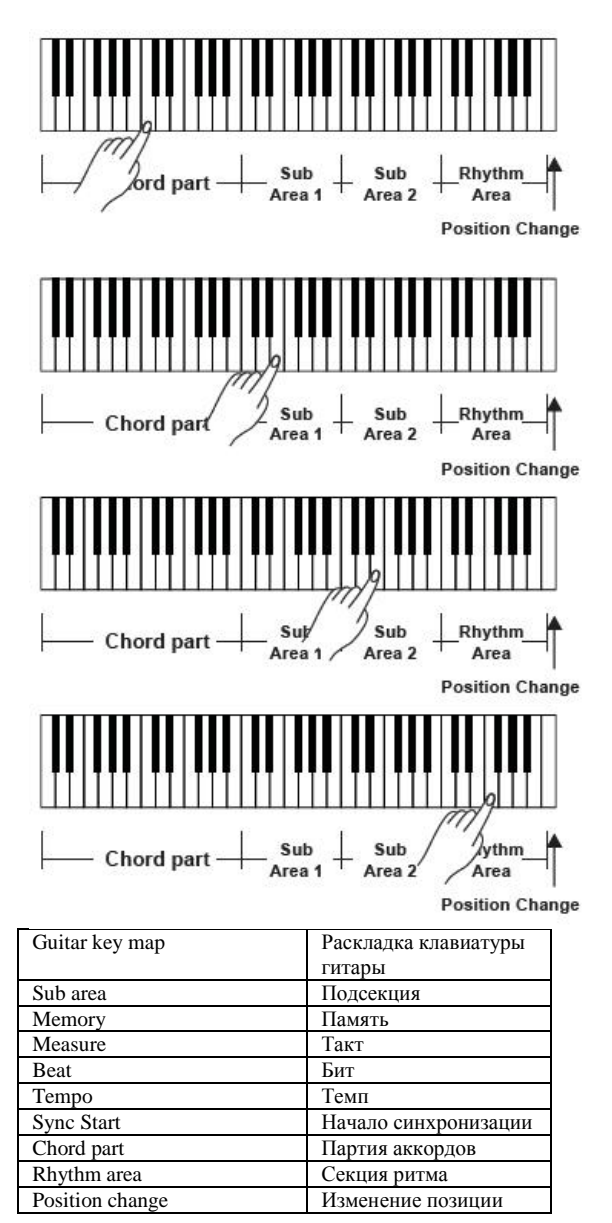

### **Помощник исполнения**

### **Воспроизведение эха**

Играйте черными клавишами в подсекции 1, подсекции 2 и секции ритма для достижения разных паттернов эха. Есть 5 видов эха для игры на C#, D#, F#, G#, A# по кругу.

#### **Изменение позиции**

Нажмите C7, на LCD-дисплее загорится иконка PERFORM.H. - это означает, что позиция гитары изменилась на Высокую позицию. Играйте белыми клавишами в подсекции 1, подсекции 2 и секции ритма и наслаждайтесь живой игрой гитары.

### **Режим фортепиано**

### **Раскладка клавиатуры фортепиано**

Режим фортепиано позволяет вам воспроизводить тембр фортепиано так же, как на акустическом инструменте. В этом режиме вы можете использовать фразы фортепиано в качестве ритма фортепиано (5), арпеджированный аккорд (5) и также 3 окончания.

Раскладка клавиатуры фортепиано похожа на раскладку клавиатуры гитары. Нажатие A6 до C7 (белые клавиши) запустит окончание. Все черные клавиши выше C4 не работают.

### **Игра в режиме фортепиано**

1. Выберите режим фортепиано.

В режиме помощника исполнения используйте регулятор или кнопку [+/YES] (ДА) или [-/NO] (НЕТ) для выбора режима фортепиано.

2. Играйте аккорд в партии аккордов. Играйте разные фразы в подсекции и секции ритма.

3. Нажмите A6, B6 или C7 для завершения вашей игры на фортепиано. После завершения окончания фраза автоматически остановится.

### **Выход из Помощника исполнения**

После завершения фразы нажмите [VOICE] (ТЕМБР), [STYLE] (СТИЛЬ), [SONG] (ПЕСНЯ), [DEMO] (ДЕМО), [SHIFT] + [PERFORM] (ИСПОЛНЕНИЕ) для выхода из режима Помощника исполнения.

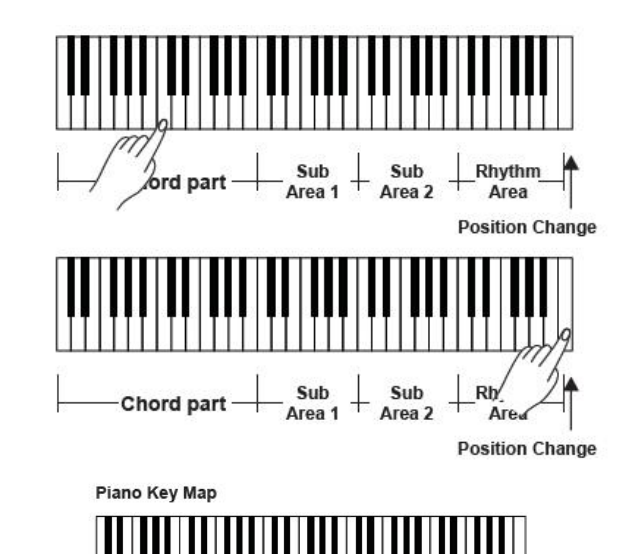

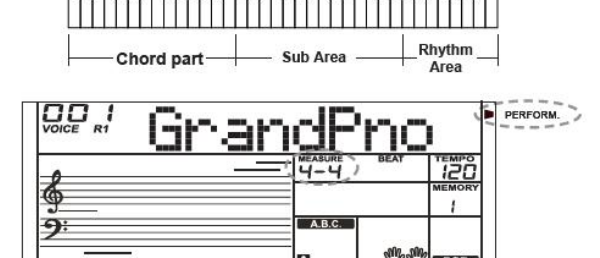

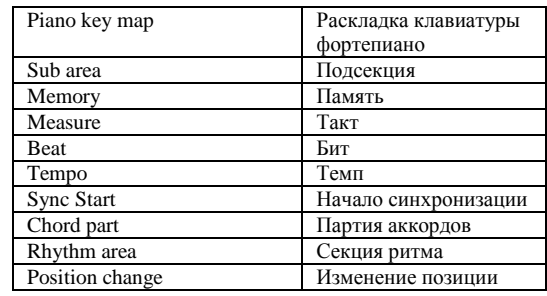

DSP создает звуки в реальной окружающей среде. При помощи эффекта DSP вы можете различными способами придать своей игре особенную атмосферу и глубину. Когда клавиатура включена, включается эффект DSP и загорается иконка на LCD-дисплее.

Удерживайте кнопку [SHIFT], потом нажмите кнопку [DSP] для включения или отключения эффекта DSP. Ознакомьтесь с меню функций для дальнейшей информации по типам эффекта и регулируемым уровням.

### *Примечание:*

Может возникнуть пауза или шум при включении/отключении DSP во время воспроизведения стиля и песни. Это нормально, нет причин для беспокойства.

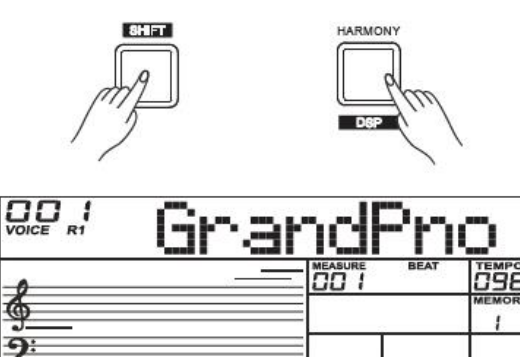

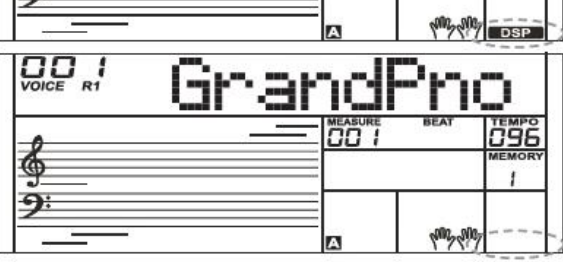

### **Микшер**

Микшер позволяет вам по отдельности регулировать громкость разных дорожек.

1. Нажмите кнопку [MIXER] (МИКШЕР) для перехода в меню микшера, на LCD-дисплее отобразится текущая дорожка микшера.

2. Несколько раз нажимайте кнопку[MIXER] (МИКШЕР) для выбора желаемой дорожки. Потом используйте кнопку [+/YES](ДА)/[- /NO](НЕТ) или регулятор для изменения параметров.

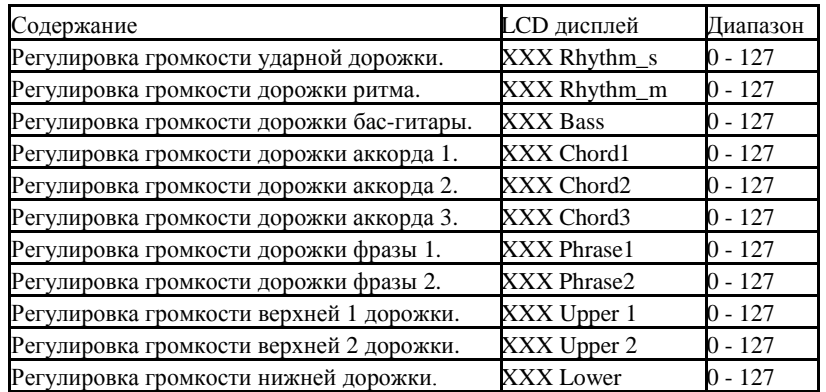

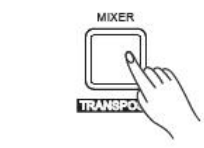

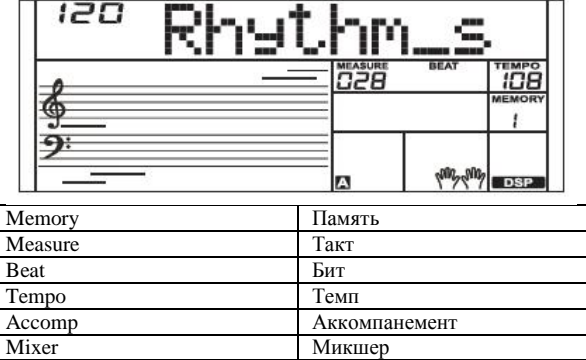

Transpose Transpose Transpose Transpose Harmony Гармония

#### *Примечание:*

Система выйдет из меню микшера, если в течение 5 секунд не будет осуществляться никакая операция.

### **Функция педали**

Вы можете назначить для правой педали другие функции. Пожалуйста, ознакомьтесь с меню функций.

1. Правая педаль

Эта функция педали выполняет ту же функцию, что и демпферная правая педаль фортепиано, позволяя вам удерживать звучание тембров даже после отпускания клавиш.

Нажмите на педаль для получения эффекта сустейн (продолжительности звучания).

Отпустите педаль для прекращения эффекта сустейн (продолжительности звучания).

#### 2. Левая педаль

Когда выбрана правая педаль, нажмите на нее для смягчения звука нот.

### 3. Педаль Начала/Остановки стиля

Когда выбрана педаль Начала/Остановки стиля, нажмите на педаль для начала/остановки аккомпанемента.

### 4. Педаль памяти

Когда выбрана педаль памяти, первое нажатие на педаль вызовет регистровую память: M1, потом вы можете вызвать память M2, M3, нажимая на педаль снова и снова.

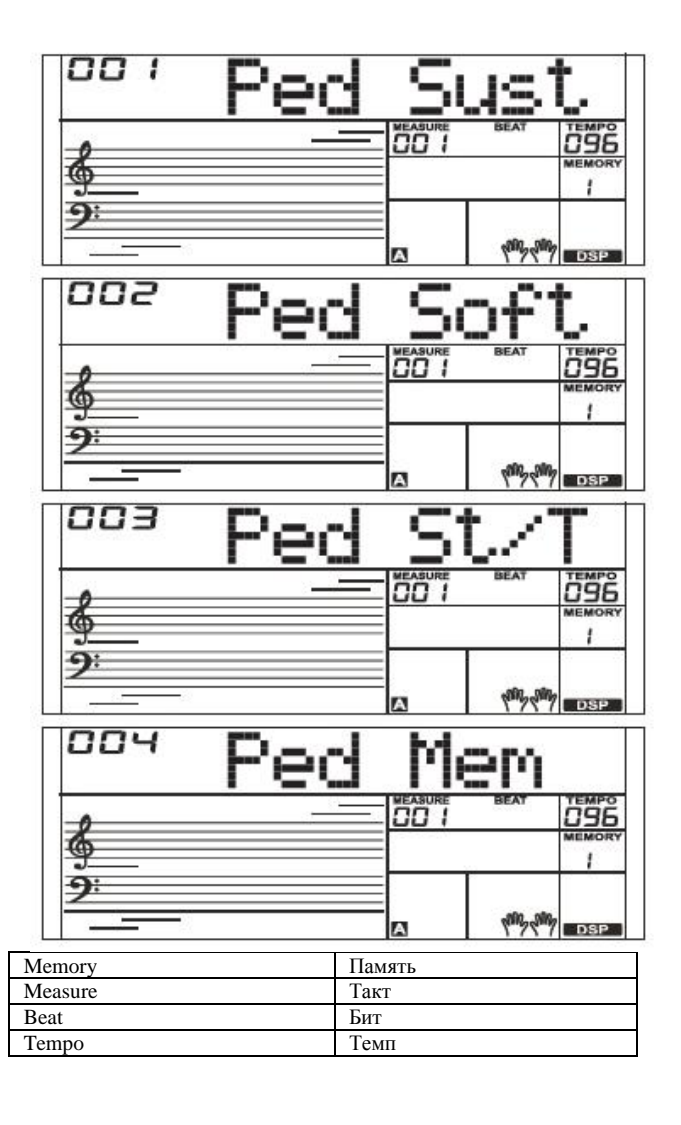

Нажмите кнопку [FUNCTION] (ФУНКЦИЯ) для перехода в меню функций. На LCD-дисплее отобразится пункт меню текущей функции. Используйте кнопку [+/YES](ДА)/[-/NO] (НЕТ) или регулятор для установки параметра текущего меню Функции и параметры нижеследующие:

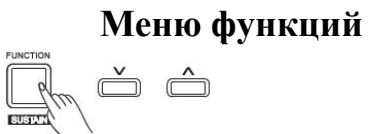

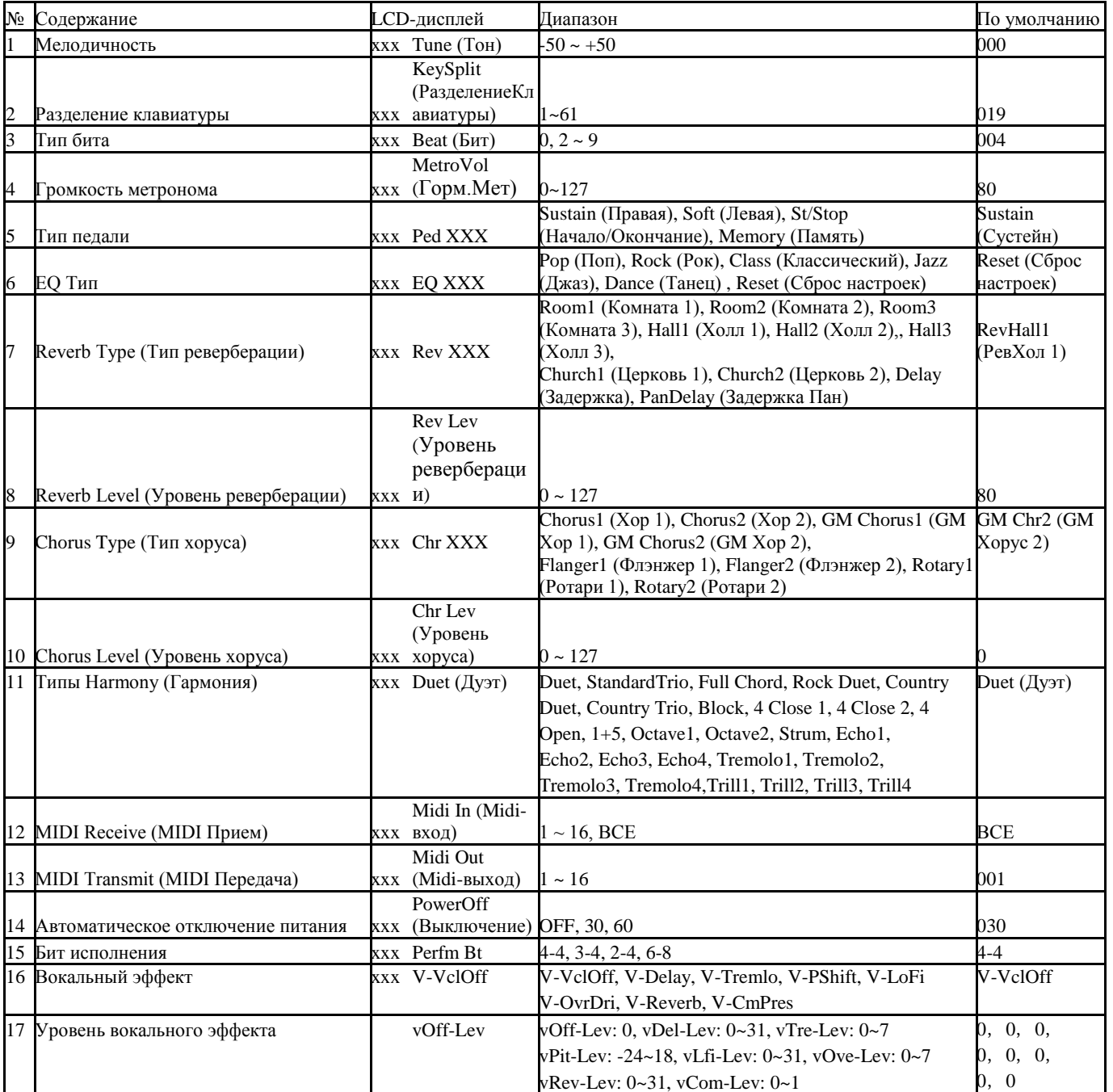

### *Примечание:*

Систем а выйдет из меню функций, если в течение 5 секунд не будет выполняться никакая операция .

#### **Мелодичность**

Эта функция постепенно увеличивает интонацию всей клавиатуры на 2 процента .

1. Несколько раз нажимайте кнопку [FUNCTION] (ФУНКЦИЯ) для выбора меню мелодичности. На LCD -дисплее отобразится "xxx Tune " (ххх Мелодичность) .

Используйте кнопку [+/YES](ДА)/[-/NO] (НЕТ) или регулятор для изменения значения мелодичности. Ее диапазон от 50 до 50 процентов . 2. Нажмите кнопки [+/YES](ДА) и [ - /NO](НЕТ) одновременно для восстановления значения мелодичности по умолчанию: 000. Настройка применяется и к аккомпанементу и к тембру .

### **Разделение клавиатуры**

Точка на клавиатуре, которая разделяет тембр L и тембр R1/ R2 называется «точкой разделения». Секция левой руки контролирует аккомпанемент аккорда бас-гитары при включенной функции А.В.С., при выключенной функции А.В.С. на ней играют нижние тембры. 1. Несколько раз нажимайте кнопку [FUNCTION] (ФУНКЦИЯ) для выбора меню точки разделения. На LCD -дисплее отобразится "xxx KeySplit" (ххх РазделениеКлавиатуры). Используйте кнопку [+/YES](ДА)/[-/NO] (НЕТ) или регулятор для изменения точки разделения. Диапазон точки разделения: 1 -61.

2. Нажмите кнопки [+/YES](ДА) и [ - /NO](НЕТ) одновременно для восстановления значения точки разделения по умолчанию: F#3 (19).

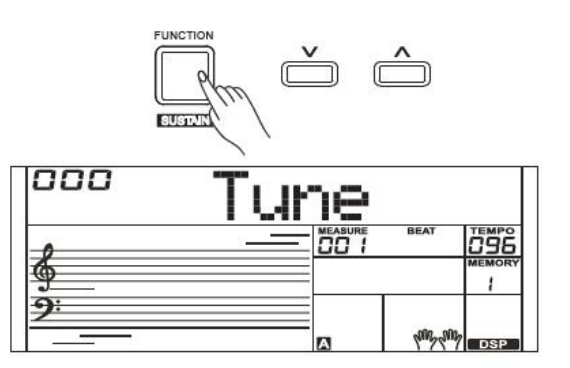

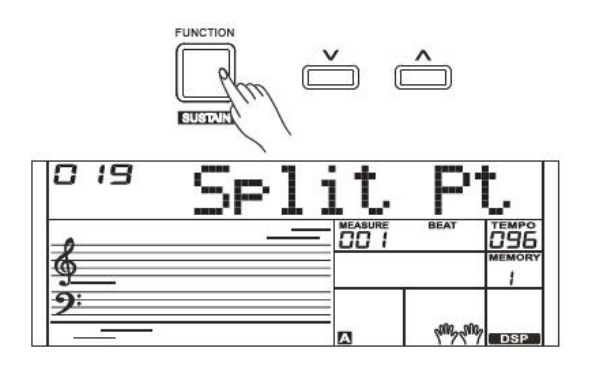

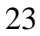

## **Меню функций**

### **Тип бита**

1. Несколько раз нажимайте кнопку [FUNCTION] (ФУНКЦИЯ) для выбора меню типа бита. На LCD-дисплее отобразится "xxx BeatType" (ххх ТипБита). Используйте кнопку [+/YES](ДА)/[-/NO] (НЕТ) или регулятор для изменения типа бита. Диапазон типа бита: 0, 2-9. 2. Нажмите кнопки [+/YES](ДА) и [-/NO](НЕТ) одновременно для восстановления значения типа бита по умолчанию: 004.

### **Громкость метронома**

1. Несколько раз нажимайте кнопку [FUNCTION] (ФУНКЦИЯ) для выбора меню громкости метронома. На LCD-дисплее отобразится "xxx MetroVol" (ххх Горм.Мет.). Используйте кнопку  $[+/YES](JA)/[-]$ /NO] (НЕТ) или регулятор для регулировки значения громкости метронома.

Диапазон громкости метронома:  $0 \sim 127$ .

2. Нажмите кнопки [+/YES](ДА) и [-/NO](НЕТ) одновременно для восстановления громкости метронома по умолчанию: 080.

### **Тип педали**

1. Несколько раз нажимайте кнопку [FUNCTION] (ФУНКЦИЯ) для выбора меню типа педали. На LCD-дисплее отобразится "00x Pedal Sust" (00х Правая педаль). Используйте кнопку [+/YES](ДА)/[-/NO] (НЕТ) или регулятор для изменения типа педали.

2. Нажмите кнопки [+/YES](ДА) и [-/NO](НЕТ) одновременно для восстановления типа педали по умолчанию: 001 PedalSustain (001 Правая педаль).

Типы педали нижеследующие:

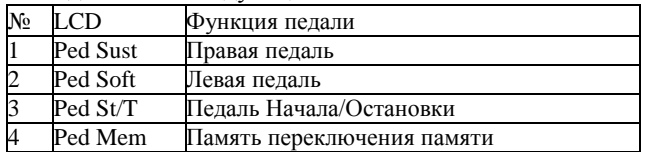

### **EQ Тип**

EQ контролирует настройку коэффициента усиления в разных частотных диапазонах. Различные настройки коэффициента усиления создают различный звуковой эффект. Вы можете выбрать один из 6 предустановленных настроек на EQ дисплее.

1. Несколько раз нажимайте кнопку [FUNCTION] (ФУНКЦИЯ) для выбора меню EQ типа. На LCD дисплее отобразится "006 EQ Reset" (006 EQ Сброс настроек). Используйте кнопку [+/YES](ДА)/[-/NO] (НЕТ) или регулятор для изменения EQ типа.

2. Нажмите кнопки [+/YES](ДА) и [-/NO](НЕТ) одновременно для восстановления EQ типа по умолчанию: 006 EQ.

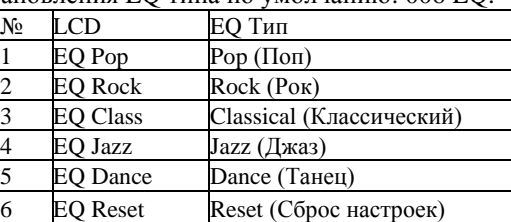

### **Reverb Type (Тип реверберации)**

1. Несколько раз нажимайте кнопку [FUNCTION] (ФУНКЦИЯ) для выбора меню типа реверберации. На LCD-дисплее отобразится "004 RevHall1" (004 РевХолл1). Используйте кнопку [+/YES](ДА)/[-/NO] (НЕТ) или регулятор для изменения типа реверберации.

2. Нажмите кнопки [+/YES](ДА) и [-/NO](НЕТ) одновременно для восстановления типа реверберации по умолчанию: 004 RevHall1 (004 РевХолл1).

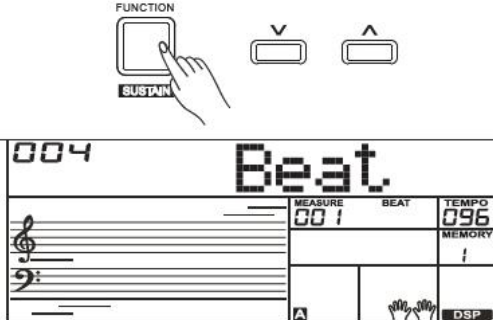

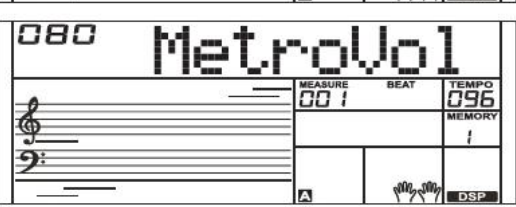

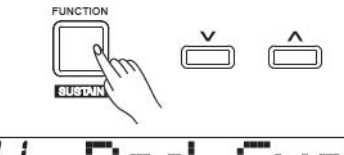

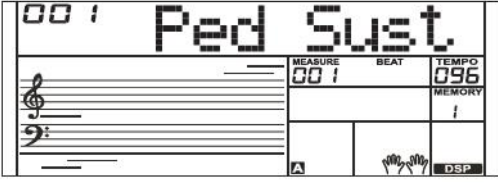

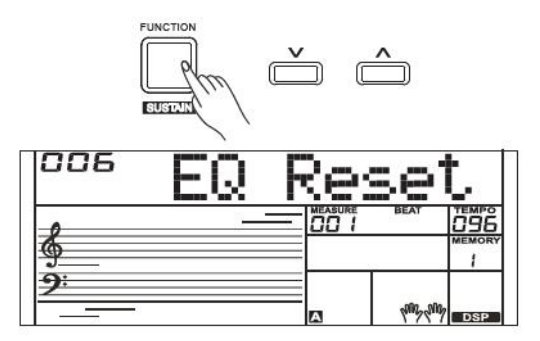

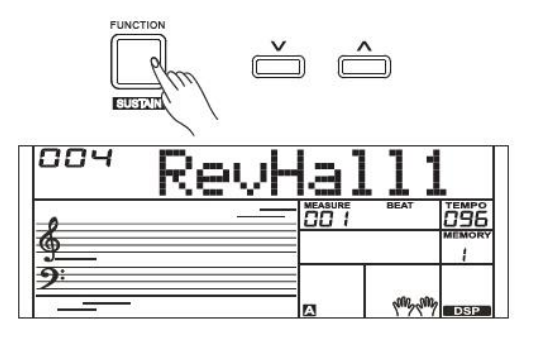

Типы реверберации нижеследующие:

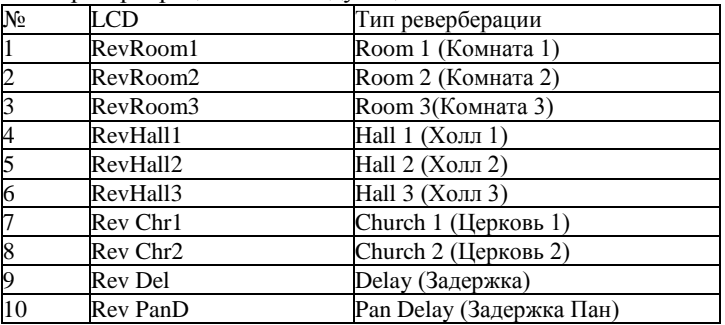

### **Reverb Level (Уровень реверберации)**

1. Несколько раз нажимайте кнопку [FUNCTION] (ФУНКЦИЯ) для выбора уровня реверберации. На LCD-дисплее отобразится "xxx Rev Lev" \*(ххх Уровень реверберации). Используйте кнопку [+/YES](ДА)/[-/NO] (НЕТ) или регулятор для изменения уровня реверберации в регулируемом диапазоне: 0-127

2. Нажмите кнопки [+/YES](ДА) и [-/NO](НЕТ) одновременно для восстановления настроек по умолчанию: 070

### **Chorus Type (Тип хоруса)**

1. Несколько раз нажимайте кнопку [FUNCTION] (ФУНКЦИЯ) для выбора меню типа хоруса. На LCD-дисплее отобразится "004 GM Chr2". Используйте кнопку [+/YES](ДА)/[-/NO] (НЕТ) или регулятор для изменения типа хоруса.

2. Нажмите кнопки [+/YES](ДА) и [-/NO](НЕТ) одновременно для восстановления настроек по умолчанию: 004 GM Chr2.

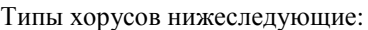

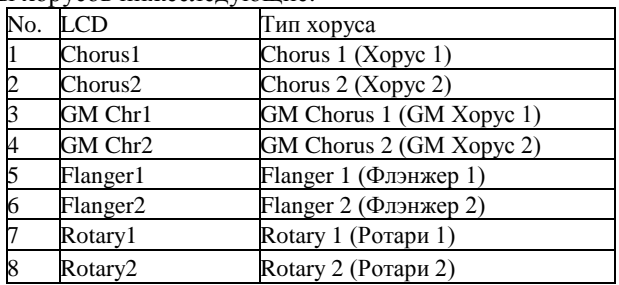

### **Chorus Level (Уровень хоруса)**

1. Несколько раз нажимайте кнопку [FUNCTION] (ФУНКЦИЯ) для выбора меню уровня хоруса. На LCD-дисплее отобразится "xxx Chr Lev" (ххх Уровень хоруса). Используйте кнопку [+/YES](ДА)/[-/NO] (НЕТ) или регулятор для изменения уровня хоруса в регулируемом диапазоне: 0-127.

2. Нажмите кнопки [+/YES](ДА) и [-/NO](НЕТ) одновременно для восстановления настроек по умолчанию: 000.

### **Тип Harmony (Гармония)**

1. Несколько раз нажимайте кнопку [FUNCTION] (ФУНКЦИЯ) для выбора меню типа harmony (гармония). На LCD-дисплее отобразится "001 Duet" (001 Дуэт). Используйте кнопку [+/YES](ДА)/[-/NO] (НЕТ) или регулятор для изменения типа harmony (гармония).

2. Нажмите кнопки [+/YES](ДА) и [-/NO](НЕТ) одновременно для восстановления настроек по умолчанию: 001 Duet (001 Дуэт).

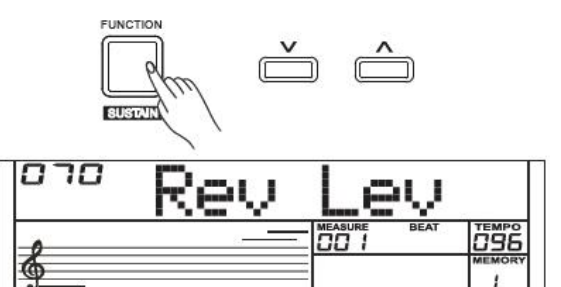

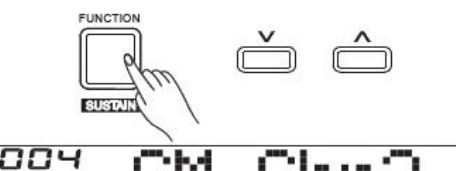

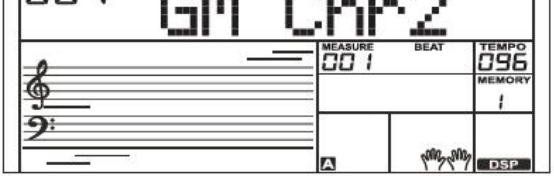

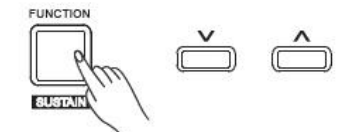

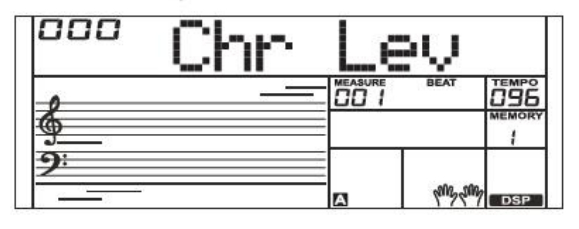

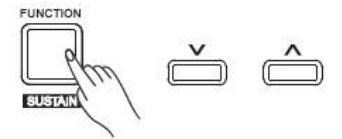

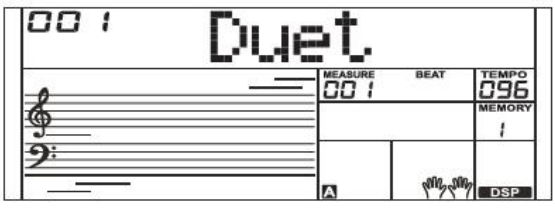

Типы harmony (гармония) нижеследующие:

| N <sub>0.</sub>                                                                     | <b>LCD</b>           | Harmony Type         |
|-------------------------------------------------------------------------------------|----------------------|----------------------|
|                                                                                     | Duet                 | Duet                 |
|                                                                                     | StdTrio              | StandardTrio         |
|                                                                                     | FulChord             | Full Chord           |
|                                                                                     | RockDuet             | <b>Rock Duet</b>     |
|                                                                                     | CtryDuet             | <b>Country Duet</b>  |
|                                                                                     | CtryTrio             | Country Trio         |
|                                                                                     | <b>Block</b>         | <b>Block</b>         |
| $\frac{1}{2}$ $\frac{2}{3}$ $\frac{4}{5}$ $\frac{6}{7}$ $\frac{7}{8}$ $\frac{8}{9}$ | 4Close1              | 4 Close 1            |
|                                                                                     | 4Close2              | 4 Close 2            |
| $\overline{10}$                                                                     | 4Open                | 4 Open               |
| $\overline{11}$                                                                     | $1 + 5$              | $1 + 5$              |
| 12                                                                                  | Octave1              | Octave 1             |
| 13                                                                                  | Octave2              | Octave 2             |
| 14                                                                                  | Strum                | Arpeggio             |
| $\overline{15}$                                                                     | Echo1                | Echo1                |
| 16                                                                                  | Echo <sub>2</sub>    | Echo2                |
| $\overline{17}$                                                                     | Echo3                | Echo3                |
| 18                                                                                  | Echo4                | Echo4                |
| 19                                                                                  | Tremolo1             | Tremolo1             |
| $\overline{20}$                                                                     | Tremolo <sub>2</sub> | Tremolo2             |
|                                                                                     | Tremolo3             | Tremolo3             |
| $\frac{21}{22}$                                                                     | Tremolo4             | Tremolo4             |
|                                                                                     | Trill1               | Trill1               |
| 23<br>24<br>25                                                                      | Trill2               | Trill2               |
|                                                                                     | $\overline{T}$ rill3 | $\overline{T}$ rill3 |
| 26                                                                                  | Trill4               | Trill4               |

### **MIDI-вход**

1. Несколько раз нажимайте кнопку [FUNCTION] (ФУНКЦИЯ) для выбора меню MIDI. На LCD-дисплее отобразится "xxx Midi In" (ххх Midi-вход). Используйте кнопку [+/YES](ДА)/[-/NO] (НЕТ) или регулятор для изменения MIDI канала входа: 1~16, ALL (ВСЕ).

2. Нажните кнопки [+/YES](ДА) и [-/NO] (НЕТ) одновременно для восстановления настроек по умолчанию MIDI канала входа: ALL (ВСЕ).

### **MIDI-выход**

1. Несколько раз нажимайте кнопку [FUNCTION] (ФУНКЦИЯ) для выбора меню MIDI. На LCD дисплее отобразится "xxx Midi Out" (ххх Midi-вход). Используйте кнопку [+/YES](ДА)/[-/NO] (НЕТ) или регулятор для изменения MIDI канала выхода: 1~16.

2. Нажните кнопки [+/YES](ДА) и [-/NO] (НЕТ) одновременно для восстановления настроек по умолчанию MIDI канала выхода: 001.

### **Автоматическое отключение питания**

При помощи этой функции можно установить период времени, после которого инструмент отключится, если не используется. 1. Несколько раз нажимайте кнопку [FUNCTION] (ФУНКЦИЯ) для выбора меню автоматического отключения питания. На LCD-дисплее отобразится "xxx Power Off" (ххх Питание Откл). Используйте кнопку [+/YES](ДА)/[-/NO] (НЕТ) или регулятор для изменения времени автоматического отключения: 30 минут, 60 минут или OFF (ОТКЛ).

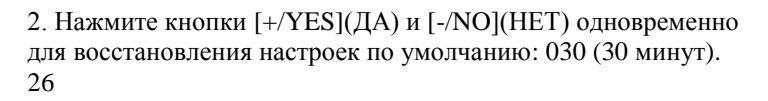

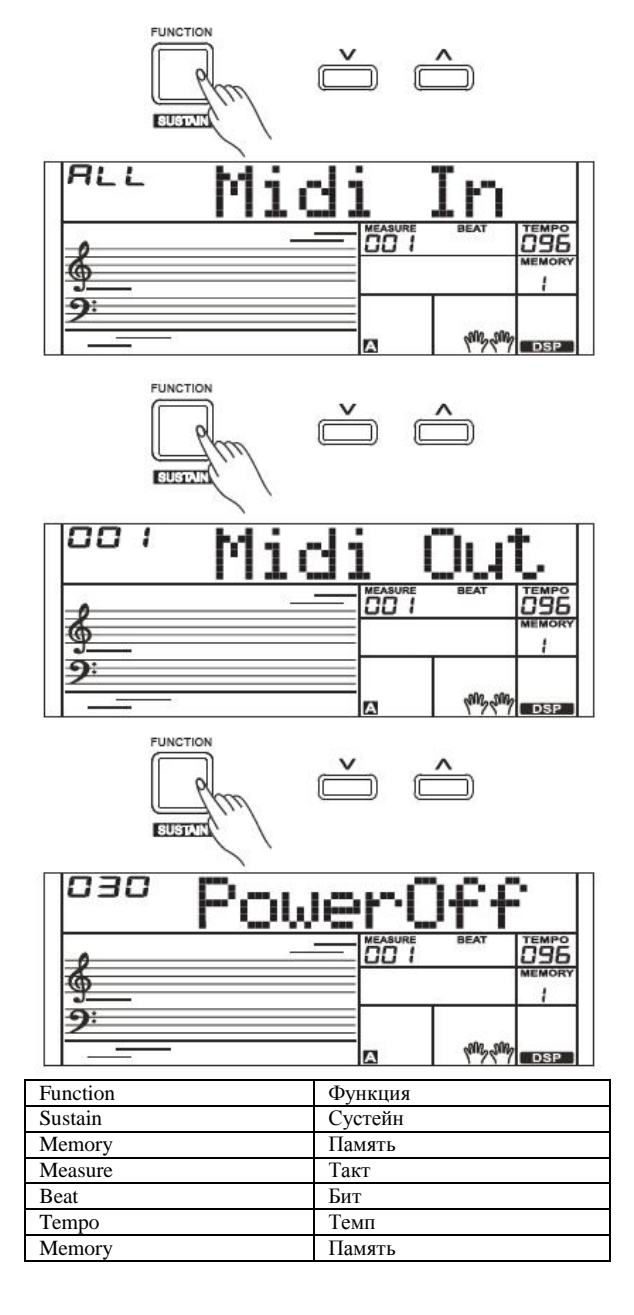

### **Бит исполнения**

Эта функция позволяет устанавливать тип бита Помощника исполнения.

1. Несколько раз нажимайте кнопку [FUNCTION] (ФУНКЦИЯ) для выбора меню бита исполнения. На LCD-дисплее отобразится "xxx Perfm Bt". Используйте [+/YES](ДА)/[-/NO] (НЕТ) или регулятор для изменения бита исполнения: 4-4, 3-4, 2-4, 6-8.

2. Одновременно нажмите кнопки [+/YES](ДА) и [-/NO](НЕТ) для установки настроек канала бита исполнения по умолчанию: 4-4.

### **Вокальные эффекты**

С функцией вокального эффекта вы получите

профессиональный вокальный опыт при пении с микрофоном. В инструменте есть 7 предустановленных вокальных эффектов: Задержка, Тремоло, изменение высоты тона,

невысококачественная система воспроизведения, овердрайв, реверберация и компрессор.

1. Включение/отключение вокальных эффектов Несколько раз нажимайте кнопку [FUNCTION] (ФУНКЦИЯ) для выбора меню вокального эффекта. На LCD-дисплее отобразится "001 V-VclOff". Это означает, что все вокальные эффекты отключены.

### 2. Выбор вокального эффекта

В меню вокальных эффектов нажмите кнопку [+/YES](ДА)/ [- /NO] (НЕТ) для выбора вокального эффекта "002 V-Delay", это означает, что выбран вокальный эффект Задержка.

#### *Примечание:*

Выбранный вокальный эффект еще не активирован, его нужно настроить в меню уровня вокальных эффектов.

### **Уровень вокальных эффектов**

Вы можете отрегулировать уровень вокальных эффектов в соответствующем меню.

1. Несколько раз нажимайте кнопку [FUNCTION] (ФУНКЦИЯ) для выбора меню вокального эффекта. На LCD-дисплее отобразится текущий уровень вокального эффекта "015 vDel-Lev", который указывает текущий уровень задержки: 15.

2. Нажните кнопку [+/YES](ДА)/ [-/NO] (НЕТ) для регулировки уровня эффекта. "000" означает, что текущий эффект отключен.

Нажмите и удерживайте вместе кнопку [+/YES](ДА) и [-/NO] (НЕТ), потом включите питание, заводские настройки инструмента будут восстановлены

Будут удалены все пользовательские данные: пользовательские стили, пользовательские песни и регистровая память. На LCDдисплее отобразится "Loading!" (Загрузка!). После завершения восстановления инструмент запустится в штатном режиме.

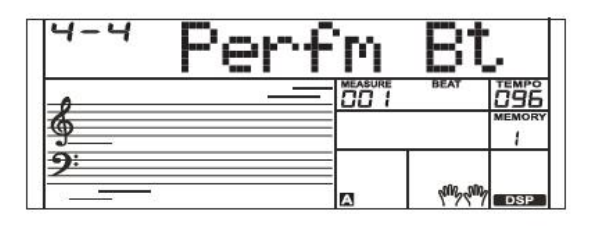

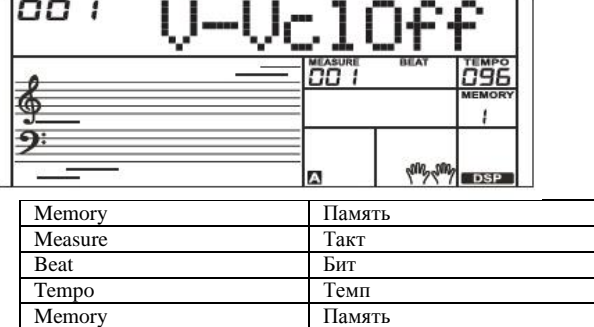

Вокальные эффекты и уровни по умолчанию следующие:

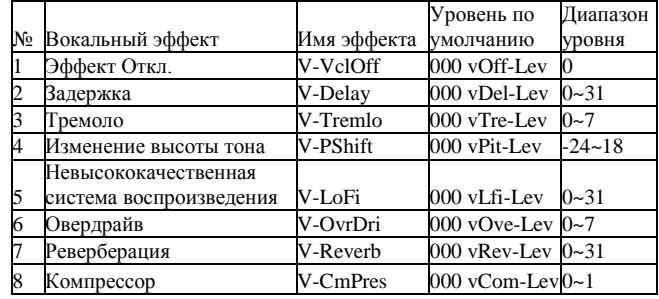

### **Восстановление заводских настроек**

### **Регистровая память**

С функцией регистрации памяти ваша игра будет более простой и эффективной. Она позволяет вам сохранить практически все настройки панели в настройке регистрационной памяти, и вы можете, нажав одну кнопку, мгновенно вызвать пользовательские настройки панели.

### **Регистрация настроек панели**

1. Есть 8 банков памяти, в каждом из которых есть 6 мест памяти (M1-M6).

2. Удерживайте кнопку [STORE] (ХРАНИЛИЩЕ), потом нажмите кнопки регистрации памяти: [M1] - [M6]. Обратите внимание, что новые настройки памяти заменят существующие данные.

### *Примечание:*

Нажмите кнопку [STORE] (ХРАНИЛИЩЕ) и [M1] потом включите питание, и регистровая память вернется к настройкам по умолчанию.

#### **Напоминание зарегистрированных настроек панели**

Нажмите одну из кнопок регистровой памяти: [M1] - [M6]. Например, нажмите [M2], будут вызваны настройки панели, которые хранятся в памяти 2 банка 1.

### *Примечание:*

Регистровые данные не могут быть вызваны, когда включена функция Настройки одним касанием.

### **Выбор банка регистрации**

1. Нажмите кнопку [BANK] (БАНК). На LCD-дисплее отобразится номер банка.

2. Есть 8 банков памяти, в каждом из которых есть 6 мест памяти (M1-M6). Несколько раз нажимайте кнопку [BANK] (БАНК) для выбора банка памяти.

3. Вы можете сохранить следующие параметры в регистровую память M1-M6: **Параметры тембра**: включая тембр, двойной, нижний, DSP, микшер. **Параметры аккомпанемента**: включая стиль, темп, и включение/отключение аккомпанемента. **Параметры функций**: включая динамическую чувствительность клавиатуры, параметры части в меню функций.

### **Альбом песен**

Функция альбома позволяет вам играть песню с предустановленным стилем, темпом и тембром. В инструменте есть множество альбомов песен. Пожалуйста, ознакомьтесь со списком альбомов.

1. Удерживайте кнопку [SHIFT], потом нажмите кнопку [ALBUM] (АЛЬБОМ) для включения или отключения функции альбома.

2. Когда функция альбома включена, на LCD-дисплее отображается наименование альбома и загорается индикатор альбома. Теперь используйте регулятор или кнопку [+/YES](Да) или [-/NO](НЕТ) для выбора песни из альбома. Инструмент выберет необходимые для этой песни параметры аккомпанемента.

3. Нажмите кнопку [VOICE] (ТЕМБР) или [STYLE] (СТИЛЬ) для выхода из функции альбома

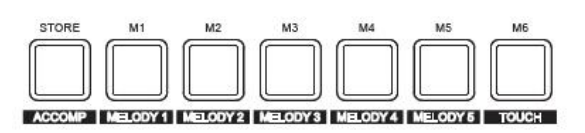

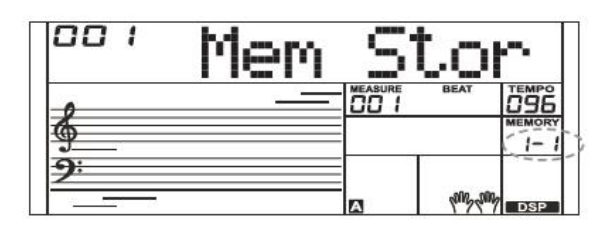

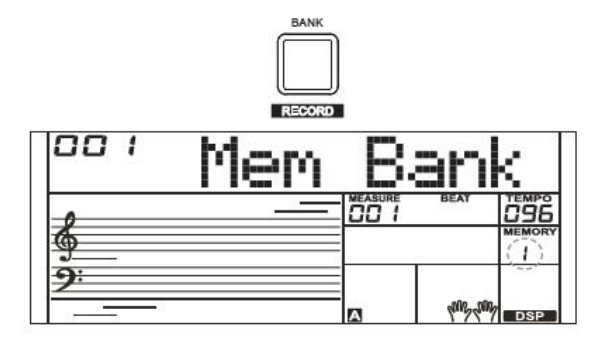

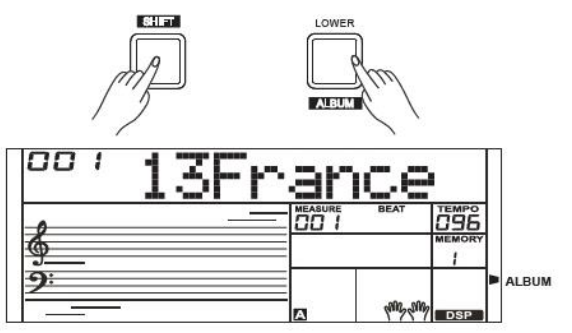

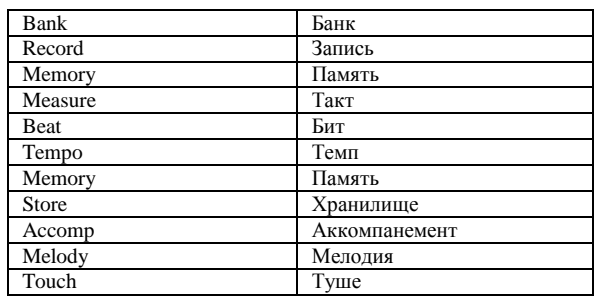

При помощи легкой в использовании опции записи песен вы можете записать свою работу как пользовательскую песню. Каждую из 5 пользовательских песен можно записать при помощи 6 дорожек (1 дорожка ACCOMP (АККОМПАНЕМЕНТ), 5 дорожек MELODY (МЕЛОДИЯ)).

### **Начало записи**

Перед началом записи вам нужно выбрать пользовательскую песню, на которую будет сохранена записываемая песня.

1. Удерживая кнопку [SHIFT], нажмите кнопку [RECORD] (ЗАПИСЬ) для входа в режим выбора пользовательских песен. На LCD-дисплее отобразится "RecSong1 (Запись песни 1)" и номер последовательности.

Используйте регулятор, кнопку [+/YES](ДА) или [-/NO](НЕТ) для выбора желаемой пользовательской песни.

2. Удерживая кнопку [SHIFT], снова нажмите кнопку [RECORD] (ЗАПИСЬ) для входа в режим ожидания записи. На LCD-дисплее загорится "REC" (ЗАПИСЬ), и биты начнут мигать. Инструмент автоматически выберет пустую дорожку для записи вашей работы. Индикатор выбранной дорожки загорится слева на LCD-дисплее.

3. В режиме ожидания записи вы можете настроить такие параметры, как звук, стиль и темп. При записи новой песни автоматически будет выбрана "Melody 1" (Мелодия 1) в качестве записанной дорожки.

Удерживая кнопку [SHIFT], нажмите кнопку "ACCOMP" (АККОМПАНЕМЕНТ) (или "MELODY1" (МЕЛОДИЯ 1) до "MELODY 5" (МЕЛОДИЯ 5)) для выбора желаемой дорожки. Дорожку ACCOMP (АККОМПАНЕМЕНТ) и одну из дорожек MELODY (МЕЛОДИЯ) можно записать одновременно, но нельзя в одно время записать две дорожки MЕLODY (МЕЛОДИЯ).

4. Нажмите кнопку [START/STOP] (СТАРТ/СТОП) или начните играть на клавиатуре для начала записи. Если вы выбрали дорожку ACCOMP (АККОМПАНЕМЕНТ) и включили функцию A.B.C., запись начнется, как только вы начнете играть аккорды в секции левой руки.

### **Выбор дорожки**

Индикаторы дорожек на LCD-дисплее отображают одно из трех режимов: Мигающий, Постоянный, Выключенный.

**Мигающий**: это означает, что дорожка выбрана для записи. Если в дорожке есть записанные данные, исходные данные будут заменены.

**Постоянный**: это означает, что у этой дорожки есть данные, которые будут воспроизведены во время записи.

**Выключенный**: это означает, что в дорожке либо нет данных, либо она используется для записи и не может быть воспроизведена.

В режиме ожидания записи вы можете многократно нажимать кнопки дорожки для переключения между разными режимами.

### *Примечания:*

1. Записывайте стиль при помощи дорожки accompaniment (аккомпанемент) и мелодии при помощи дорожки melody (мелодия).

2. В режиме ожидания записи автоматически рядом с занятой дорожкой будет выбрана свободная. Например, если "Melody 1" (Мелодия 1) занята, в качестве дорожки для записи будет выбрана "Melody 2" (Мелодия 2). Когда все 6 дорожек будут записаны, выберите дорожку "melody 1" (мелодия 1) для сохранения записи.

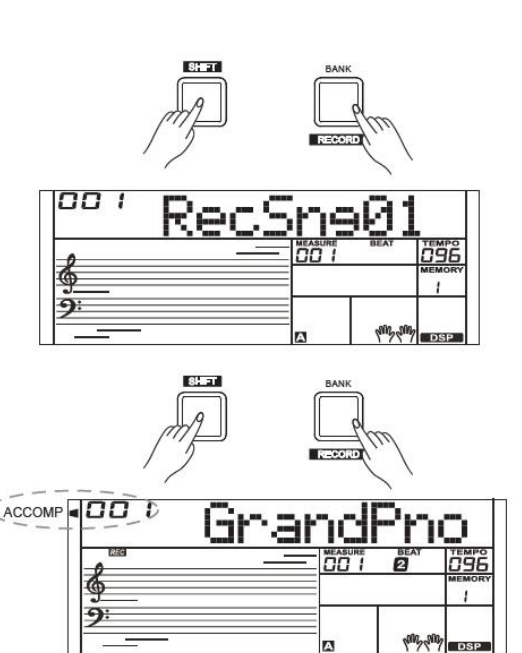

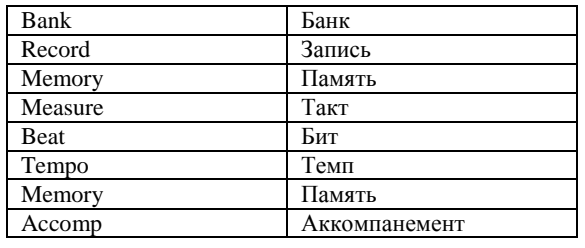

### **Остановка записи**

1. Во время записи удерживайте кнопку [SHIFT] и нажмите кнопку [RECORD] (ЗАПИСЬ) для остановки записи.

2. Во время записи, если память заполнена, запись остановиться и данные автоматически сохранятся, а на LCD дисплее отобразится "Rec\_Full" (Запись\_Полна).

3. Если вы записываете стиль, запись прекратится, когда закончится завершающая секция.

### **Воспроизведение записи**

1. Во время записи удерживайте кнопку [SHIFT] и нажмите кнопку [RECORD] (ЗАПИСЬ), запись остановится и система перейдет в режим песен, на LCD-дисплее отобразится имя по умолчанию "RecSng" и номер пользовательской песни, текущая записанная песня будет автоматически проигрываться по кругу.

2. Нажмите кнопку [SONG] (ПЕСНЯ) для перехода в режим песен, и все песни будут воспроизводиться по кругу. Используйте регулятор, кнопку [+/YES](ДА) или [-/NO](НЕТ) для выбора пользовательской песни.

Если в выбранной пользовательской песне нет данных, на дисплее отобразится "NoFile!" (НетФайла) и игра остановится.

3. Когда воспроизведение закончится, вы можете выбрать пользовательскую песню и потом нажать кнопку [START/STOP] (СТАРТ/СТОП) для проигрывания песни по кругу.

### *Примечание:*

1. После отключения питания, сохраненные пользовательские песни не удалятся.

2. Когда пользовательская песня остановится, нажмите и удерживайте кнопку дорожки, пока ее индикатор не потухнет, выбранная дорожка будет заглушена во время воспроизведения песни.

#### **Удаление пользовательских песен**

1. Нажмите и удерживайте кнопки [RECORD] (ЗАПИСЬ) и [STORE] (ХРАНИЛИЩЕ), одновременно включите питание, все пользовательские песни будут удалены.

2. В режиме ожидания записи удерживайте кнопку [SHIFT], потом нажмите и удерживайте кнопку [RECORD] (ЗАПИСЬ) в течение двух секунд, на LCD-дисплее отобразится "Delete?" (Удалить?). Теперь можете нажать кнопку [ACCOMP] (АККОМПАНЕМЕНТ) (или кнопку [MELODY 1] - [MELODY 5] (МЕЛОДИЯ 1) - МЕЛОДИЯ 5)) для выбора дорожки, которую хотите удалить.

Загорится выбранная дорожка. Если загорятся все дорожки, полностью вся пользовательская песня будет удалена после подтверждения.

3. Нажмите [+/YES](ДА) для подтверждения, и записанные данные в этой дорожке будут удалены. Нажмите [-/NO](НЕТ) для выхода и возвращения в режим ожидания записи.

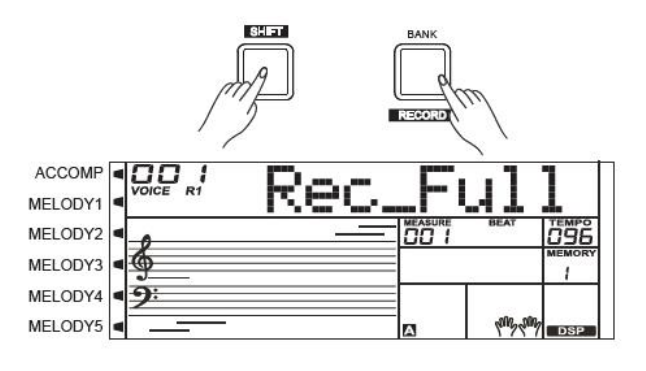

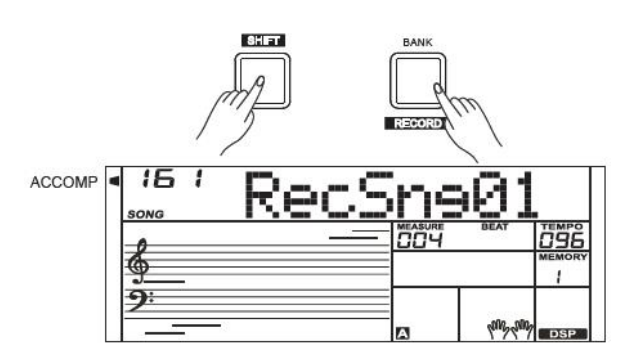

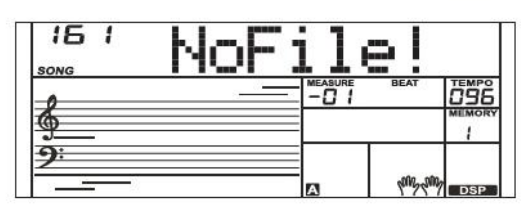

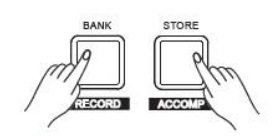

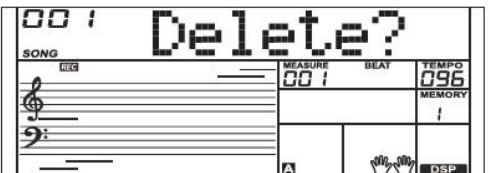

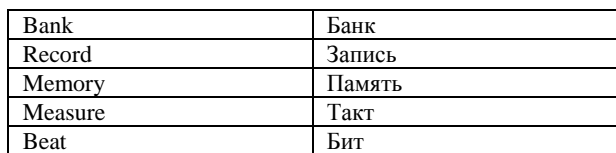

В инструменте есть множество песен, и каждую из них можно выучить в режиме умного обучения.

### **Прослушивание песен**

1. Нажмите кнопку [SONG] (ПЕСНЯ) для перехода в режим песен. На LCD-дисплее отобразится "SONG" (ПЕСНЯ), и инструмент будет играть все песни по кругу.

2. Используйте регулятор, кнопку [+/YES](ДА) или [-/NO](НЕТ) для выбора песни.

3. Во время проигрывания песни нажмите кнопку [START/STOP] (СТАРТ/СТОП) для остановки песни, нажмите ее снова для повторного воспроизведения текущей песни.

4. Когда песня остановится, нажмите кнопку [STYLE] (СТИЛЬ), [RECORD] (ЗАПИСЬ), [VOICE] (ТЕМБР), [DUAL] (ВОЙНОЙ) или [LOWER] (НИЖНИЙ) для выхода из режима песен.

### **Управление песней**

#### 1. Вводный бит

Началом игры песни есть вводный бит; такт начинается с негативного значения. Воспроизведение песни начнется, когда такт будет 1.

### 2. REW, FF и ПАУЗА

### Во время игры песни:

Нажмите кнопку [»] для быстрой перемотки песни вперед. Нажмите кнопку [«] для перемотки песни назад (на основе такта). Нажмите кнопку [  $\blacksquare$  ] для установки текущей играющей песни на паузу, нажмите кнопку снова для возобновления игры.

#### 3. Повторение песни

Во время игры песни нажмите кнопку [  $\Theta$  ] для установки начала петли для текущей песни, потом нажмите еще раз для установки конца петли. Во время использования петли нажмите кнопку [ $\bullet$ ] для перехода в нормальный режим работы.

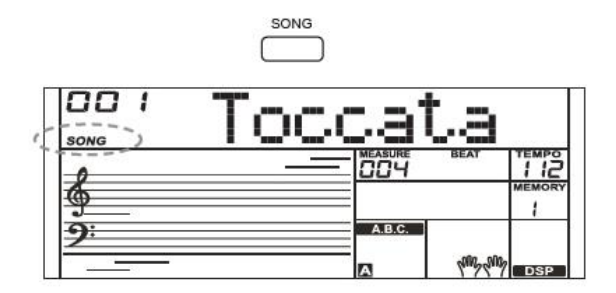

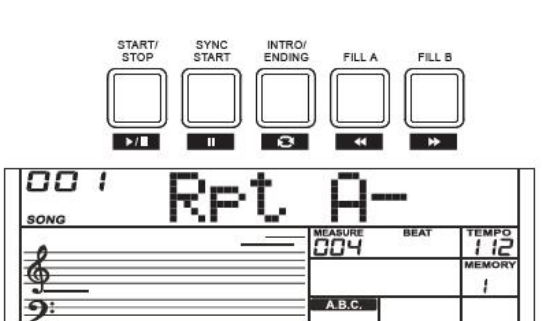

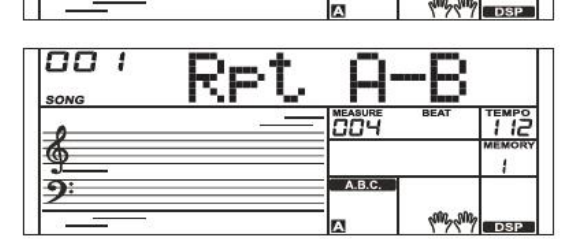

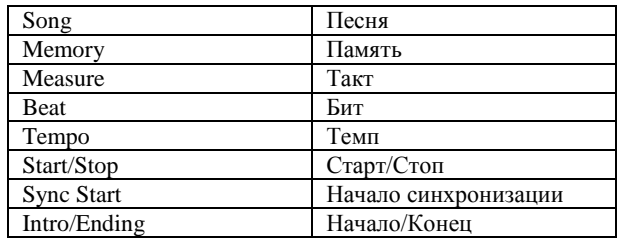

## **Система умного обучения**

Этот встроенный режим умного обучения предоставляет множество способов помощи для более быстрого и качественного изучения новой песни. Он точно подбирает для вас уроки, отслеживает ваш прогресс и улучшается вместе с вами после такой практики.

### **Умное обучение**

Как перейти в режим умного обучения? Нажмите кнопку [SMART LEARNING] (УМНОЕ ОБУЧЕНИЕ) для перехода в режим умного обучения. На LCD-дисплее

сначала отобразится наименование и номер песни, потом номер урока перед его началом.

### *Примечание:*

1. Используйте регулятор, кнопку [+/YES](ДА) или [-/NO](НЕТ) для удобного выбора песни.

2. В процессе обучения на LCD дисплее отображается наивысшая оценка изучения предыдущего задания.

### **Что такое период и фраза?**

Самый быстрый способ выучить новую песню – это разделить ее на несколько частей и практиковать каждую часть отдельно. Когда вы хорошо выучите каждую часть, усвоить полностью всю песню будет легче.

Музыкальная фраза – это единица музыкального измерения, которая сама по себе имеет законченный музыкальный смысл, точно так же как законченное предложение в статье.

В музыке период – это группа фраз, которая состоит как минимум из одной фразы, типичная комбинация – две или четыре фразы, но существуют группы из трех, пяти или более фраз.

Ознакомьтесь с соотношением песни, периода и фразы на изображении справа.

#### **Как практиковаться с умным обучением?**

Для быстрого и легкого изучения песен в инструменте предусмотрено 8 уроков для каждой песни, которые включают в себя пошаговое изучение частоты, музыкального размера, партии левой руки, партии правой руки, периода, фразы и т.д., попробуйте выучить новую песню с удовольствием. Содержание каждого урока описано в списке ниже:

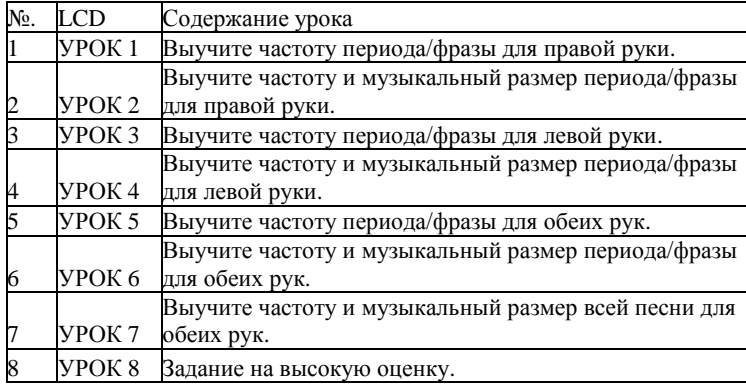

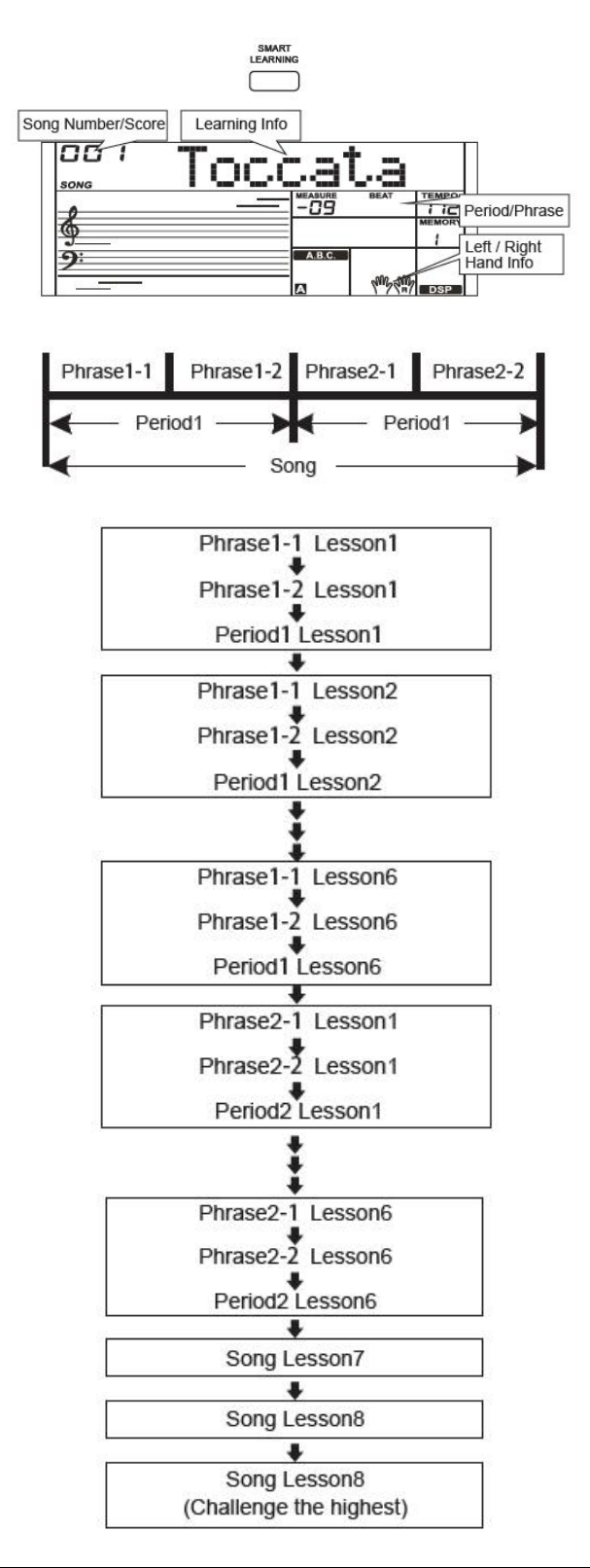

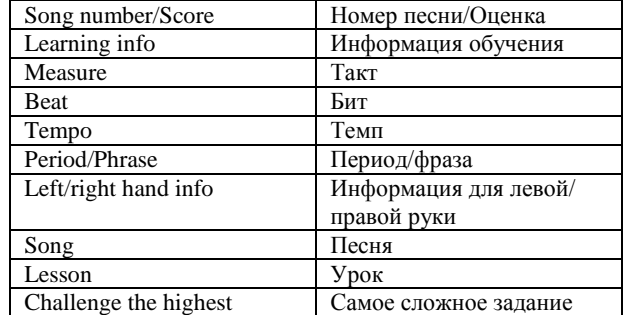

Обычно вы начнете обучение от урока 1 до урока 6 перед изучением полной песни в уроке 7. Во время уроков система будет точно выбирать те фразы, которые вы не так хорошо знаете, и адаптировать практику в соответствии с вашим прогрессом. В уроке 8 (Задание на высокую оценку) вы можете выполнить задание на самую высокую оценку, ваша оценка будет постоянно записываться.

#### **Быстрое сообщение**

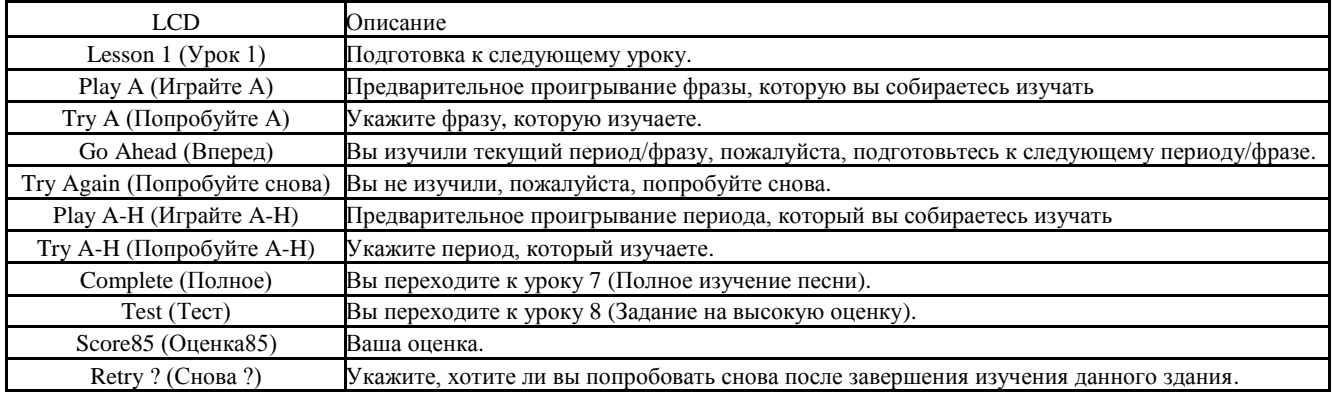

### **Урок 1/3/5 (Интонация)**

В уроке 1/3/5 вы выучите, как играть частоту мелодии и сопровождающие аккорды песен. Эти три урока воспроизводятся одинаково. Мы приведем урок 1 в качестве примера.

1. Нажмите кнопку [SMART LEARNING] (УМНОЕ ОБУЧЕНИЕ) и начните умное обучение. Используйте регулятор или кнопки [+/YES] (ДА)/ [-/NO] (НЕТ) для выбора песни, которую хотите выучить.

2. На LCD-дисплее сначала отобразится наименование и номер песни, потом наименование урока "Lesson 1" (Урок 1). Когда на LCD-дисплее отображается "Play A" (Играйте А) инструмент предварительно проиграет фразу, которую вы собираетесь выучить. Пожалуйста, слушайте внимательно и следите за нотами на дисплее.

3. Когда на LCD-дисплее отображается "Try A" (Попробуйте А), инструмент предлагает вам играть ноты, которые отображаются на дисплее.

#### *Примечание:*

Когда вы играете правильную ноту, воспроизведение песни продолжится, в противном случае игра остановится в режиме ожидания.

4. После того, как вы закончите текущую фразу, на LCDдисплее отобразится текущая оценка вашего обучения "SCOREXX" (ОЦЕНКАХХ). Если вы наберете 80 очков или более, принимайте поздравления, ведь вы прошли этот урок и можете перейти к изучению следующей фразы. На LCDдисплее отобразится "Go Ahead" (Вперед). Если вы наберете менее 80 очков, на LCD-дисплее отобразится "Try Again" (Попробуйте снова), это значит, что вы должны снова проиграть эту фразу.

### *Примечание:*

Если вы наберете менее 80 очков три раза подряд, система снова воспроизведет текущую фразу, чтобы вы ознакомились с ней. Повторяйте фразу, пока не сможете легко ее играть.

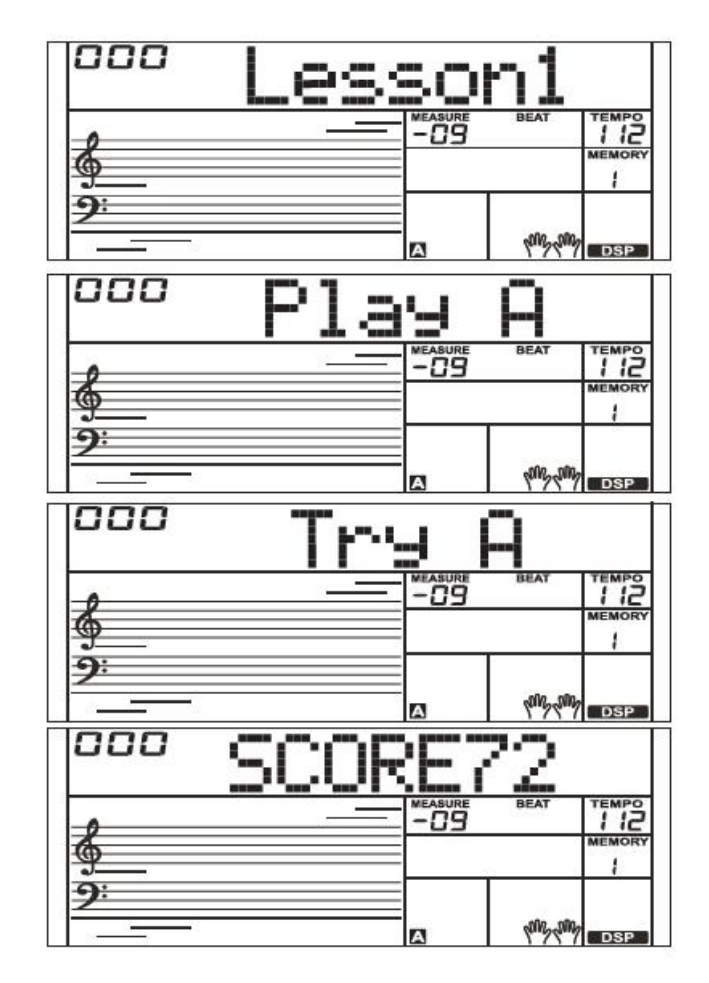

### **Система умного обучения**

### **Урок 2/4/6 (Частота и музыкальный размер)**

В уроке 2/4/6 вы буде продолжать изучать частоту и музыкальный размер песни, то есть будете играть песни с правильным музыкальным размером, частотой и аккордом. Эти три урока воспроизводятся одинаково. Мы приведем урок 2 в качестве примера.

1. Как только вы завершите урок 1, система автоматически прейдет к уроку 2; на LCD дисплее отобразится "Lesson 2" (Урок 2).

2. В режиме урока 2 система проиграет период/фразу, которую вы собираетесь играть, и потом запустит обучение урока 2. На LCD-дисплее отобразится "Try A" (Попробуйте А).

3. На LCD-дисплее отображается текущая оценка обучения: "SCOREXX" (ОЦЕНКАХХ). Если ваша оценка будет более 80 очков, вы можете подготовиться к следующему уроку, на LCD-дисплее отобразится "GoAhead" (Вперед), в противном случае на LCD-дисплее отобразится "Try Again" (Попробуйте снова), попробуйте поиграть текущую фразу.

4. Если вы наберете менее 80 очков три раза подряд, темп автоматически снизится на 10%. (например, если изначальный темп 100, то он уменьшится до 90); вы можете практиковаться с новым темпом.

Если вы наберете 80 очков, темп автоматически увеличится на 10%, многократно повторяйте период/фразу, пока не сможете плавно воспроизводить песни в исходном темпе.

### *Примечание:*

Темп может быть снижен максимум на 50%. Вы можете нажать кнопки [TEMPO +] (ТЕМП +) и [TEMPO -] одновременно для восстановления темпа по умолчанию.

#### **Урок 7 (Полное изучение песни)**

1. Обычно вы можете начать урок 7 после изучения уроков 1-6. Конечно, вы можете сразу перейти к уроку 7, нажав кнопку  $[$   $\rightarrow$   $]$ . На LCD-дисплее отобразится "Complete" (Полное), что означает, что вы готовы к изучению урока 7.

2. В режиме урока 7 инструмент один раз полностью воспроизведет песню, потом начнет практику частоты и музыкального размера. Во время урока система будет тщательно выбирать те фразы, которые вы не так хорошо знаете и адаптировать практику в соответствии с вашим прогрессом.

Регулярно практикуйтесь, пока не сможете плавно играть песню.

#### **Урок 8 (Задание на высокую оценку)**

После изучения вышеуказанных уроков система автоматически перейдет к изучению урока 8 (обучение с высокой оценкой). На LCD-дисплее отобразится "Test" (Тест) и ваша оценка в предыдущем задании.

Конечно, если вы хотите непосредственно играть песню, нажмите кнопку [ ], вы быстро перейдете к уроку 8. После того, как вы закончите играть песню, на LCD-дисплее отобразится ваша оценка и раздастся соответствующий звук, как указано ниже:

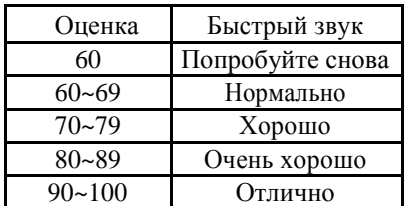

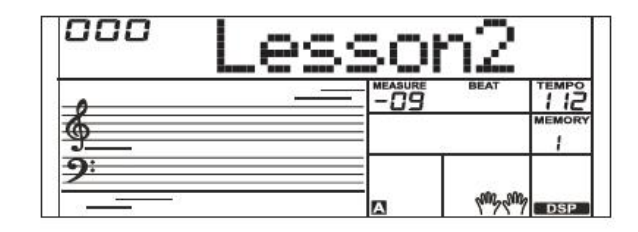

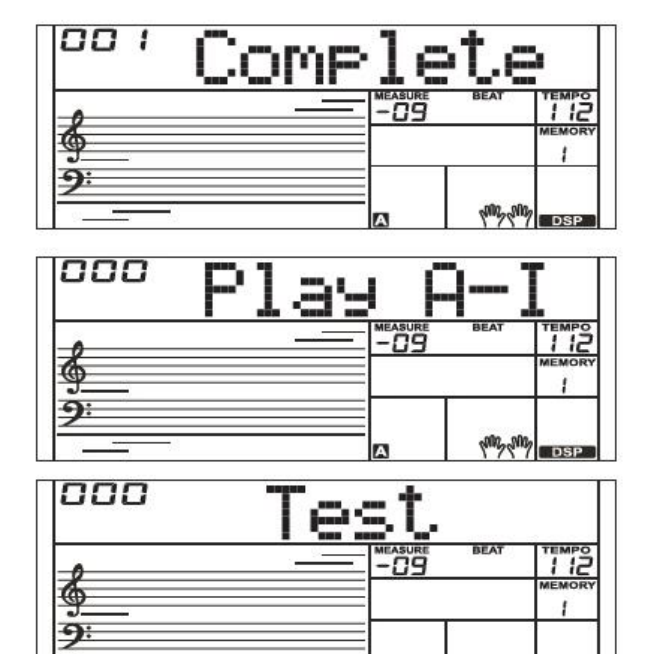

Если ваш счет выше, чем запись инструмента, поздравления! Это указывает на то, что вы успешно справились с заданием, ваша оценка будет всегда записываться.

### **Выбор Урока**

Помимо стандартной процедуры обучения вы можете нажать кнопку [ • ] или [ • ] для свободного выбора урока.

Вы можете выбрать от урока 1 до 8; на LCD-дисплее отобразится соответствующая информация об уроке.

#### **Пауза Урока**

Нажмите кнопку [  $\blacksquare$ ] для паузы. Снова нажмите кнопку [ ] для возобновления урока с текущей позиции.

#### *Примечание:*

Кнопку [ ] нельзя использовать для паузы урока во время урока 1/3/5.

#### **Начало/остановка урока**

Вы можете нажать кнопку [start/stop] (старт/стоп) для начала или остановки обучения. Нажатие кнопки [start/stop] (старт/стоп) во время процесса обучения остановит его и вернет в начало текущего урока.

#### **Ведение записи процесса обучения**

Инструмент отслеживает ваш процесс и сохраняет его, поэтому когда вы в следующий раз будете пользоваться данной функцией, вы можете начать с того места, где остановились.

#### *Примечание:*

Инструмент не сохранит ваш прогресс или записи, если вы не выйдите из данной функции, как указано в инструкции. Таким образом, любое внезапное отключение питания приведет к потере записей.

#### **Практика с метрономом**

В начале урока метроном издает звук щелчка, задавая вам точный темп, когда вы практикуетесь, или позволяет вам легко начинать изучение уроков.

#### *Примечание:*

Поскольку в уроках 6/7/8 у звуков пианино нет никакого аккомпанемента, система автоматически запустит метроном, чтобы помочь вам в изучении урока.

### **Словарь аккордов**

Если вы знаете наименование аккорда, но не знаете, как его играть, вы можете воспользоваться функцией словаря аккордов.

### **DICT 1 (Режим изучения аккордов)**

Удерживайте кнопку [SHIFT], потом нажмите кнопку [DICT.] для перехода в режим DICT 1, на LCD-дисплее отобразится "Dict.1", и автоматически включится A.B.C (указание по алфавиту). В режиме DICT 1 клавиши C4-B5 используются для установки типа аккорда, клавиши C6-B6 используются для установки основного тона аккорда. Когда тип аккорда и основной тон аккорда будут подтверждены, на LCD-дисплее отобразится аккорд и его положение на клавиатуре. Например, если вы хотите проиграть аккорд CM7, нажмите клавишу C6 для указания C как основного тона аккорда. Нота тона, которую вы установите для аккорда, отобразится на LCDдисплее, но нота проигрываться не будет. Ознакомьтесь с изображением справа для установления основного тона аккорда.

Нажмите клавишу E4 для указания M7 как типа аккорда. Когда тип и основной тон аккорда будут подтверждены, на LCDдисплее отобразится аккорд и его положение на клавиатуре. При правильной игре в области аккордов раздастся быстрый звук.

#### **DICT 2 (Режим тестирования аккордом)**

Удерживайте кнопку [SHIFT], потом нажмите кнопку [DICT.] для перехода в режим DICT 2. В режиме DICT 2 вы можете тестировать аккорд. На LCD-дисплее в случайном порядке отобразится наименование аккорда. Если аккорд не будет воспроизведен через 3 секунды, сообщение об этом отобразится на LCD-дисплее. После корректного воспроизведения аккорда через несколько секунд отобразится наименование нового аккорда. В режиме DICT 2 удерживайте кнопку [SHIFT], потом нажмите кнопку [DICT.] еще раз для отключения словаря аккордов.

24 Аккорды будут отображаться в режиме словаря следующим образом:

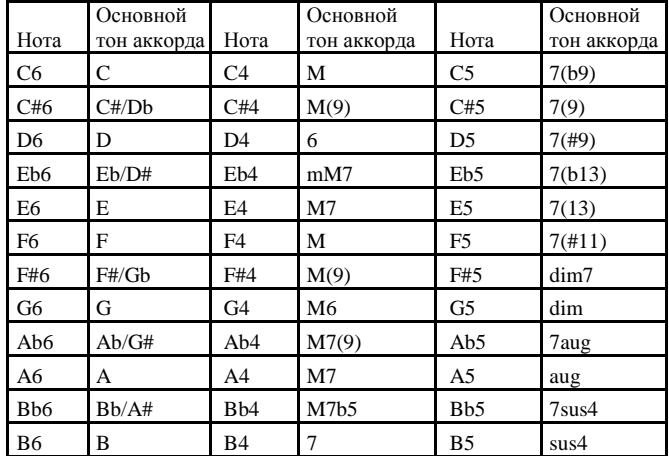

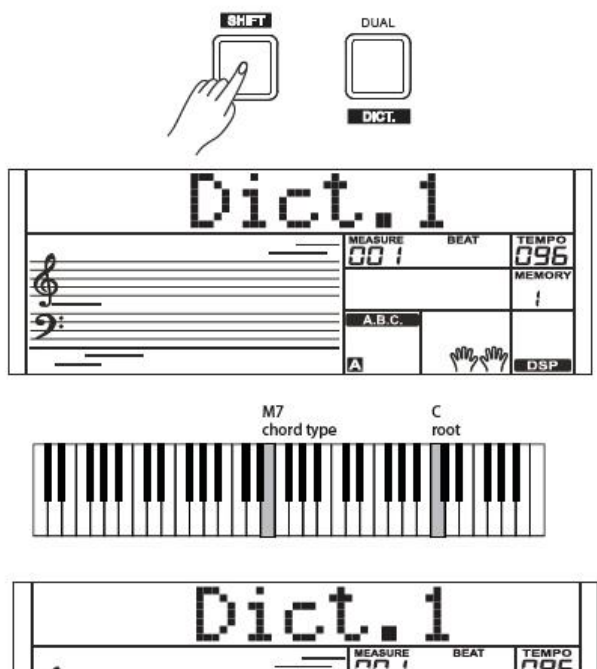

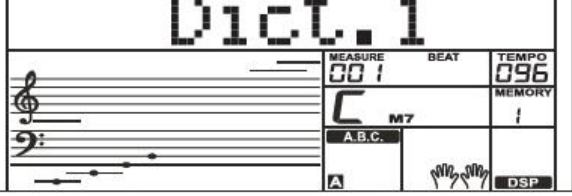

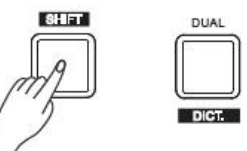

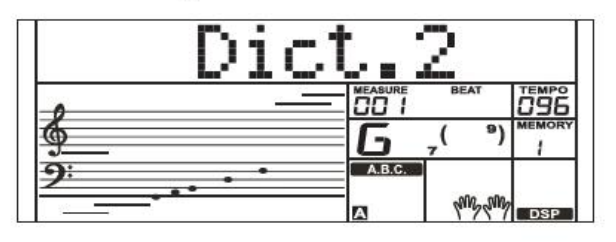

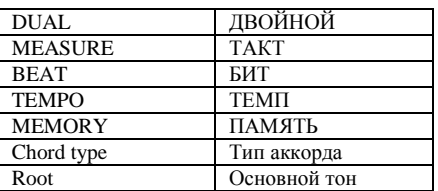

При помощи функций MIDI вы можете расширить свои музыкальные возможности. В этом разделе вы узнаете, что такое MIDI, что он может делать, а также, как вы можете использовать MIDI на своем инструменте.

### **Что такое MIDI?**

1. MIDI (акроним от «Цифровой Интерфейс Музыкального Инструмента») позволяет широкому спектру электронных музыкальных инструментов, компьютеров и других связанных устройств подключаться друг к другу и общаться друг с другом. MIDI передает сообщения о событиях, которые указывают на запись, интонацию и динамическую чувствительность клавиатуры, контролируют сигналы таких параметров: звук, вибрато, аудиоустановка стереопозиции и информацию о модификации программы для изменения настроек тембра.

2. Инструмент может выводить информацию воспроизведения в реальном времени посредством MIDIсообщений и контролировать внешние MIDI-устройства. Инструмент также может принимать входящие MIDIсообщения и воспроизводить звук соответствующим образом.

#### *Примечание:*

У данного инструмента есть USB (УСТРОЙСТВО) разъем, который можно подключить к компьютеру как MIDI-вход или MIDI-выход. Его нельзя подключить к другому устройству, только если у этого устройства не будет USBтерминала хоста.

### **Загрузка/скачивание данных с компьютера**

1. Подключите стандартный USB-кабель между USBразъемом на задней панели инструмента и USB-разъемом вашего компьютера.

2. Сначала включите питание инструмента, потом откройте программное обеспечение PCSUITE на компьютере. Если на LCD отобразится «PCLink», пианино успешно подключено к компьютеру.

3. Вы можете загрузить 5 MIDI-файлов на клавиатуру в качестве пользовательских песен или сами пользовательские песни.

4. Вы можете загружать пользовательские стили на компьютер в качестве резервной копии или на клавиатуру. Вы можете загружать файлы памяти на компьютер в качестве резервной копии или на клавиатуру.

5. Пожалуйста, ознакомьтесь с инструкциями по эксплуатации программного обеспечения для получения информации по методам работы.

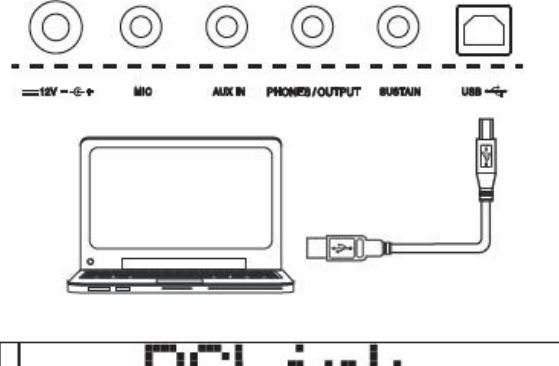

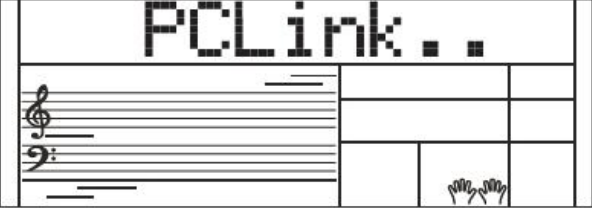

## **Устранение неполадок**

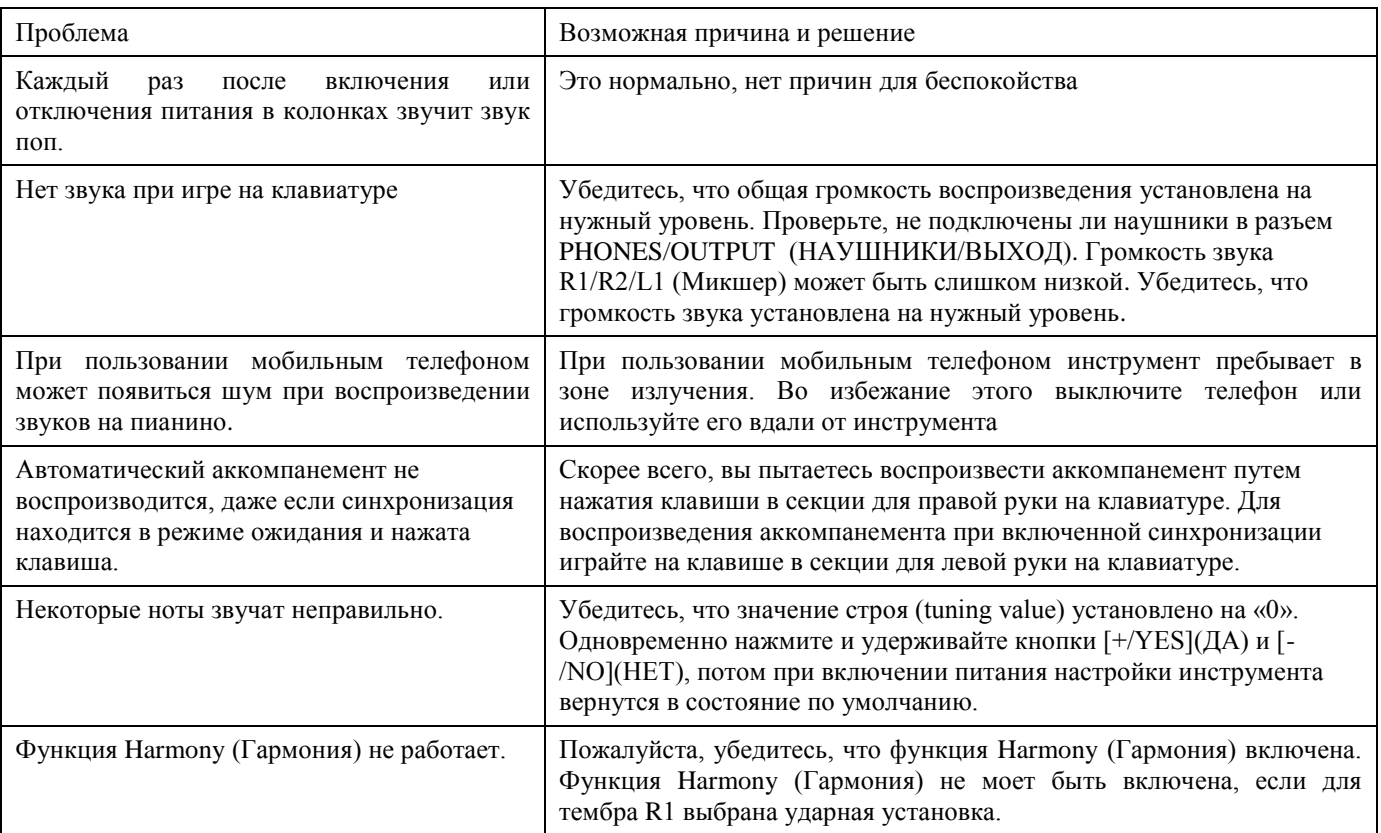

### *Примечания:*

Если вы обнаружите какую-либо неисправность, которую не можете устранить, пожалуйста, обратитесь к поставщику или указанную ремонтную мастерскую, и квалифицированный обслуживающий персонал должен проверить инструмент.

#### **LCD-дисплей** Мультифункциональный LCD

### **Клавиши**

61 клавиша с сенсорным откликом

### **Полифония**

128

### **Тембры**

653

### **Песни**

160 предустановленных песен и 10 пользовательских песен

### **Стили**

240 предустановленных песен и 10 пользовательских стилей

#### **Демо** 8

**Альбомы** 310

#### **Темпо**  $30 - 280$

**Память панели** 48

### **DSP**

Благодаря функции DSP ваша игра приобретет выразительность и широту.

### **Режим аккордов**

Режим как для одного пальца, так и для нескольких пальцев.

#### **Терминология аккордов** Подходит для изучения аккордов

### **Аккомпанемент/контроль песен**

Старт/Стоп, Старт синхронизации (Пауза), Начало/Окончание (Повторение A/B), Fill A (REW), Fill B (FF), Режим аккордов, Усиление/затухание.

### **Запись**

Запись, Старт/Стоп, Дорожка аккомпанемента, Дорожка мелодии 1-5

### **Кнопки управления**

Выключатель электропитания, кнопка регуляции звука, модуляция звука, кнопка SHIFT, ТЕМПО -/+ (АККОМП - /+), СТАРТ/СТОП, СТАРТ СИНХРОНИЗАЦИИ (ПАУЗА), НАЧАЛО/ОКОНЧАНИЕ (ПОВТОРЕНИЕ), СБИВКА А (REW), СБИВКА В (FF), УСИЛЕНИЕ/ЗАТУХАНИЕ, АККОРД, ДЕМО, ПЕСНЯ, СТИЛЬ, ТЕМБР, ПИАНИНО, УМНОЕ ОБУЧЕНИЕ, БАНК (ЗАПИСЬ), ХРАНИЛИЩЕ (АККОМП.), M1-M5 (МЕЛОДИЯ 1-МЕЛОДИЯ 5), M6 (TOUCH (ТУШЕ)), O.T.S. (ПРОИГР.), МЕТРОНОМ (ОКТАВА), МИКШЕР (ТРАНСПОНИРОВАНИЕ), ДВОЙНОЙ (DICT.), НИЗКИЙ (АЛЬБОМ), ГАРМОНИЯ (DSP), ФУНКЦИЯ (СУСТЕЙН), -/NO (НЕТ), +/YES (ДА), КНОПКИ НУМЕРАЦИИ.

### **Подключения**

НАУШНИКИ/ВЫХОД, СУСТЕЙН, AUX-ВХОД, MIC, USB, вход для подключения внешнего блока питания.

### **Источник питания**

Вход для подключения внешнего блока питания 12В/1000мА

#### **Колонки** 4 Ом 10 Вт x 2

**Размеры** 956(Д) X 360(Ш) X 133(В)

#### **Вес** 5.3КГ

\* Все спецификации и внешний вид могут быть изменены без уведомления

**Спецификации**

## **Список тембров**

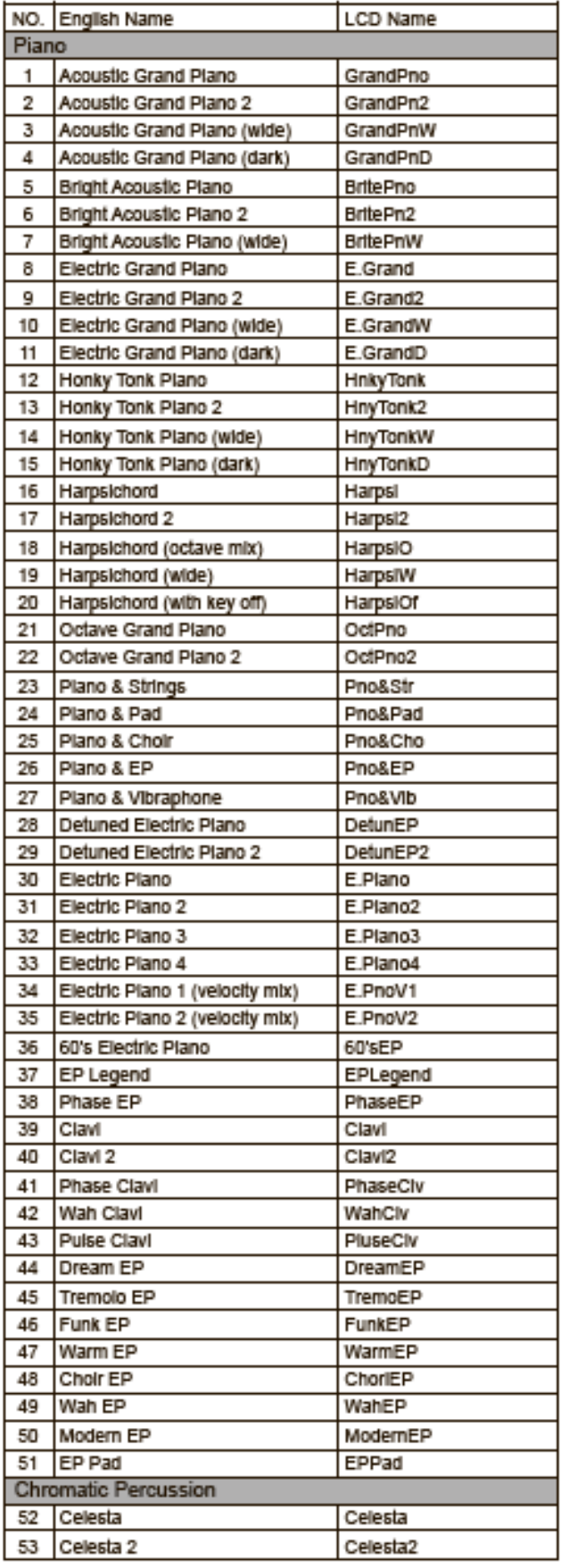

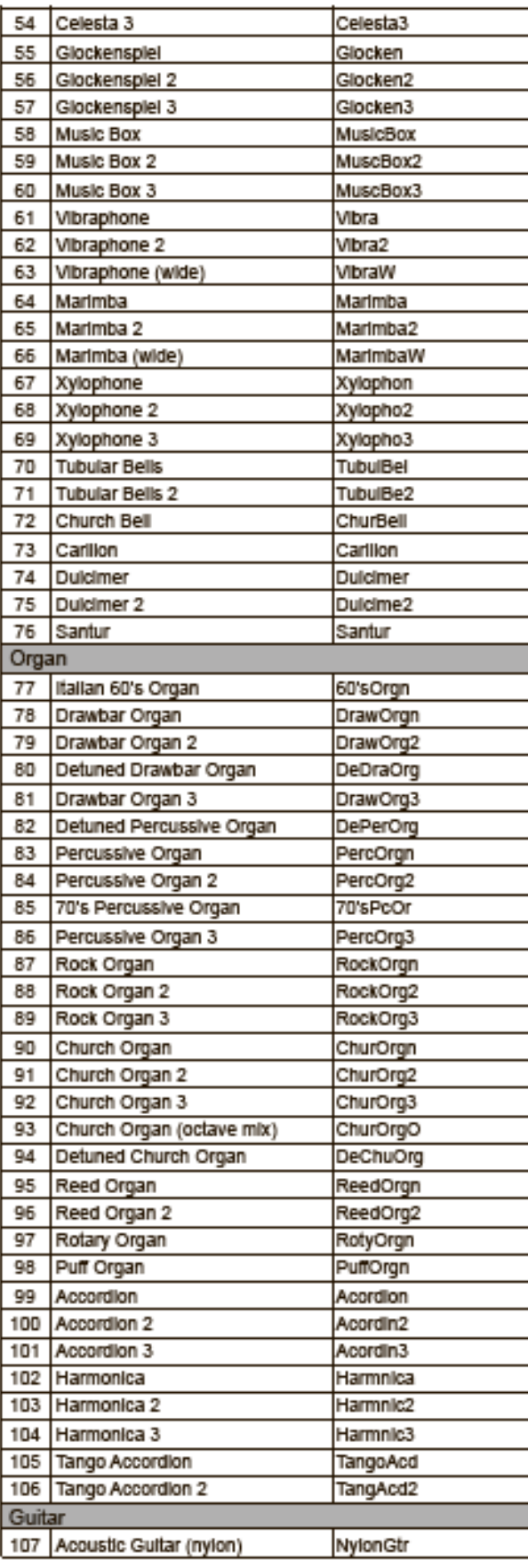

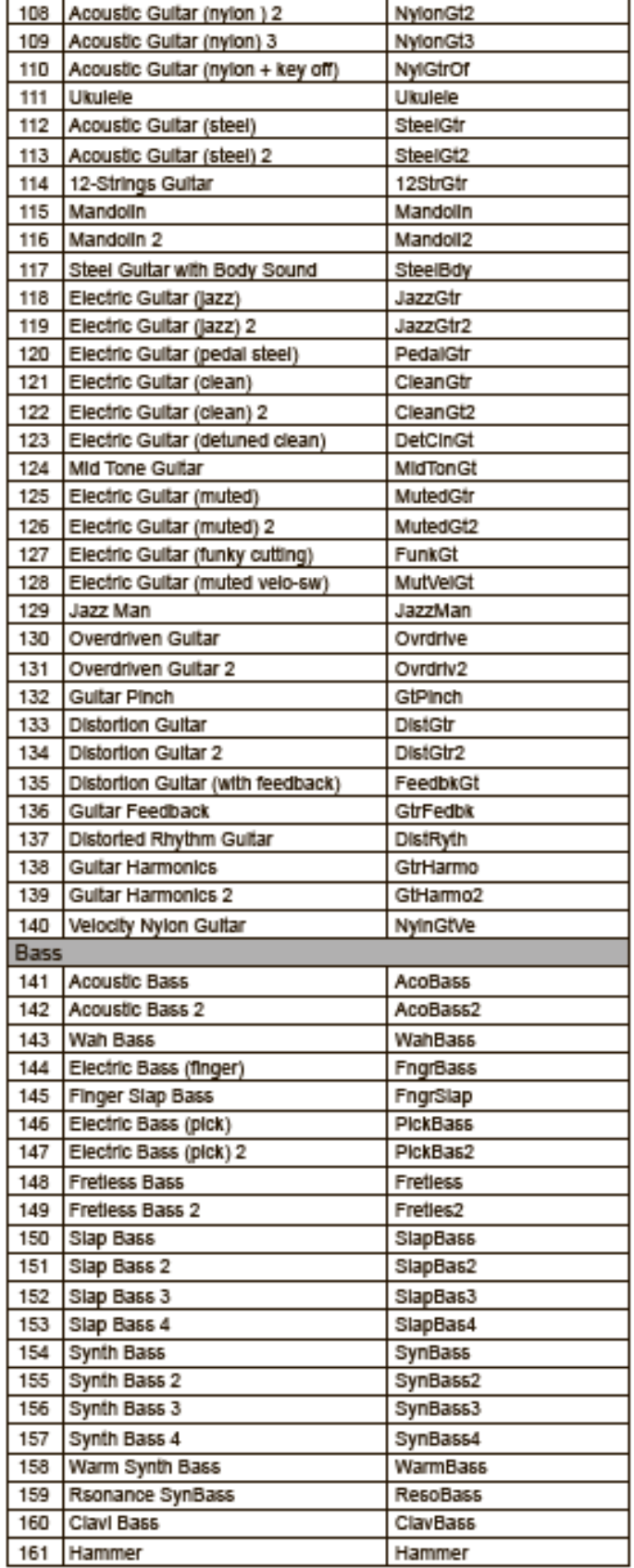

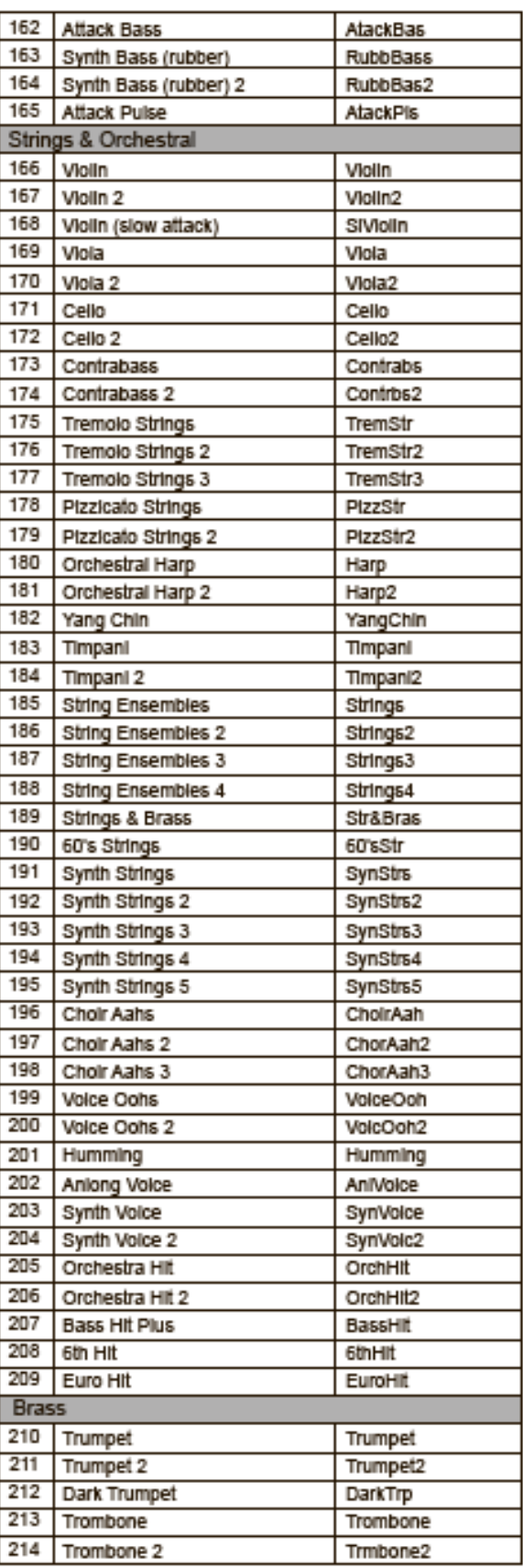

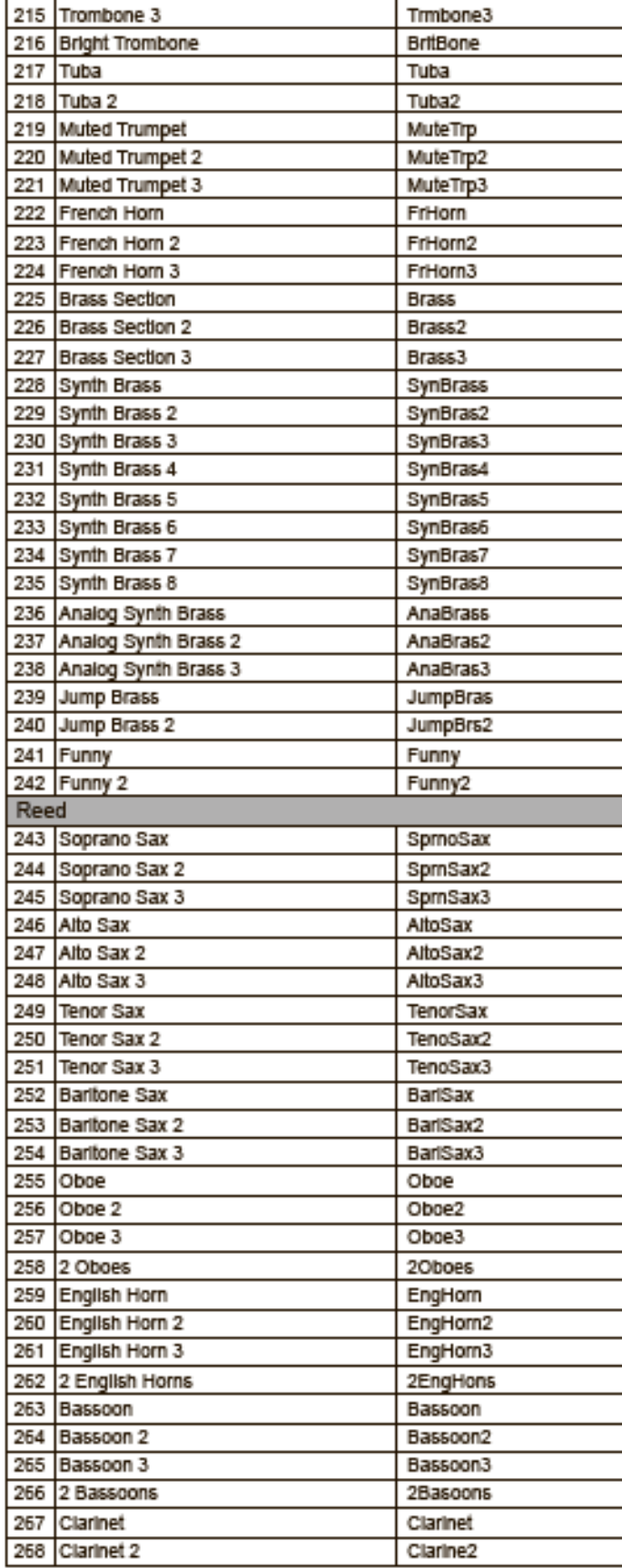

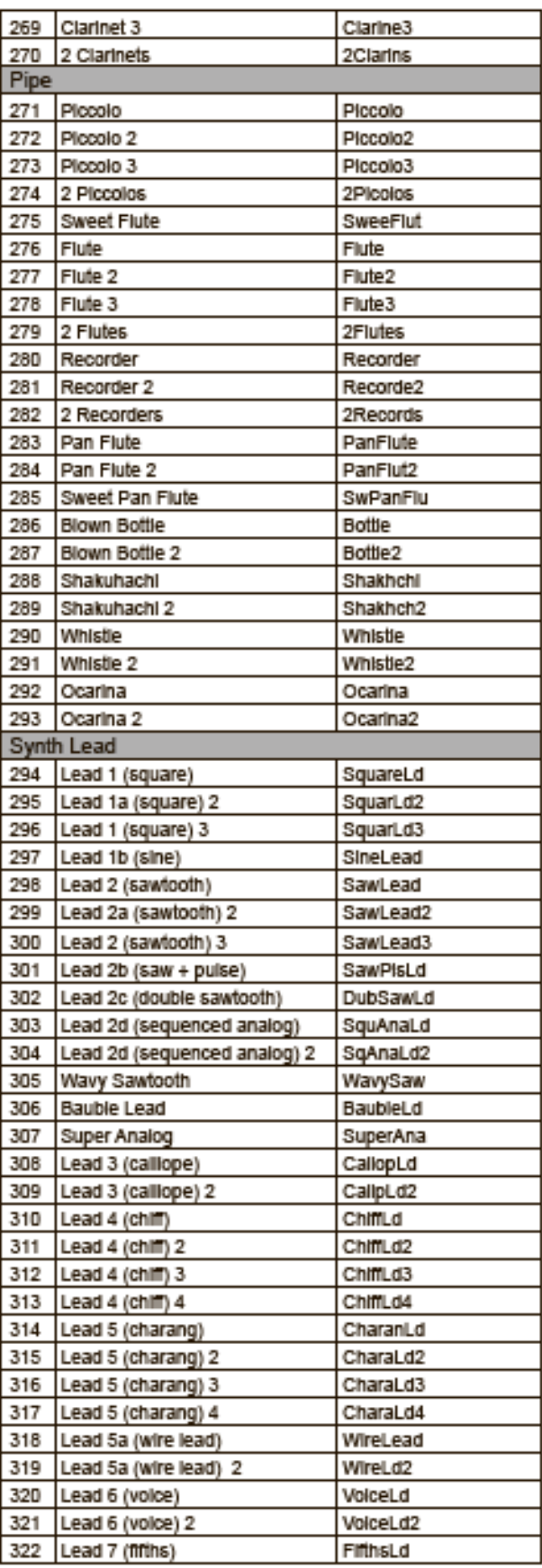

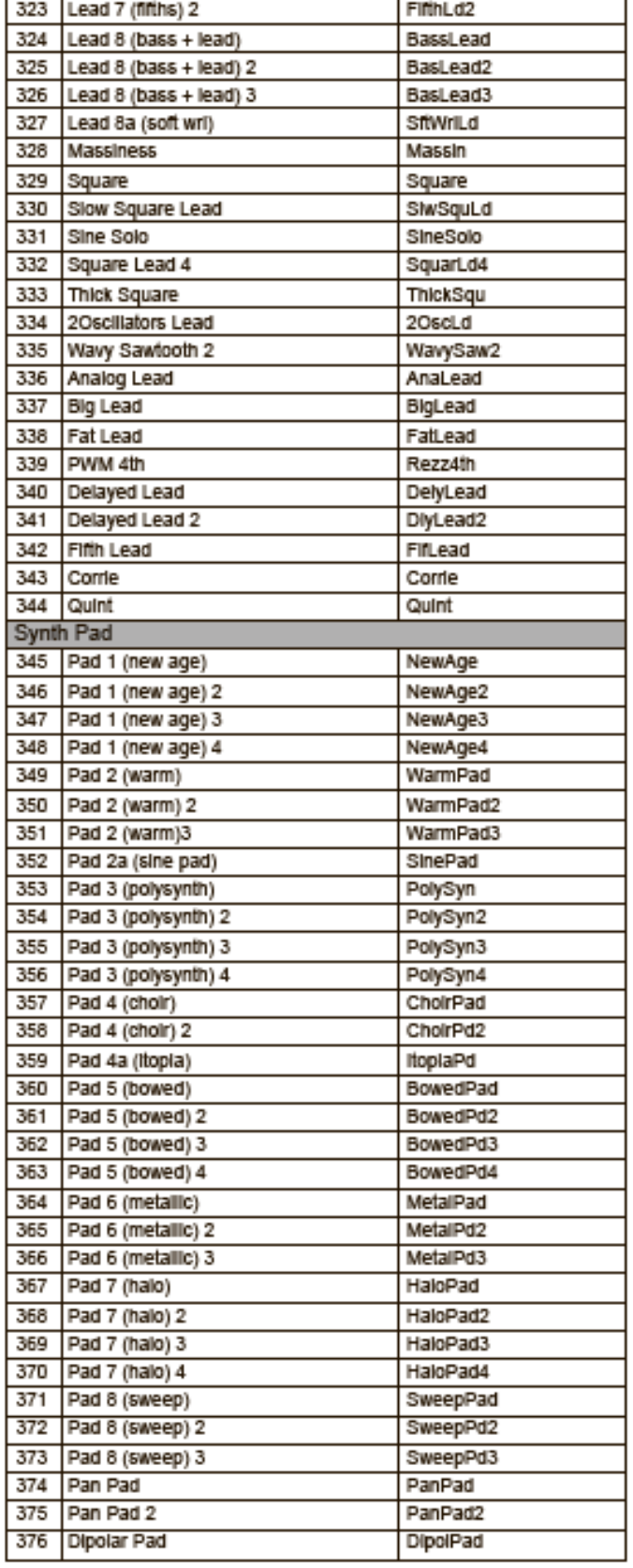

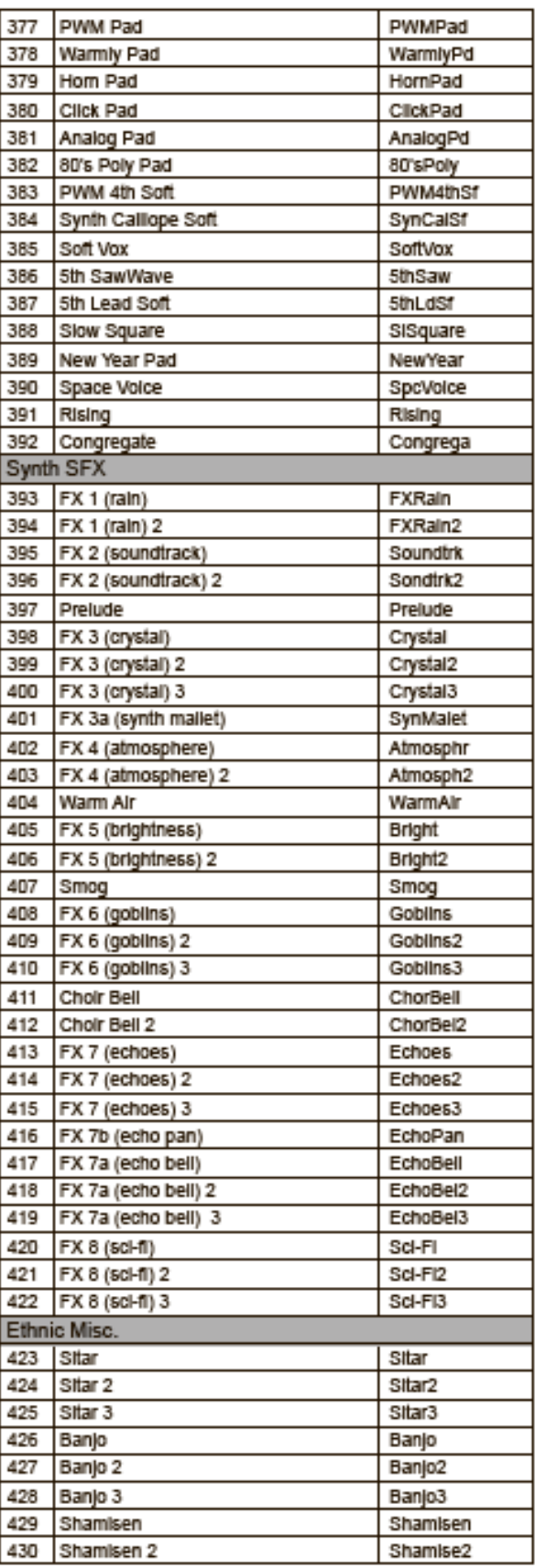

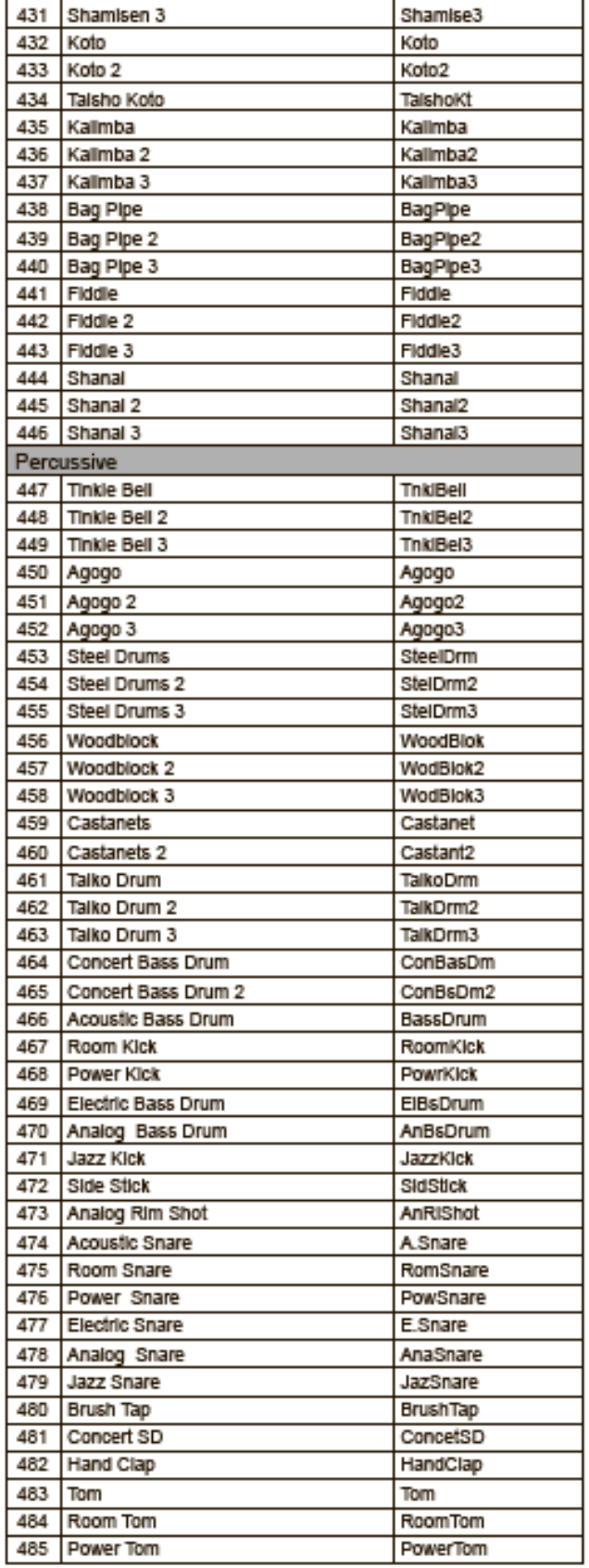

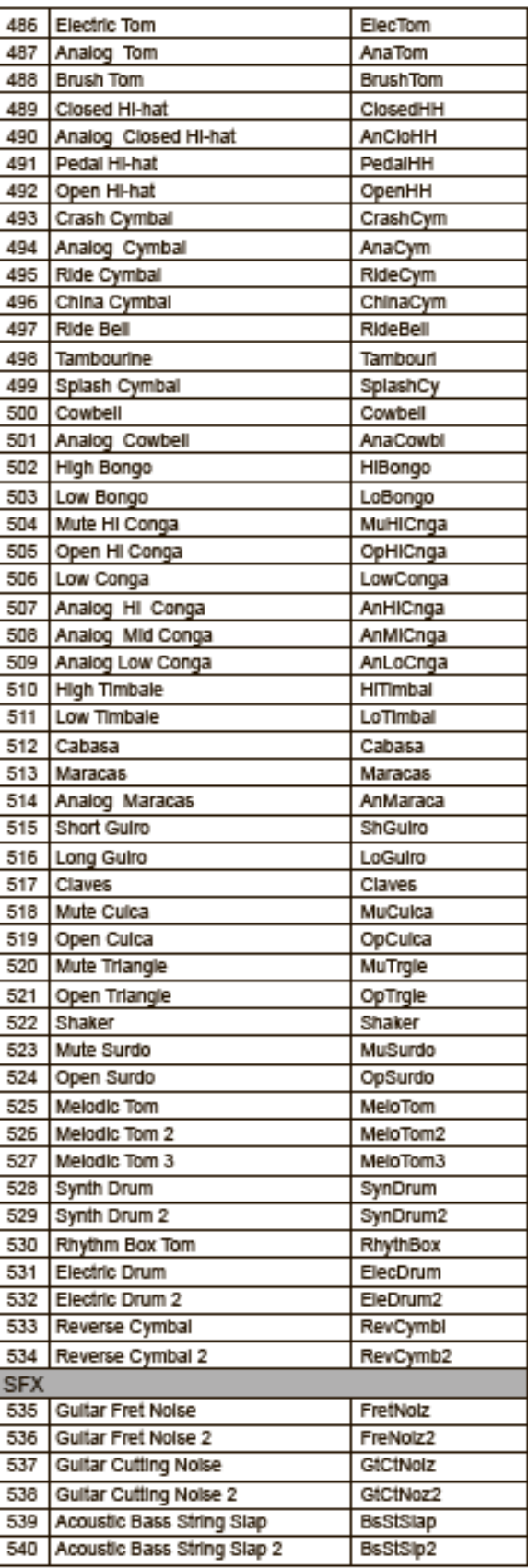

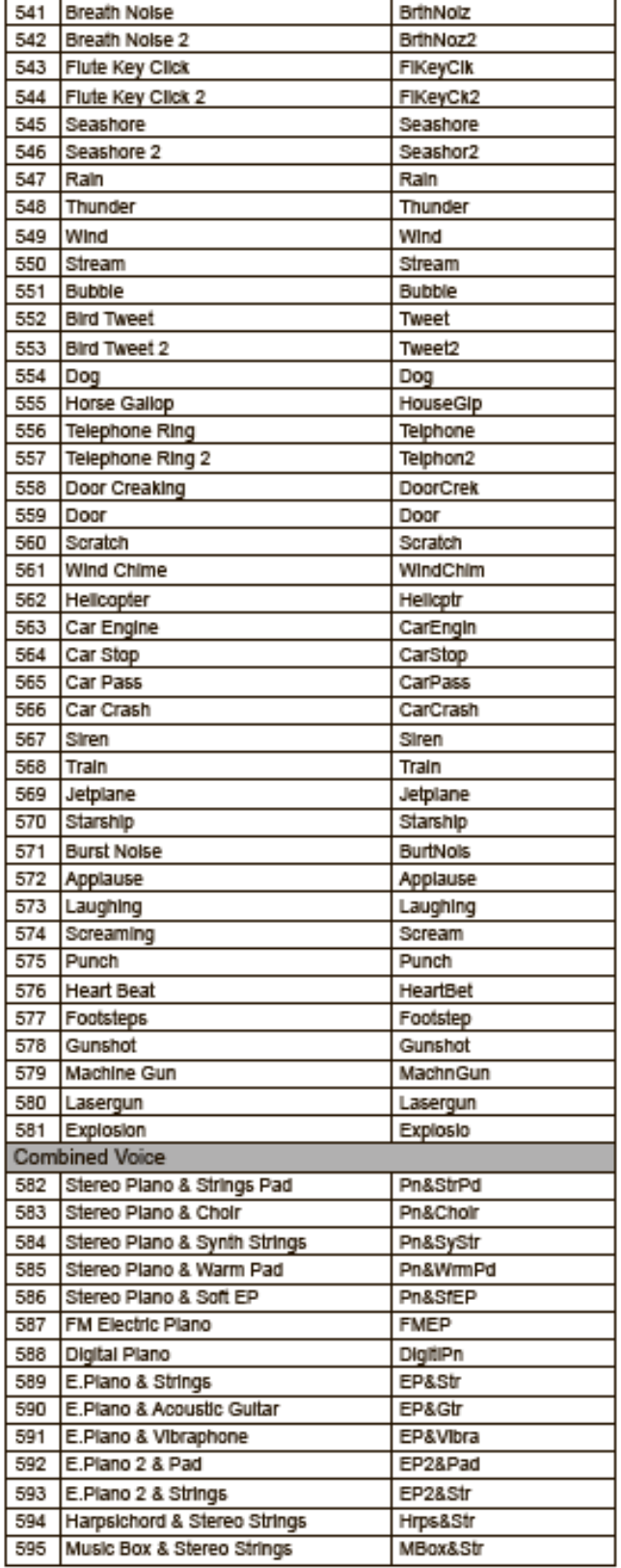

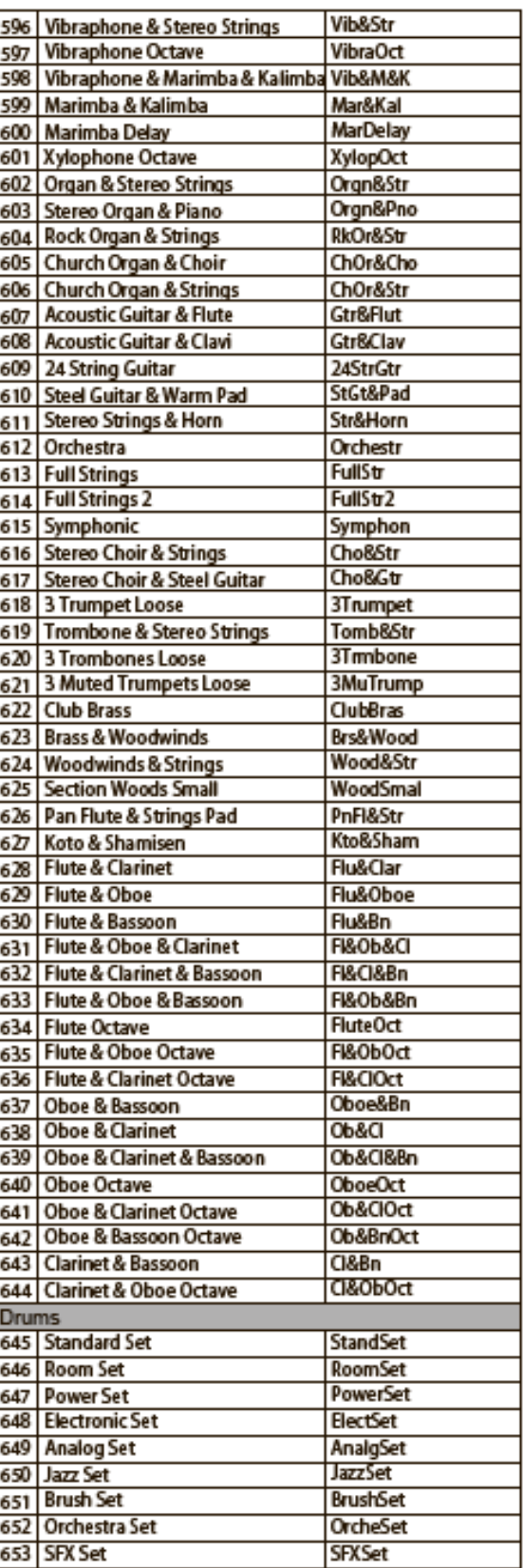

### **Список стилей**

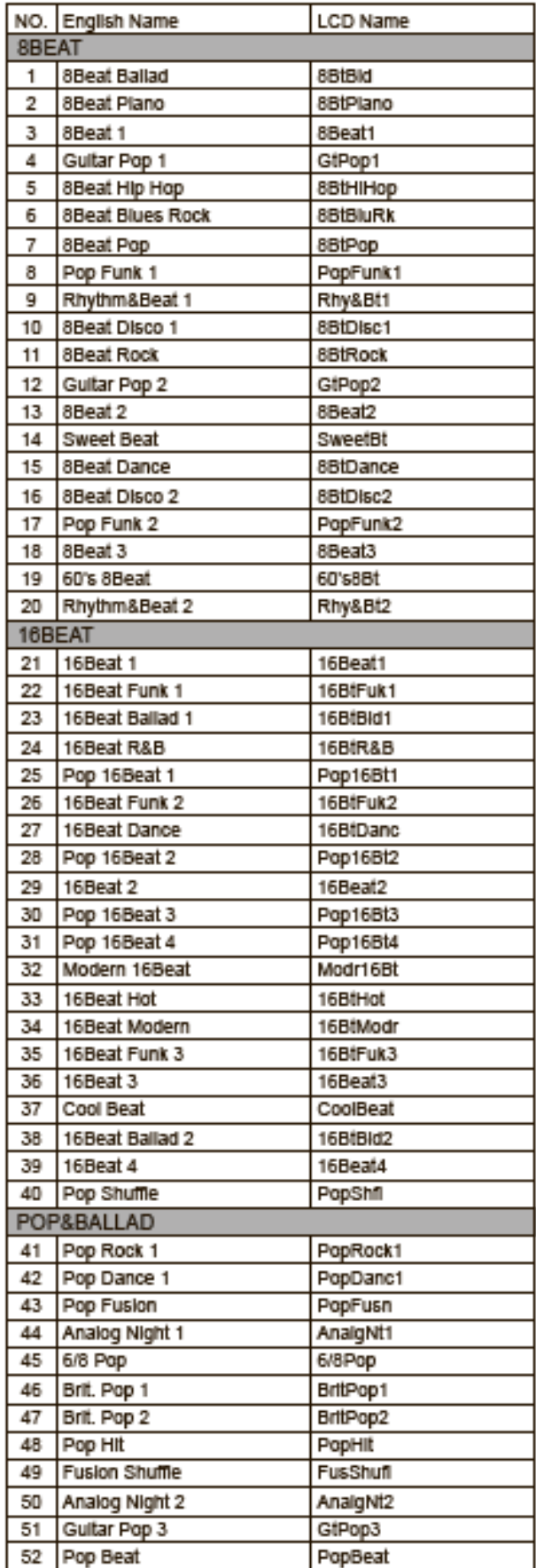

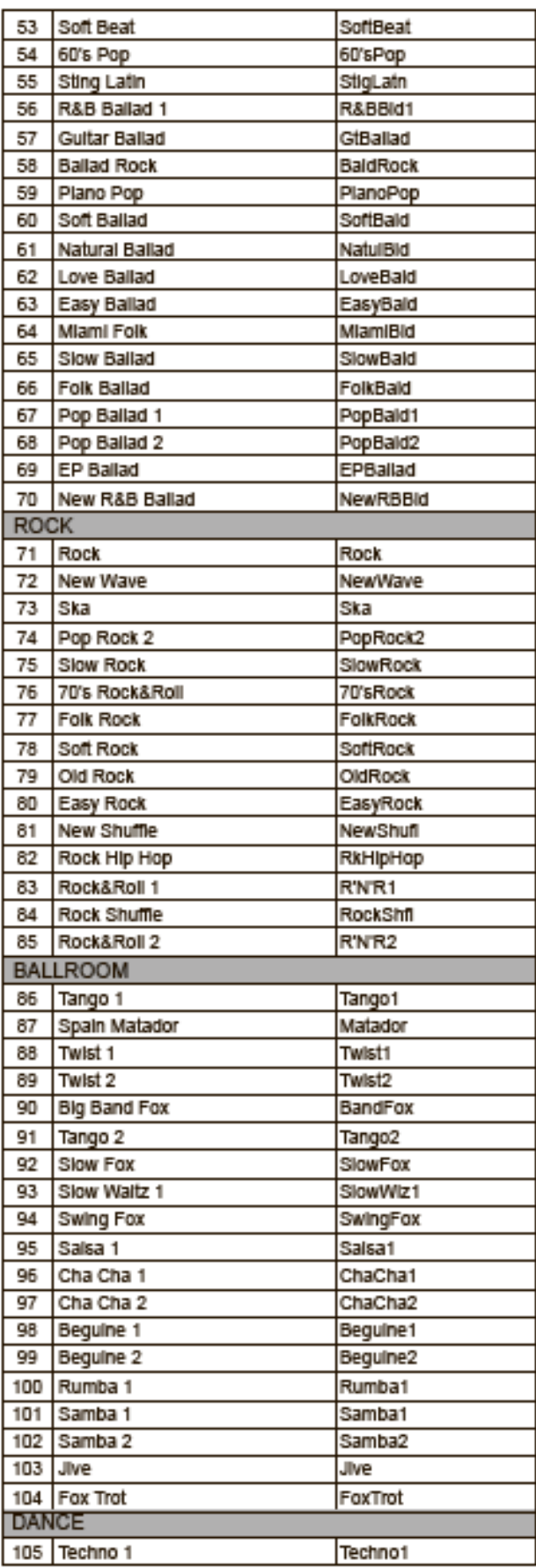

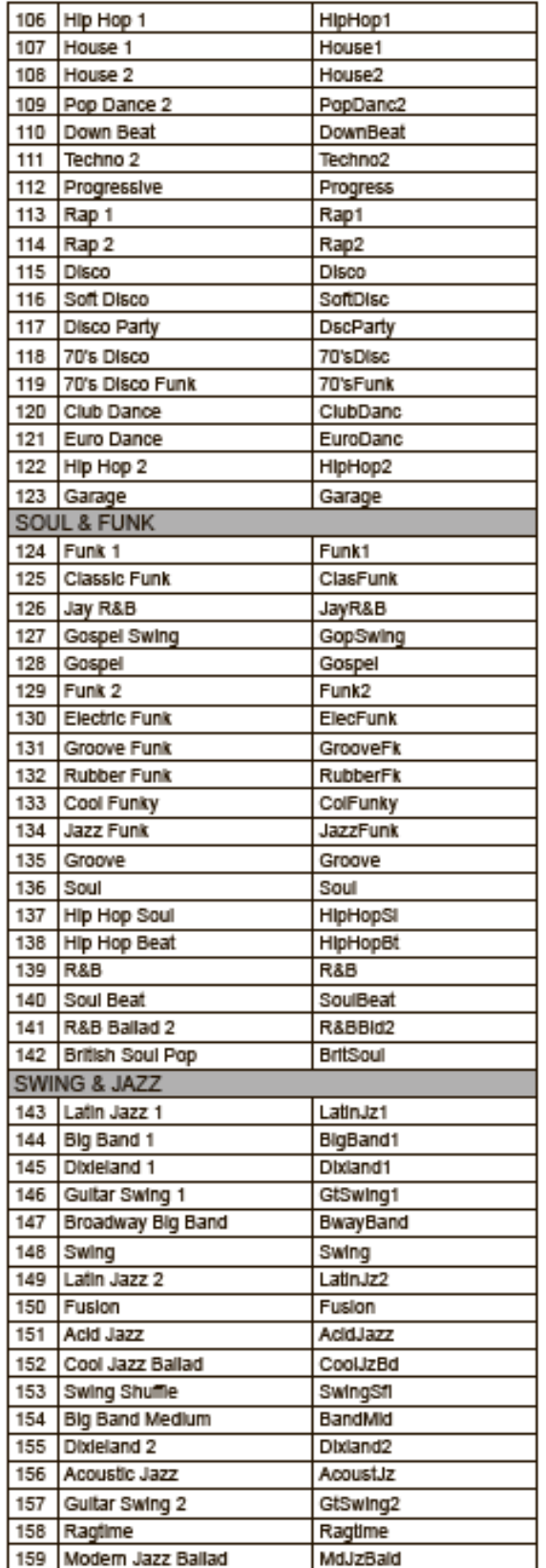

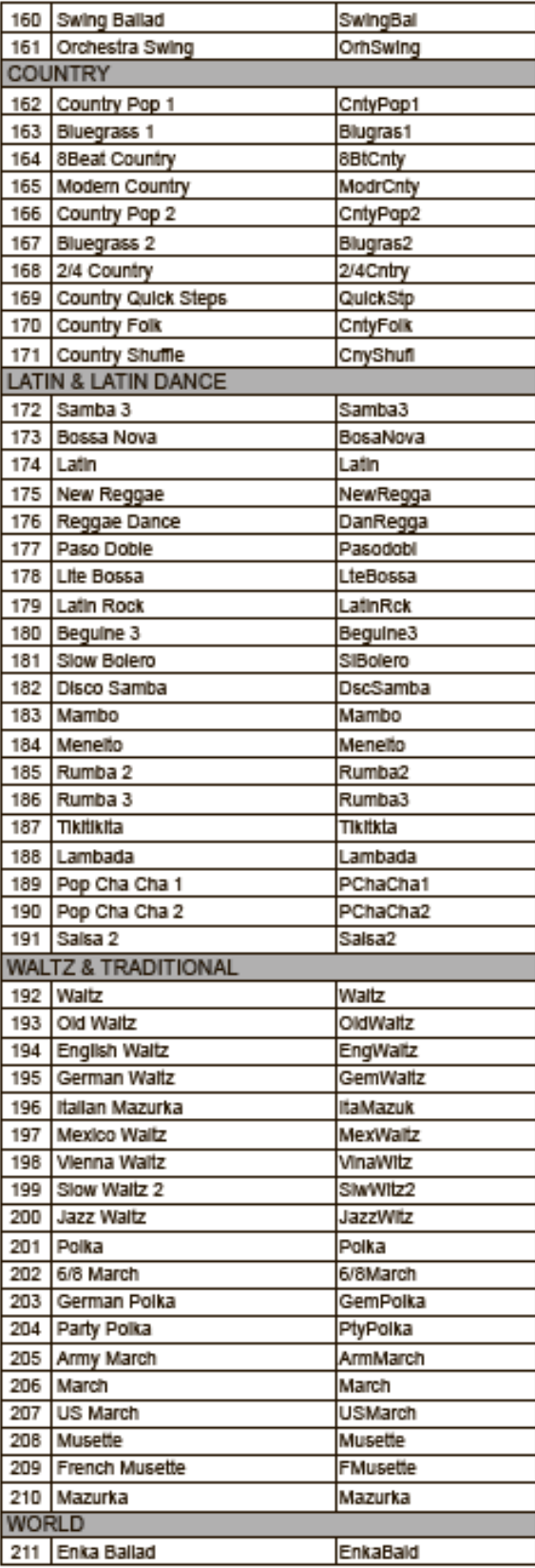

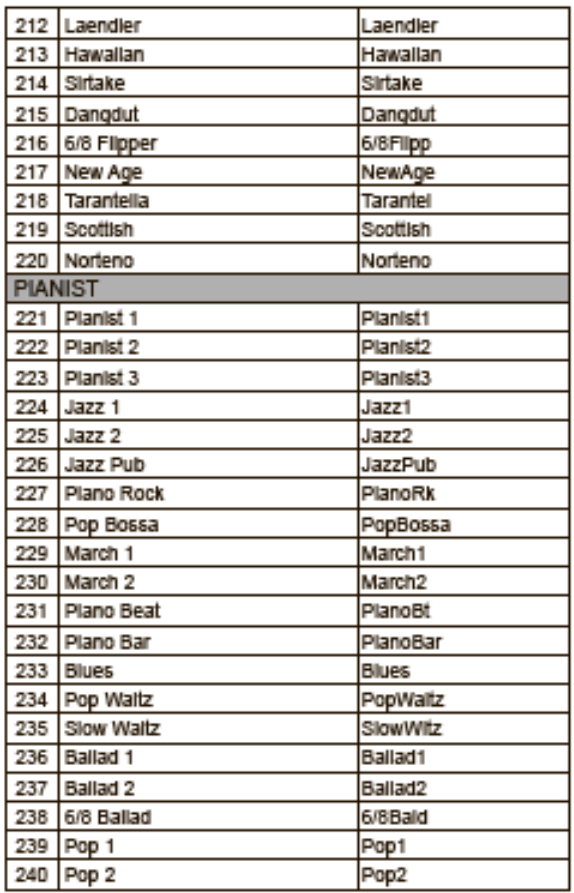

### **Список песен**

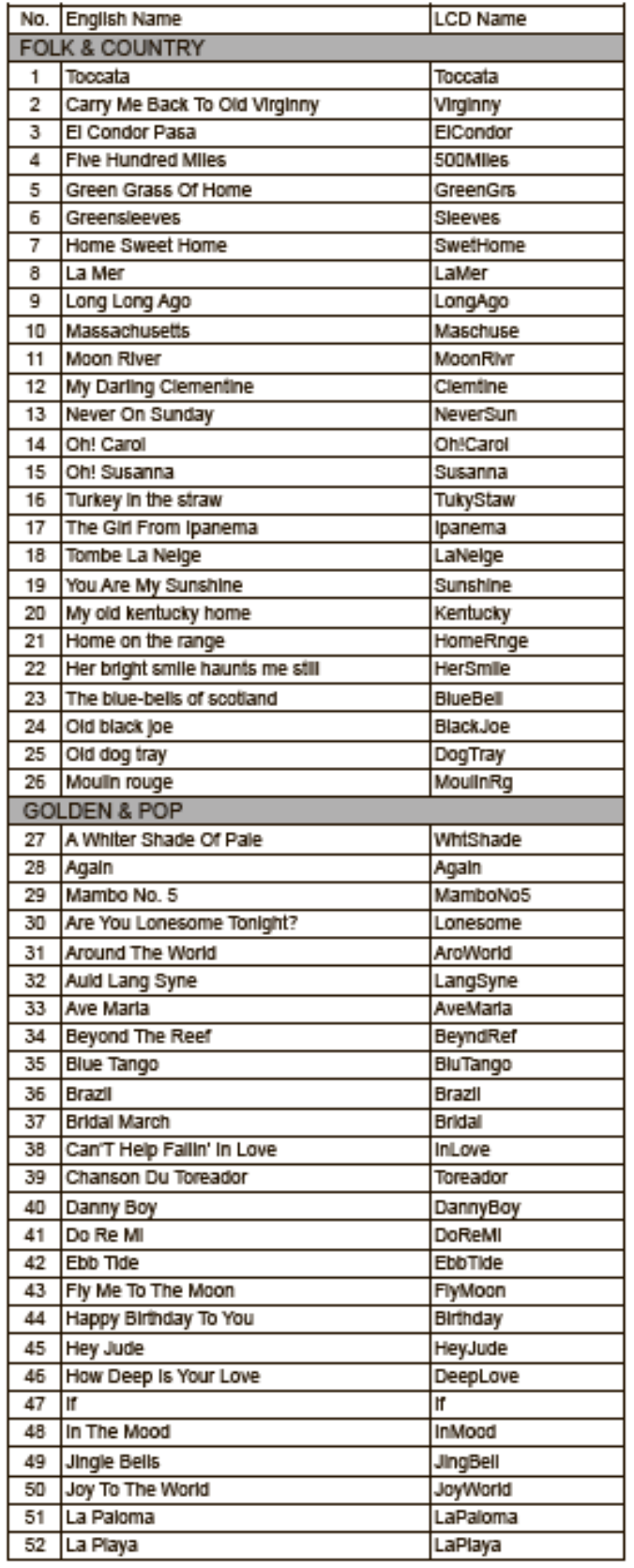

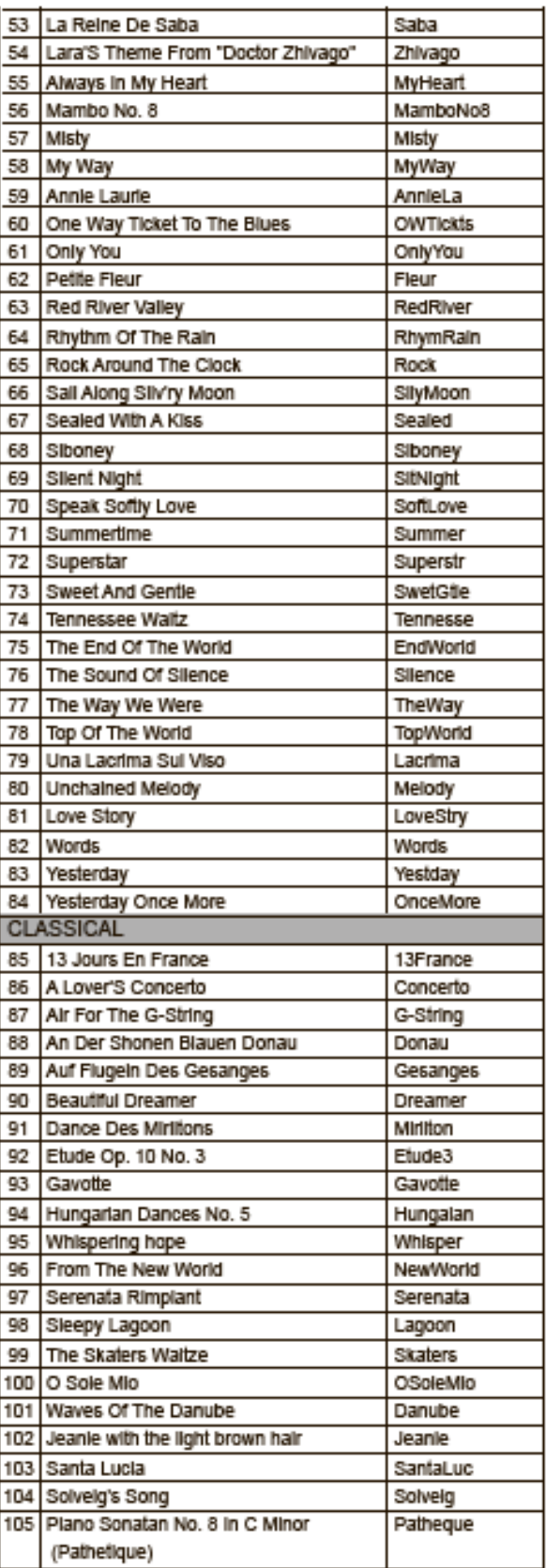

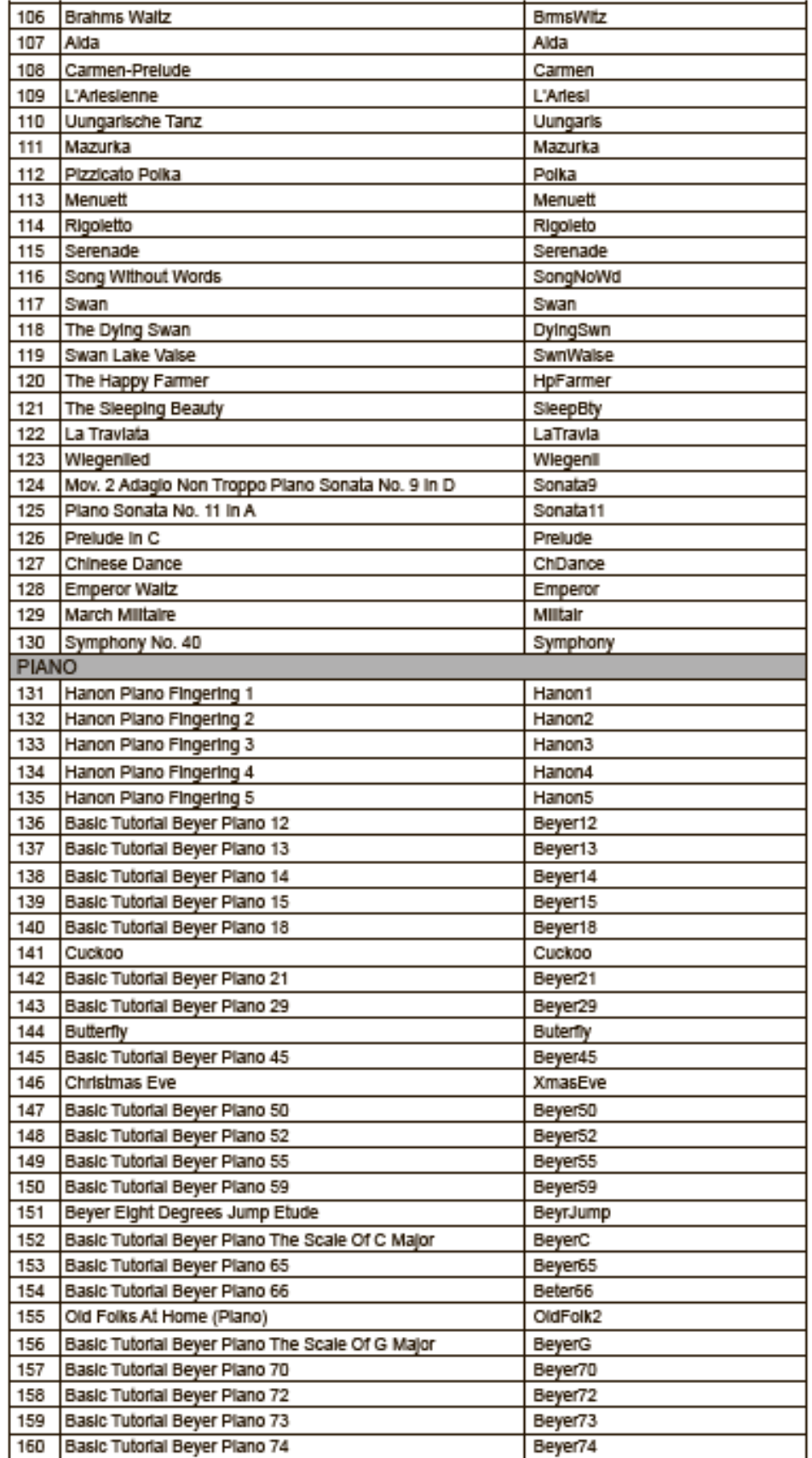

### **Список песен демо**

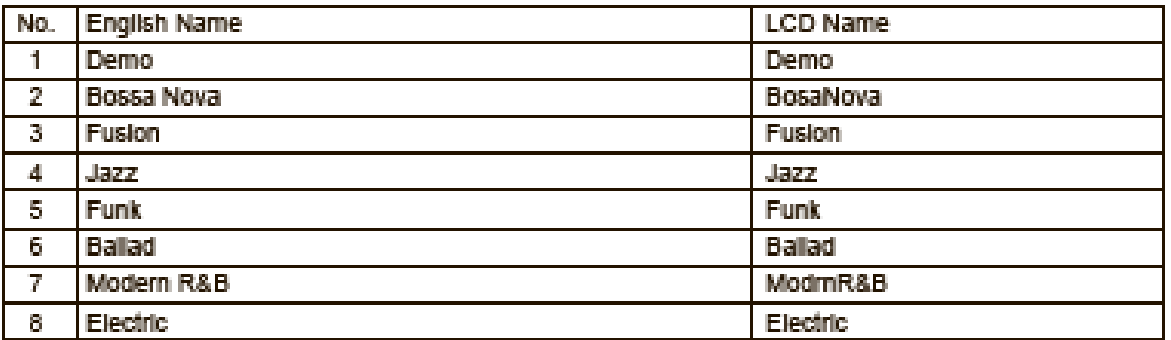

### **Список альбомов**

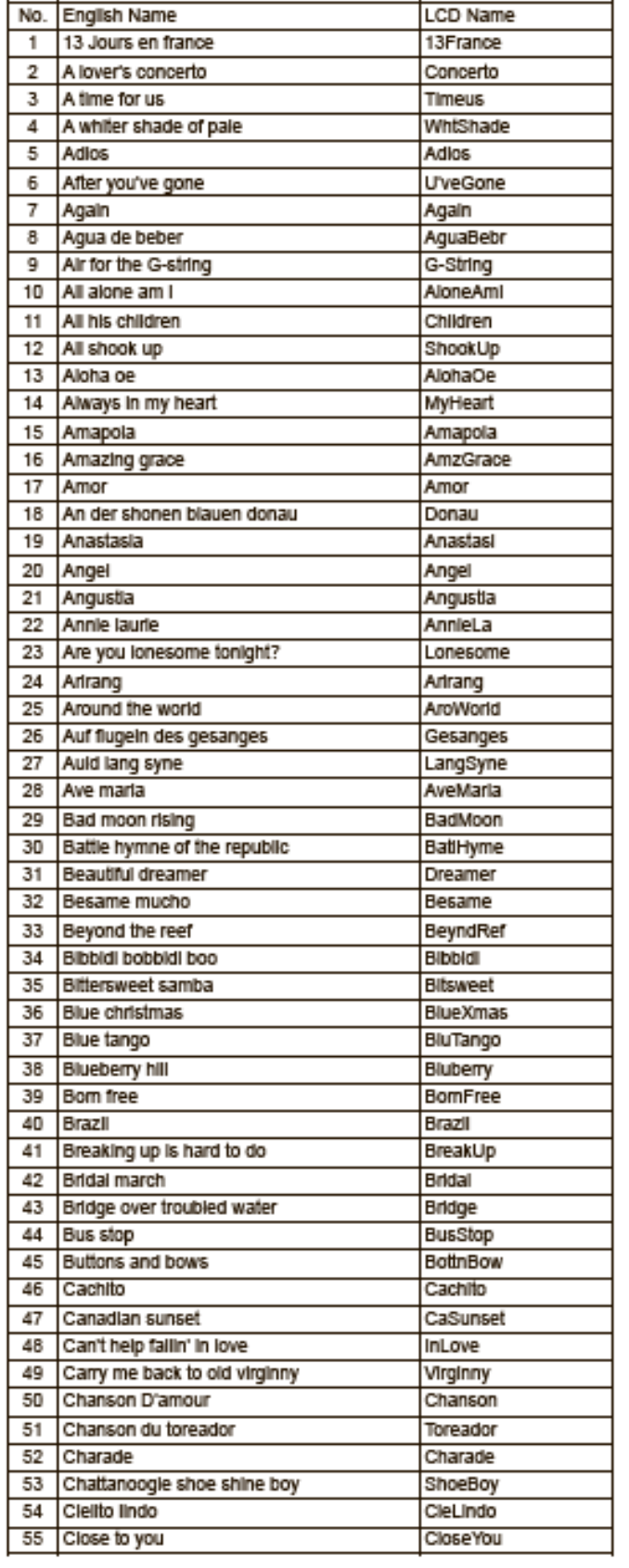

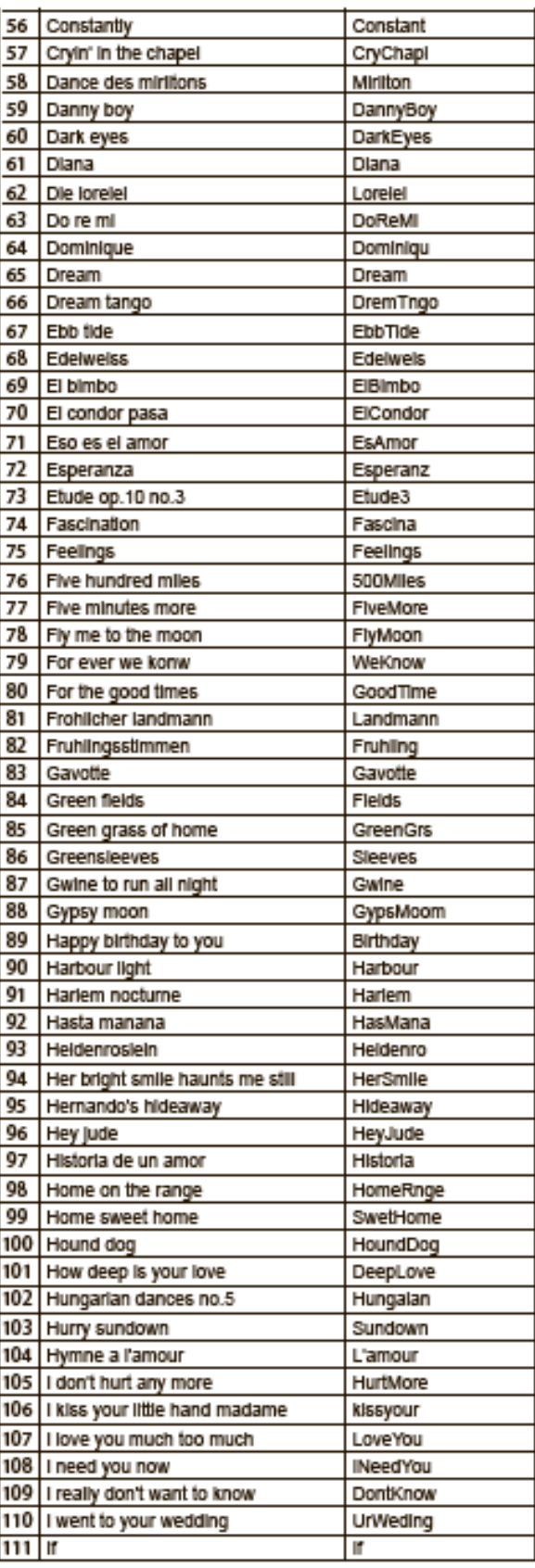

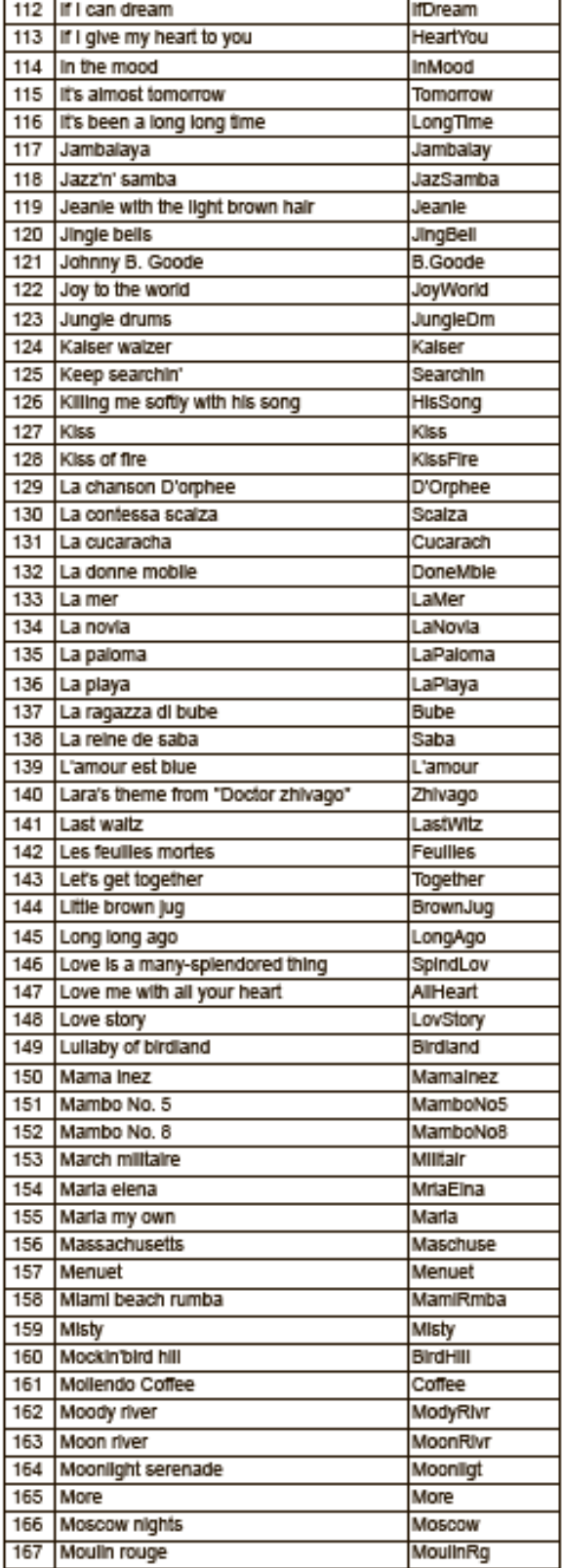

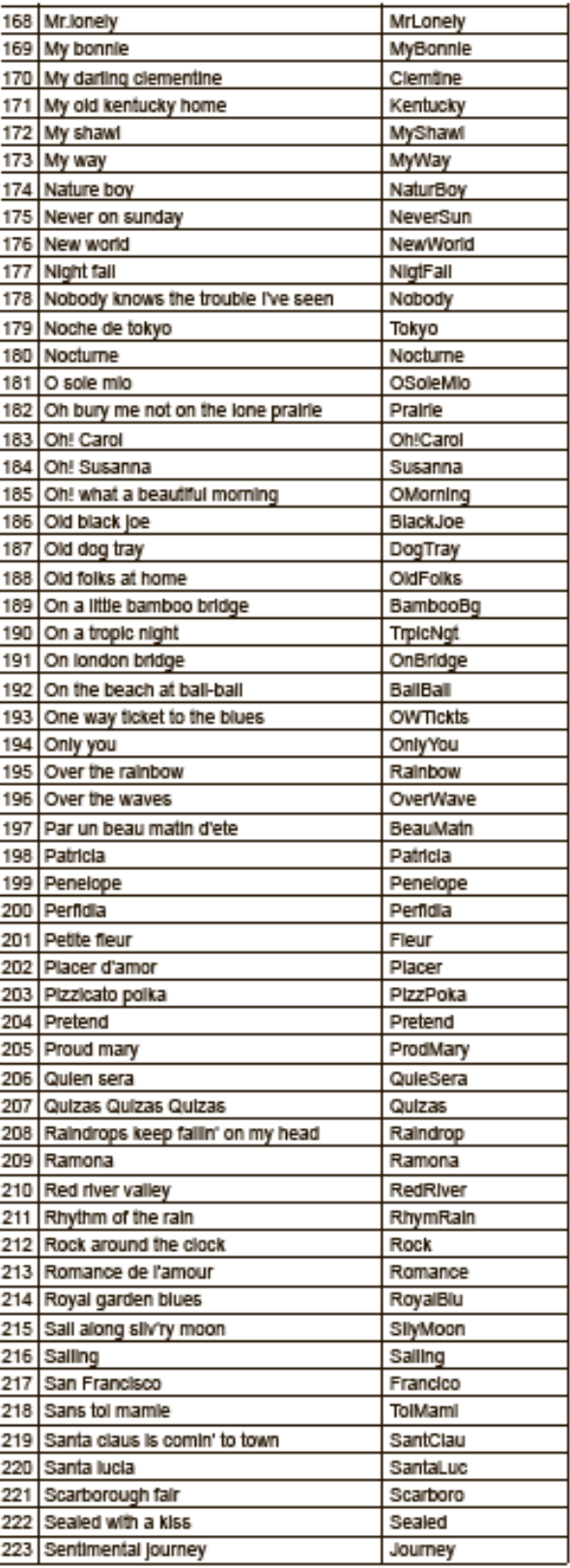

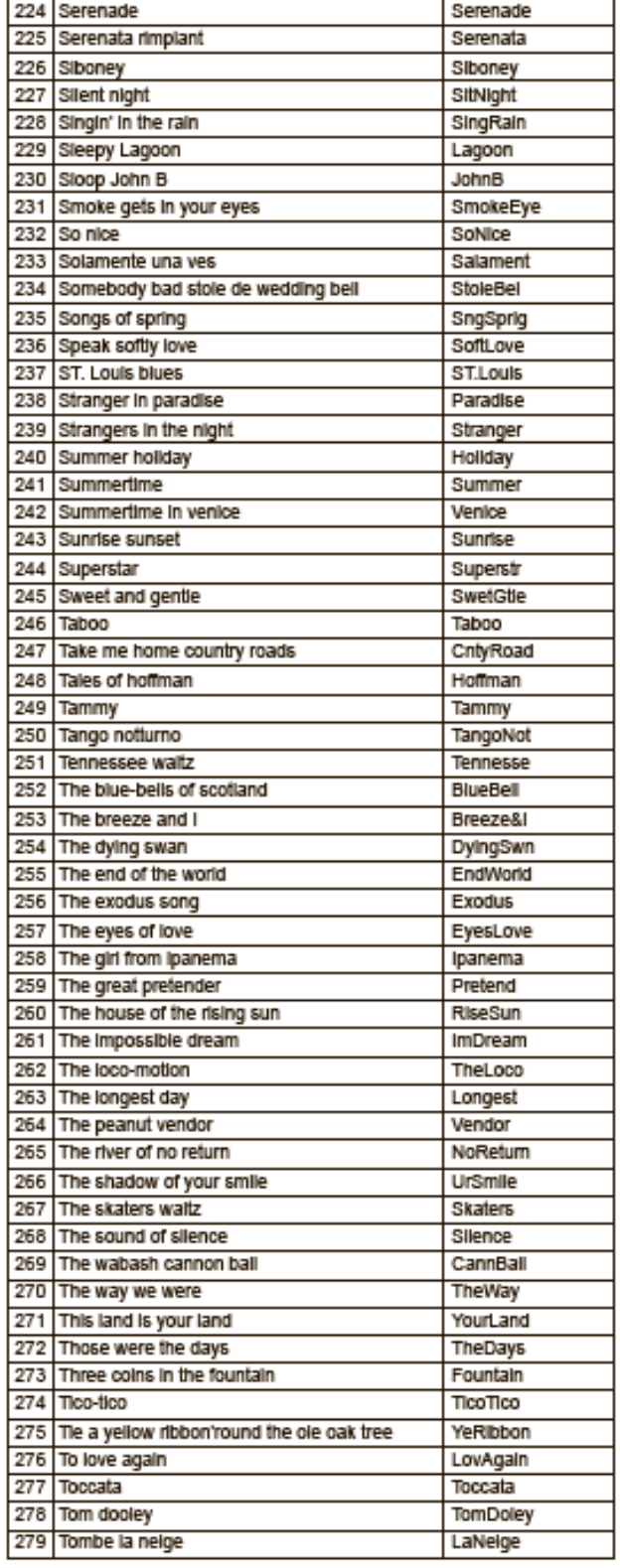

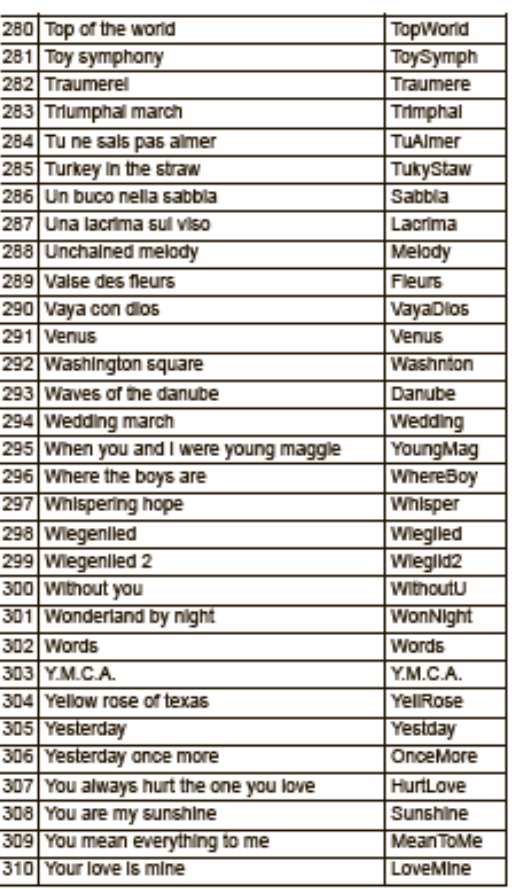

## Таблица применения MIDI

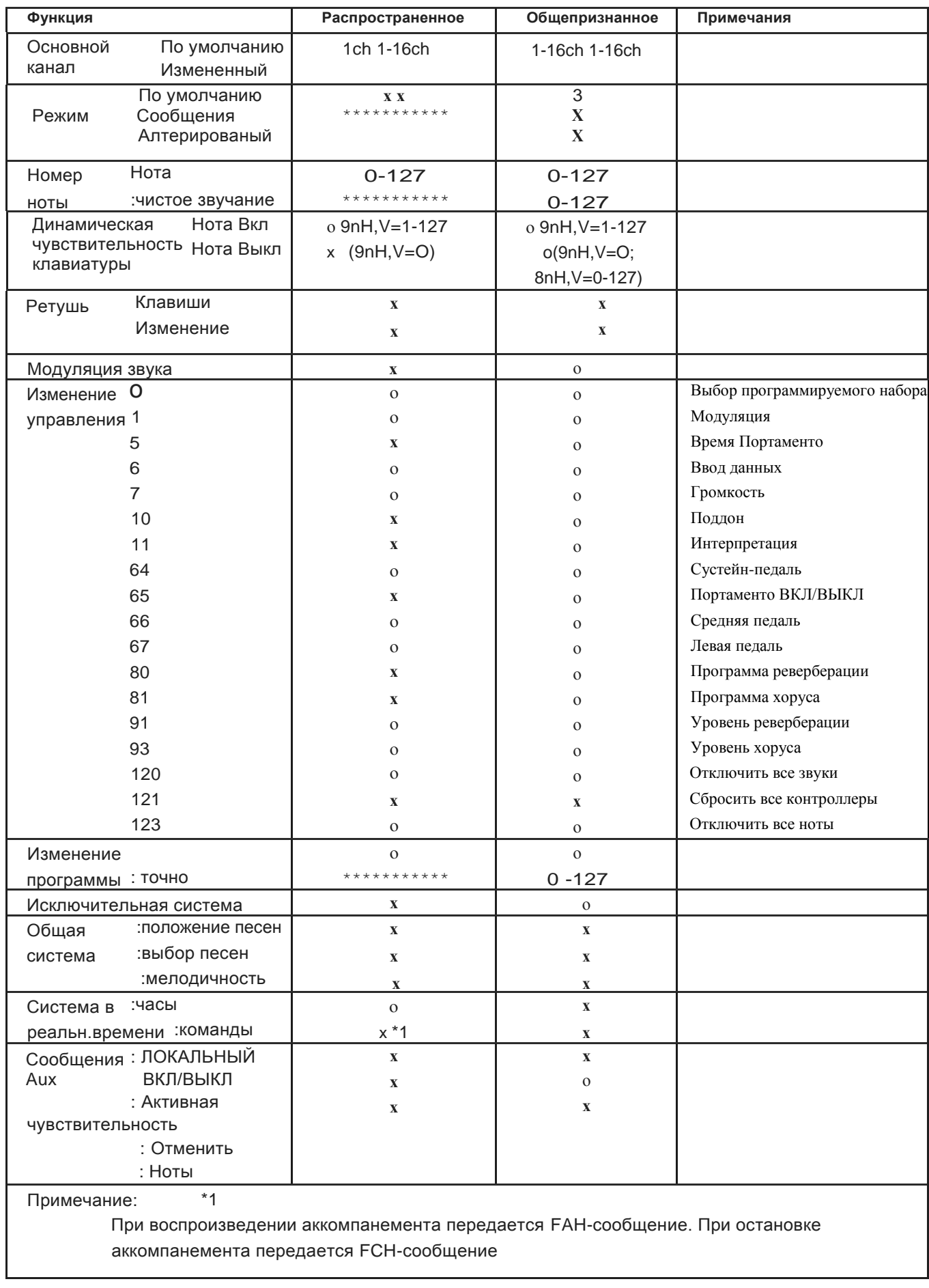

 $^*$  Режим 1: ОМ<br>NI ON (ВКЛ), РОLY (ПОЛИ) $^*$ Режим 2: ОМ<br>NI ON (ВКЛ) MO<br>NO (МОНО)

\* Режим 3: ОМН ОFF (ВЫКЛ), POLY (ПОЛИ) x: HET 0: ДА

\* Режим 4: ОМNI OFF (ВЫКЛ), MONO (МОНО)

www\_ycpiano.co.kr www\_kurzweil.com Twitter @KurzweilMusic Facebook Http://www.facebook.com/kurzweilmusicsystems

ХДС ЙАНГ ЧАНГ МЬЮЗИК (HDC YOUNG CHANG MUSIC)

196, Бонгсу-дарео, Сео-гу (196, Bongsu-daero, Seo-gu,) Инчеон, Корея (Incheon, Korea)